## LAPORAN KERJA PRAKTIK (KP) PT. KUALA LUMPUR KEPONG (KLK) DUMAI

RAHMATUL FADILAH NIM. 5103201457

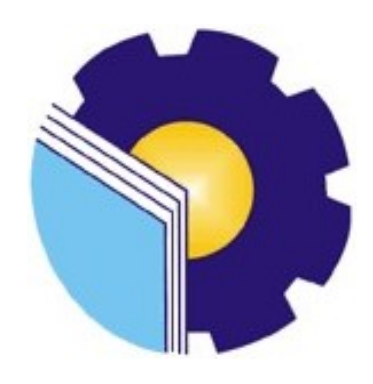

# PROGRAM STUDI SARJANA TERAPAN BISNIS DIGITAL JURUSAN ADMINISTRASI NIAGA POLITEKNIK NEGERI BENGKALIS BENGKALIS-RIAU 2024

## **LEMBAR PENGESAHAN**

## **LAPORAN KERJA PRAKTIK (KP)** PT. KUALA LUMPUR KEPONG (KLK) DUMAI PROSES PENGELOLAAN DOKUMEN EKSPOR PT.KLK DUMAI

Ditulis sebagai salah satu syarat untuk menyelesaikan kerja praktik

## **RAHMATUL FADILAH** 5103201457

Dumai, 29 Desember 2023

Disetujui oleh: Koordinator Pembimbing Kerja Praktek

Dosen pembimbing

ST., M.Si Supriati; NIP. 198310042019032005

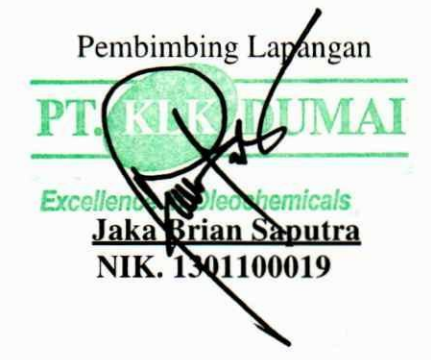

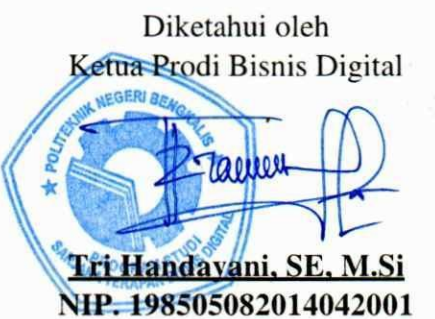

i

## KATA PENGANTAR

Puji syukur penulis ucapkan kepada Allah SWT. yang telah memberikan kesehatan dan kekuatan kepada penulis sehingga dapat menyelesaikan penulisan laporan KP ini. Laporan Kerja Praktik (KP) ini berjudul "Proses Pengelolaan Dokumen Ekspor PT. KLK Dumai". Kegiatan Kerja Praktik ini bertujuan untuk mengenalkan mahasiswa pada kondisi lapangan kerja dan mempraktikkan semua teori yang dipelajari di kampus dengan pengaplikasian di lapangan kerja. Penulis membahas secara rinci bagaimana proses pengelolaan dokumen ekspor yang ada di PT. KLK Dumai. Kegiatan KP ini juga menjadi syarat mutlak bagi mahasiswa untuk menyelesaikan mata kuliah bersangkutan.

Selama proses KP, mahasiswa di bantu banyak pihak baik dari kampus maupun dari PT. KLK Dumai. Penulis ucapkan rasa terimakasih yang sebesarbesarnya kepada semua pihak bersangkutan.

Kelancaran kegiatan KP ini tidak lepas dari bantuan beberapa pihak berikut:

- 1. Bapak Johny Custer, ST.,MT sebagai Direktur Politeknik Negeri Bengkalis.
- 2. Bapak Armada., MT selaku Wakil Direktur 1 Politeknik Negeri Bengkalis.
- 3. Ibu Supriati, S.ST., M.Si selaku Ketua Jurusan Administrasi Niaga.
- 4. Ibu Tri Handayani, SE, M.Si. selaku Ketua Program Studi Sarjana Terapan Bisnis Digital.
- 5. Larbiel Hadi, S.Sos.,selaku Koordinator Kerja Praktik Program Studi Sarjana Terapan Bisnis Digital Tahun 2023.
- 6. Ibu Supriati, S.ST., M.Si selaku Dosen Pembimbing Laporan Magang yang senantiasa memberikan arahan dan bimbingannya selama penulisan laporan ini berlangsung.
- 7. Bapak Pang Chee Hwee selaku President Director PT. KLK Dumai.
- 8. Bapak Yogi Rinanda selaku HR & GA Manager PT. KLK Dumai yang telah memberikan izin melakukan kegiatan praktik kerja lapangan.
- 9. Bapak Lukman Zuhanda selaku mentor utama yang memberikan arahan dan penjelasan selama kerja praktik.
- 10. Bapak Jaka Brian Saputra selaku mentor pendamping yang telah membantu selama proses pelaksanaan dan penyusunan laporan kerja praktik.
- 11. Seluruh Karyawan PT. KLK Dumai yang telah memberikan bimbingan dan banyak pengalaman kepada penulis selama melakukan magang.
- 12. Ibu, Ayah, Kakak dan Abang yang tidak pernah berhenti memberikan doa, nasehat, semangat, perhatian dan kasih sayang, serta segala bentuk dukungan yang telah diberikan.
- 13. Sahabat-sahabat terbaik, Grup Calon Entre Preneur, Ersa Rahmadani, Nurul Hasanah dan lain-lain yang telah memberikan saran dan tempat untuk saling berbagi pengalaman di masing-masing tempat magang.

Penulis mohon maaf apabila ada kesalahan dan tingkah laku yang kurang berkenan selama melakukan Kerja Praktik di PT. KLK Dumai. Penulis menyadari bahwa laporan ini memiliki banyak kekurangan. Untuk itu, penulis menerima kritik dan saran yang membangun demi kesempurnaan laporan ini. Semoga laporan ini bermanfaat bagi para pembaca, khususnya bagi mahasiswa/i Politeknik Negeri Bengkalis.

Dumai, 29 Desember 2023

HMATUL FADILAH NIM. 5103201457

## DAFTAR ISI

## Halaman

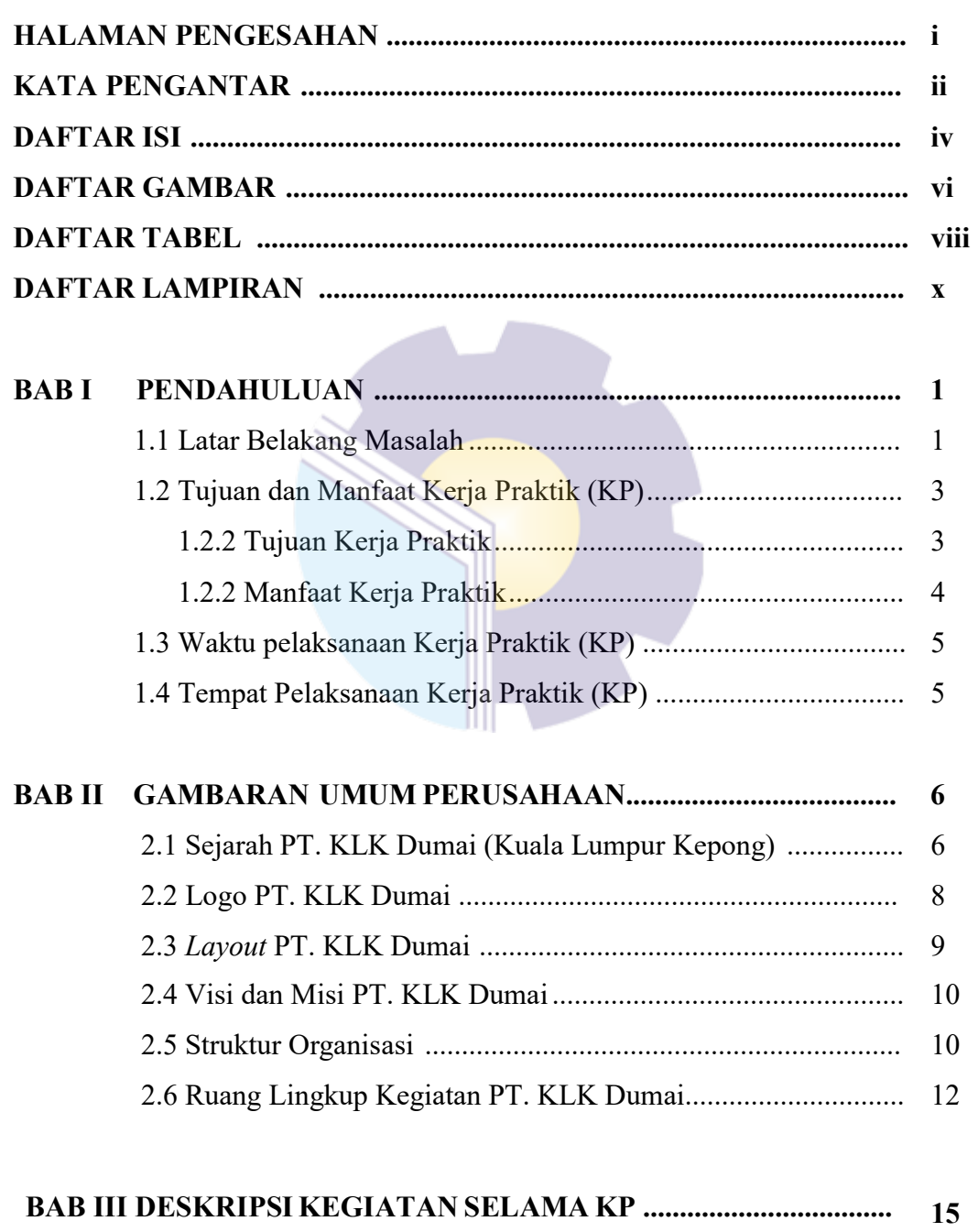

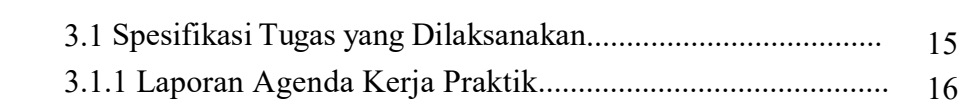

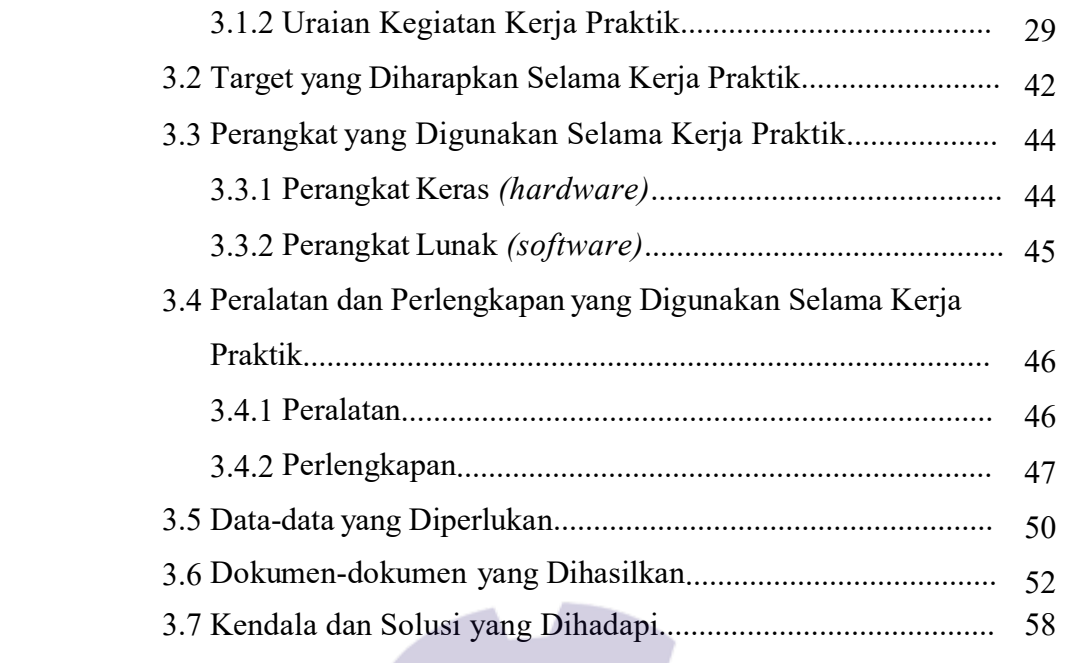

## BAB IV PEMBUATAN DOKUMEN PRE INVOICE DI SAP.. 59

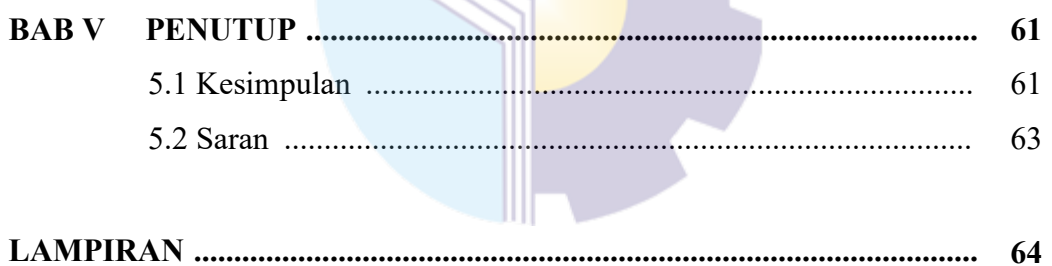

## DAFTAR GAMBAR

### Halaman

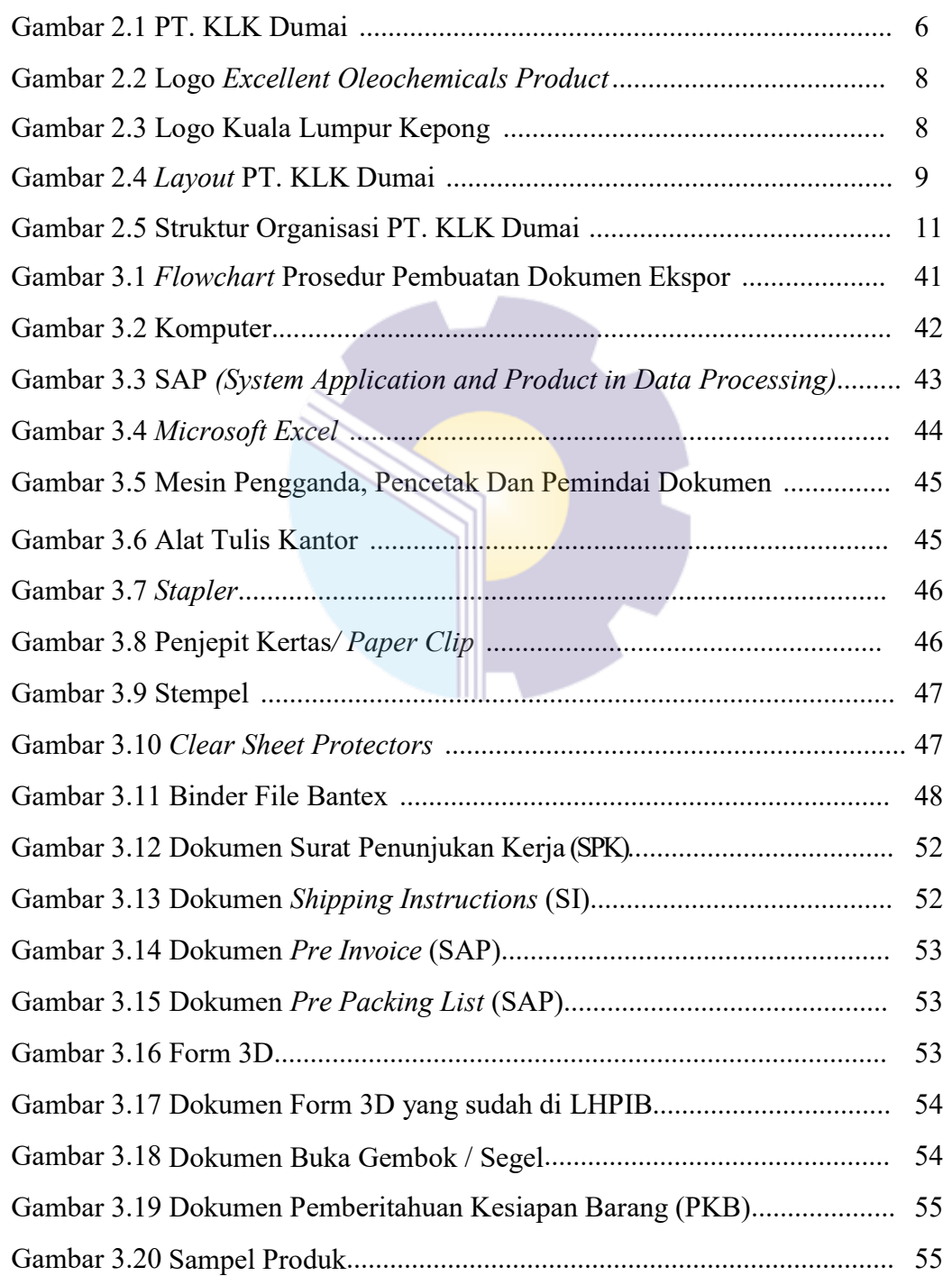

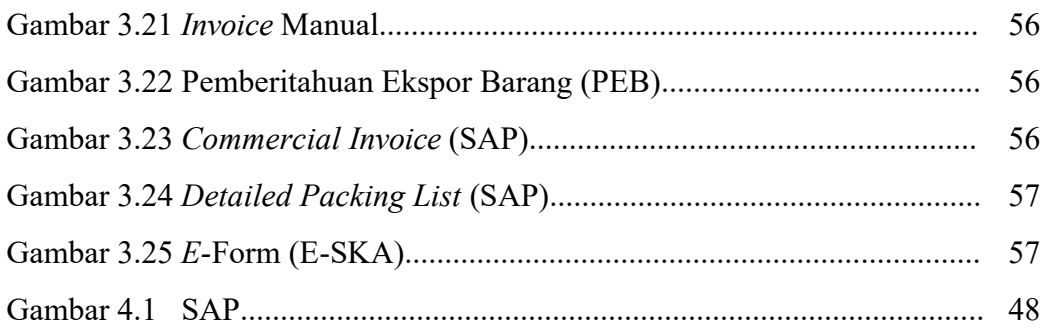

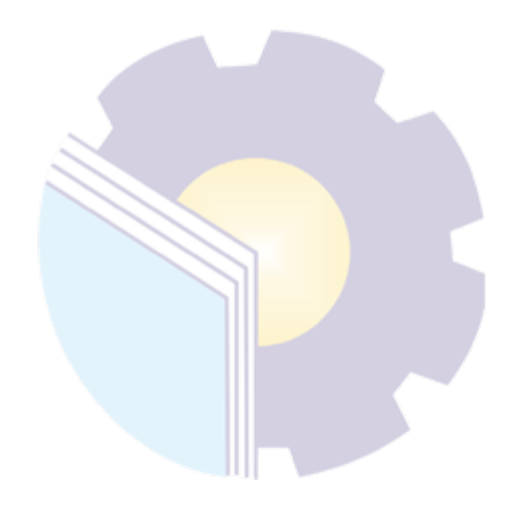

## DAFTAR TABEL

### Halaman

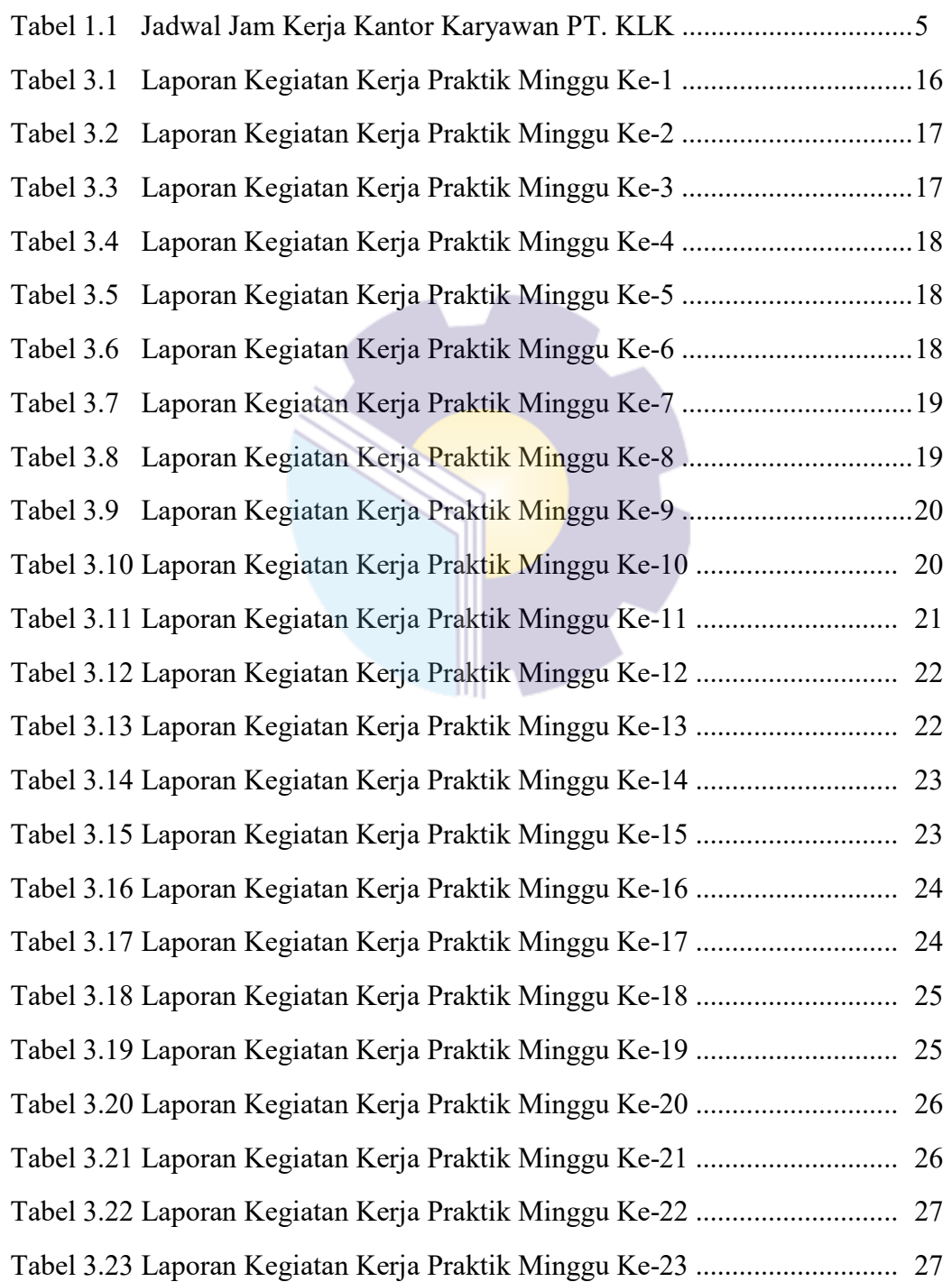

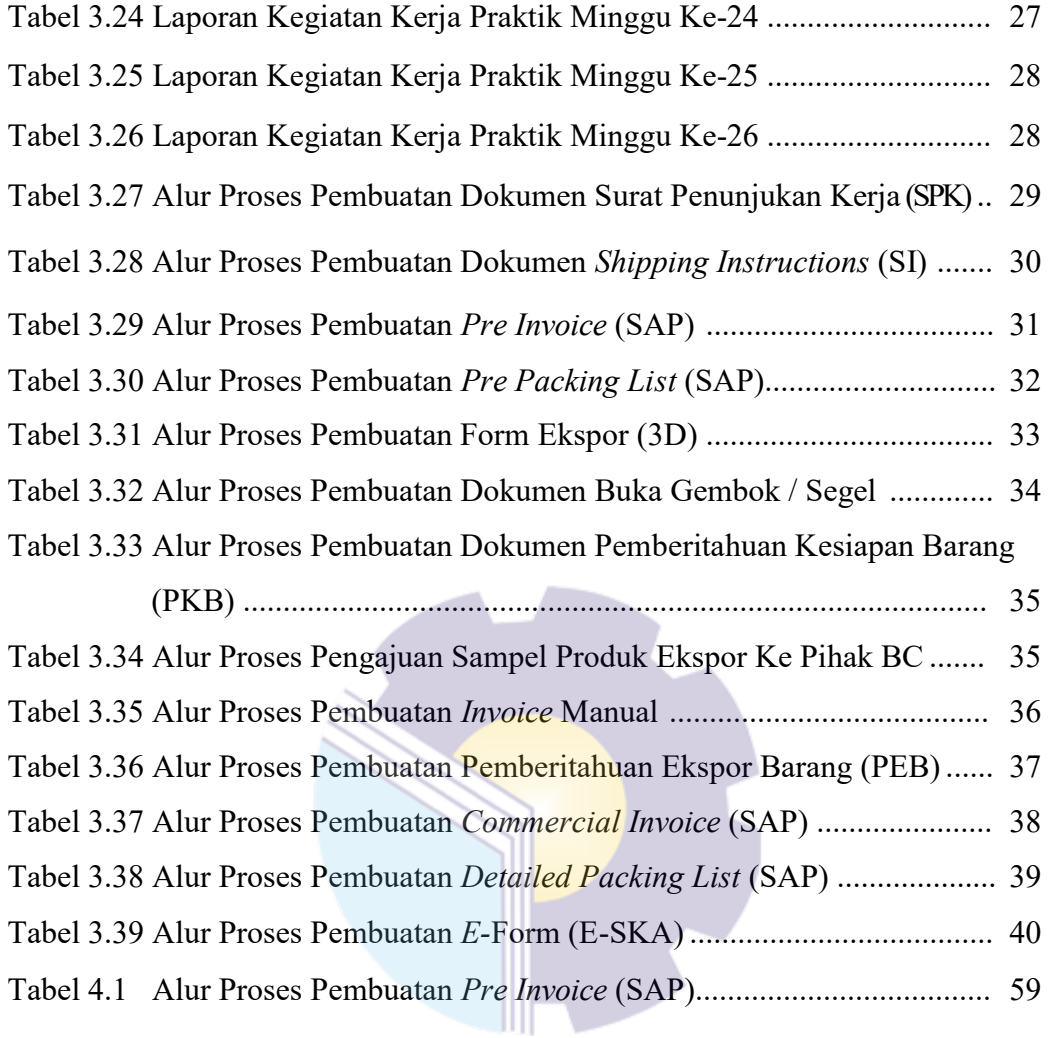

## DAFTAR LAMPIRAN

## Halaman

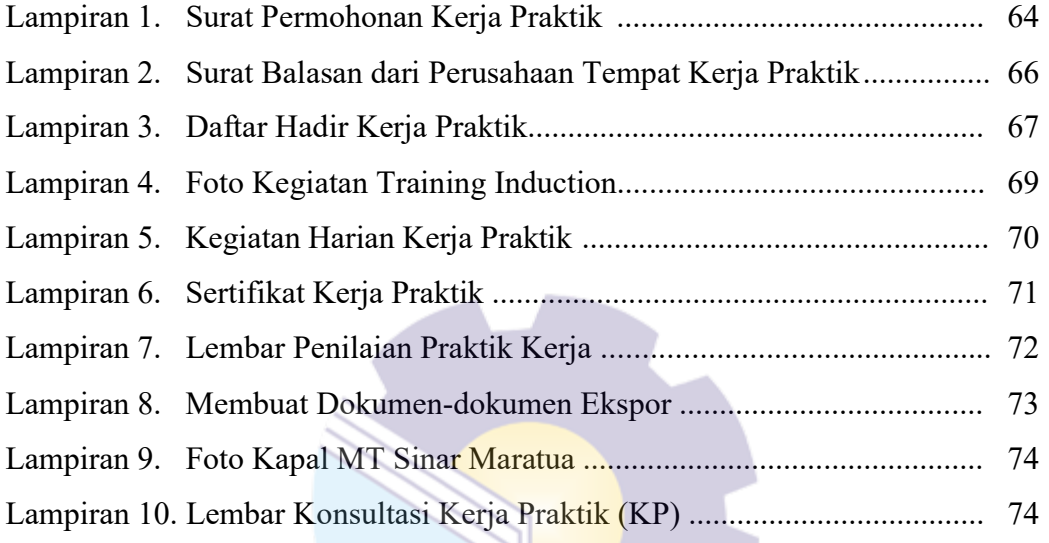

**Property** 

## BAB I

## PENDAHULUAN

#### 1.1 Latar Belakang Masalah

Politeknik Negeri Bengkalis merupakan Politeknik Negeri yang berada di provinsi Riau. Politeknik adalah perguruan tinggi yang menyediakan pendidikan vokasi dalam berbagai ilmu pengetahuan. Vokasi adalah pendidikan yang ilmunya lebih menunjang pada penguasaan keahlian terapan tertentu. Politeknik Negeri Bengkalis mewajibkan setiap mahasiswa/mahasiswi untuk melaksanakan praktik kerja lapangan di instansi pemerintah maupun perusahaan swasta sebagai salah satu syarat yang harus dipenuhi untuk menyelesaikan pendidikan Diploma-IV Bisnis Digital di Politeknik Negeri Bengkalis.

Praktik Kerja Lapangan (PKL) merupakan salah satu bentuk implementasi secara sistematis dan sinkron antara program pendidikan di sekolah/kampus dengan program penguasaan keahlian yang diperoleh melalui kegiatan kerja secara langsung didunia kerja untuk mencapai tingkat keahlian tertentu. Selain itu PKL merupakan salah satu kegiatan akademik yang wajib diikuti oleh seluruh siswa/mahasiswa pada program studi tertentu. Tempat PKL adalah perusahaan atau instansi yang bekerjasama dengan sekolah/kampus, dengan adanya PKL perusahaan/instansi memperoleh keuntungan diantaranya adalah perusahaan/instansi akan mendapat bantuan tenaga dari siswa/mahasiswa yang melakukan praktik secara cuma-cuma, adanya kerjasama/hubungan baik antara sekolah/kampus dengan perusahaan/instansi sehingga perusahaan/instansi tersebut dikenal oleh kalangan akademis dan dunia pendidikan, adanya orang yang mengaudit perusahaan/instansi tanpa mengeluarkan biaya dengan adanya laporanlaporan magang yang diberikan kepada perusahaan.

PT Kuala Lumpur Kepong (KLK) Dumai menjadi salah satu perusahaan/instansi yang menerima berbagai siswa/mahasiswa untuk melakukan PKL. Departemen logistik merupakan suatu bagian kerja di PT KLK DUMAI yang berfungsi merencanakan, melaksanakan, mengontrol secara efektif dan efisien proses pengadaan, pengelolaan, penyimpanan, pelayanan dan informasi mulai dari awal proses penerimaan bahan baku sampai bahan jadi. Ekspor merupakan salah satu bagian dari departemen logistik yang memiliki tugas dalam mengatur kegiatan menyalurkan barang-barang dari peredaran dalam masyarakat dan mengirimkan ke luar Negeri. Dan juga membuat dokumen yang dibutuhkan dalam kegiatan ekspor barang tersebut.

Kegiatan ekspor berperan besar bagi perkembangan perekonomian suatu negara. Karena dapat memicu industri-industri dalam Negeri untuk menghasilkan barang dan jasa yang berkualitas dan kompeten yang dapat bersaing di pasar internasional bagi para pengusaha dalam Negeri perdagangan internasional mampu mendatangkan keuntungan yang berlipat ganda. Dan bagi Negara sendiri juga dapat mendapatkan pemasukan dana yang besar berupa devisa. Globalisasi Ekonomi menurut pemerintah memberikan keleluasaan kepada para pengusaha untuk dapat menunjang usaha mereka untuk maju. Serta perkembangan di bidang perdagangan dan perindustrian yang kini dapat memperlancar arus barang dan jasa sehingga para pengusaha dapat memasarkan barang dan jasa yang mereka hasilkan ke negara-negara lain untuk mengambangkan usaha di luar Negeri.

Perdagangan internasional memiliki berbagai kendala dan resiko dalam proses pelaksanaannya. Kendala yang paling utama yaitu dalam hal transportasi. Khususnya di Indonesia sendiri masih banyak eksportir yang mengirimkan barang dalam jumlah kecil sehingga perlu dilakukannya konsolidasi barang ekspor guna memberikan efisiensi kepada eksportir. Resiko terhadap kehilangan dan kerusakan muatan saat pengiriman. Permasalahan utama yang dihadapi yaitu bisa disebabkan karena kecelakaan saat pengiriman atau tertukar dengan cargo forwarder lain saat ditimbun di gudang terminal kargo bandara karena label kargo sobek atau lupa diberi label. Maka dari itu perusahaan harus mengasuransikan semua barang yang di ekspor. Apabila suatu saat terjadi hal-hal yang tidak diinginkan setidaknya muatan telah aman karena telah dijamin oleh pihak asuransi.

Proses penyaluran barang dan jasa ke negara lain telah dipermudah tetapi perdagangan ekspor mempunyai tahap-tahap penggunaan dan penyelesaian dokumen yang disyaratkan, karena merupakan hal yang penting dan sudah ada ketentuan-ketentuan yang berlaku dalam melakukan kegiatan ekspor barang dalam menggunakan Air Freight Shipment dan jasa yang sudah diatur dalam Peraturan Perdagangan Internasional supaya kegiatan tersebut menjadi lancar dan efisien.

Untuk menjaga kestabilan ekspornya, PT. KLK Dumai memiliki pengelolaan manajemen yang baik dan akan memberikan masukan, pertimbangan, penilaian, dan pemahaman secara profesional terhadap situasi-situasi tertentu serta permasalahan yang sering terjadi di lapangan dan berusaha untuk meningkatkan profesionalisme, kualitas, serta kemampuan kerja dalam bidang ekspor dan melayani customer dengan sebaik mungkin. Sehingga meningkatkan kepercayaan customer untuk menunjuk PT. KLK Dumai pada jasa ekspornya.

Berdasarkan uraian diatas penulis tertarik untuk melakukan kerja praktik pada bidang ekspor dan mendokumentasikannya dalam sebuah laporan dengan judul "Proses Pengelolaan Dokumen Ekspor PT. KLK Dumai" dengan cara memaparkan bagaimana proses pembuatan dokumen ekspor yang bertujuan agar kegiatan tersebut sesuai dengan SOP yang berlaku di lingkungan kerja PT. KLK DUMAI.

### 1.2 Tujuan dan Manfaat Kerja Praktik (KP)

Secara umum tujuan Kerja Praktik (KP) merupakan salah satu kegiatan bagi mahasiswa Politeknik Negeri Bengkalis dalam menyelesaikan studinya. Untuk mendapatkan hasil yang diharapkan maka perlu mengetahui tujuan dan manfaat dilaksanakannya Kerja Praktik (KP) ini. Adapun tujuan dan manfaat Kerja Praktik (KP) adalah sebagai berikut:

1.2.1 Tujuan Kerja Praktik

Tujuan dari pelaksanaan Kerja Praktik adalah sebagai berikut:

- 1. Untuk mengetahui spesifikasi pekerjaan yang dilakukan selama melakukan kerja praktik di PT. KLK Dumai.
- 2. Untuk mengetahui target-target yang diharapkan dari pekerjaan yang dilaksanakan selama melakukan kerja praktik di PT. KLK Dumai.
- 3. Untuk mengetahui perangkat lunak dan perangkat keras yang digunakan selama melakukan kerja praktik di PT. KLK Dumai.
- 4. Untuk mengetahui peralatan dan perlengkapan yang diperlukan selama melakukan kerja praktik di PT. KLK Dumai.
- 5. Untuk mengetahui data-data yang diperlukan selama Kerja Praktik di PT. KLK Dumai.
- 6. Untuk mengetahui dokumen dan file yang dihasilkan selama melakukan Kerja Praktik di PT. KLK Dumai.
- 7. Untuk mengetahui kendala dan solusi yang dihadapi selama melakukan kerja praktik di PT. KLK Dumai.
- 1.2.2 Manfaat Kerja Praktik

Beberapa manfaat yang bisa diperoleh dari pelaksanaan Kerja Praktik (KP) adalah sebagai berikut:

- 1. Manfaat Bagi Mahasiswa
	- a. Dapat menerapkan ilmu vang diperoleh dari perkuliahan dan mengetahui perbandingan ilmu pengetahuan yang diperoleh dari dunia pendidikan dengan dunia kerja.
	- b. Mengetahui lebih jauh mengenai ruang lingkup perkantoran dalam perusahaan dengan masing-masing tugas dan kegiatan yang dilakukan.
	- c. Menambah wawasan, pengetahuan, dan pengalaman di bidang ekspor terutama mengenai dokumen ekspor yang dilaksanakan di departemen logistik.
	- d. Memenuhi syarat kelulusan mata kuliah kerja praktik pada program studi Bisnis Digital di Politeknik Negeri Bengkalis.
- 2. Manfaat Bagi Perusahaan

Dengan dilaksanakannya kerja praktik ini, diharapkan dapat membantu pelaksanaan pekerjaan-pekerjaan teknis yang berhubungan dengan "Proses Pengelolaan Dokumen Ekspor PT. KLK Dumai".

- 3. Manfaat Bagi Politeknik Negeri Bengkalis khususnya Program Studi Bisnis Digital.
	- a. Sebagai salah satu instrumen evaluasi terhadap relevansi kurikulum dengan kegiatan dunia kerja.
	- b. Sebagai kasus nyata yang dapat diakomodasikan dalam proses pengajaran berdasarkan mata kuliah terkait.

### 1.3 Waktu Pelaksanaan Kerja Praktik (KP)

Waktu pelaksanaan Kerja Praktik di PT. KLK Dumai, dimulai dari tanggal 03 Juli 2023 s/d 29 Desember 2023. Adapun jadwal kerja di PT. KLK Dumai adalah sebagai berikut:

| N <sub>0</sub>        | Hari            | Jam Kerja             | <b>Istirahat</b>    |
|-----------------------|-----------------|-----------------------|---------------------|
|                       | Senin s/d Kamis | $08.00$ s/d 16.30 WIB | 12.00 s/d 13.30 WIB |
| $\overline{2}$        | Jum'at          | 08.00 s/d 16.30 WIB   | 11.30 s/d 13.30 WIB |
| 3                     | Sabtu           | 08.00 s/d 13.00 WIB   | 12.00 s/d 13.00 WIB |
| $\overline{4}$        | Minggu          | Libur                 | Libur               |
| Sumber: PT. KLK Dumai |                 |                       |                     |

Tabel 1.1 Jadwal Jam Kerja Kantor Karyawan PT. KLK

### 1.4 Tempat Pelaksanaan Kerja Praktik (KP)

Kerja Praktik (KP) dilakukan di PT. KLK Dumai (Kuala Lumpur Kepong) bagian logistik (ekspor) yang beralamat di Jl. Datuk Laksamana, Komplek Pelindo 1, Buluh Kasap, Kec. Dumai Tim,. Kota Dumai, Riau (28814). Tel: +62 765 4370 078.

Sumber: PT. KLK Dumai

## BAB II

## GA AMBARAN UMUM PERUSAHAAN

#### 2.1 Sejarah Singkat KLK (Kuala Lumpur Kepong)

PT. KLK Dumai adalah perusahaan yang didirikan dalam rangka penanaman modal asing sebagaimana dimaksud dalam UU No.1 tahun 1967 Juneto UU No.11 Tahun 1970 tentang penanaman modal asing. Persetujuan atas berdirinya perusahaan dari pemerintah Republik Indonesia diperoleh berdasarkan Surat Menteri Negara Penggerak Dana Investasi. Perusahaan ini didirikan atas kerja sama dengan Kuala Lumpur Kepong (KLK Group). Investasi antara Indonesia dan Inggris telah terjalin sejak 30 tahun yang lalu. Divestasi Inggris mulai masuk ke Sumatera Utara pada tahun 1970 bergerak dibidang usaha perkebunan karet dan coklat, berlokasi di Kabupaten Langkat. Seiring dengan meningkatnya kebutuhan maka PT KLK Dumai membangun pabrik pengolahan minyak kelapa sawit *Refinery* dan *Oleo Chemical* yang terletak di jalan Datuk Laksamana kawasan pelindo 1 Dumai, Provinsi Riau. Kegiatan *project* pertama kali yaitu pada bulan maret 2012.

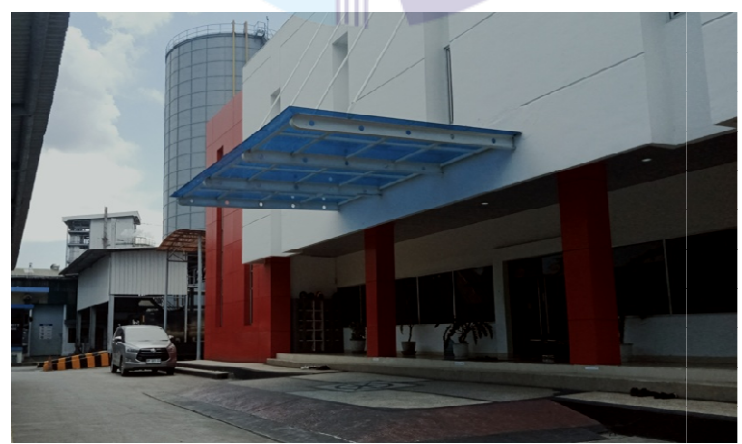

Gambar 2.1. PT. KLK Dumai Sumber: PT KLK Dumai, 2023

Kuala Lumpur Kepong Berhad ("KLK") adalah perusahaan yang didirikan di Malaysia dan terdaftar di Pasar Utama Bursa Malaysia Securities Berhad. Ini

memiliki kapitalisasi pasar sekitar RM21,687 miliar pada akhir September 2021. KLK menelusuri sejarahnya kembali ke tahun 1906 ketika The Kuala Lumpur Rubber Company Limited ("KLRC") didirikan di London. Dengan modal disetor sebesar £180.000, KLRC berhasil mengakuisisi 5 perkebunan seluas 640 hektar tanah yang sebagian besar ditanami karet dan kopi, yang berlokasi di Kuala Lumpur. Saham KLRC tercatat di Bursa Efek London pada tahun 1907.

Pada tahun 1956, KLRC telah menanami 4.384 hektar karet, dengan 35% yang dilaporkan belum menghasilkan dan 65% menghasilkan, sekitar setengahnya adalah karet bibit dan setengah lainnya karet bertunas. Kelapa sawit belum ditanam, tetapi beberapa kopi percobaan ditanam, dan kegiatan penambangan timah sporadis dilakukan. Antara tahun 1959 hingga 1961, serentetan akuisisi terjadi.Sekitar waktu ini KLRC juga mengakuisisi The Eastern Sumatra Rubber Estates Ltd. yang memiliki perkebunan di Sumatra, Indonesia. Karena perusahaan perkebunan terbesar yang diakuisisi adalah Kepong (Melayu) Rubber Estates Ltd., nama Perusahaan diubah menjadi Kuala Lumpur-Kepong Amalgamated Limited ("KLKA") pada tahun 1960. Pada saat ini, Perusahaan telah meningkatkan kepemilikan perkebunannya.menjadi sekitar 30.000 ha.

PT KLK Dumai adalah perusahaan yang didirikan dalam rangka penanaman modal asing sebagaimana dimaksud dalam UU No. 1 tahun 1967 Juneto UU No. 11 Tahun 1970 tentang penanaman modal asing. Persetujuan atas berdirinya perusahaan dari pemerintah Republik Indonesia diperoleh berdasarkan Surat Menteri Negara Penggerak Dana Investasi. Berdiri pada 20 Juni 2011, KLK Oleo Dumai merupakan unit usaha dari group Kuala Lumpur Kepong Berhad (KLK), sebuah kelompok perkebunan internasional terkemuka yang terdaftar di Bursa Efek Kuala Lumpur, Malaysia.

Seiring dengan meningkatnya kebutuhan produksi maka PT KLK Dumai membangun pabrik pengolahan minyak kelapa sawit Refinery dan Oleo Chemical yang terletak di jalan datuk laksamana kawasan Pelindo 1 Dumai Provinsi Riau. Kegiatan project pertama kali yaitu pada bulan maret 2012. Total kapasitas produksi awal adalah 20 ton/jam. Setelah melakukan beberapa riset perbaikan

sistem produksi sehingga kapasitas produksi hingga sekarang ini mencapai 30-40 ton/jam.

KLK group k kemudian memindahkan bisnisnya ke Malaysia laysia pada tahun 1972. Perkebunan masih tetap menjadi bisnis utamanya. K KLK kemudian memperluas jaringan bisnisnya ke properti, dan produk perawatan diri serta bahan makanan, melalui anak perusahaan yang dimiliki sepenuhnya oleh Crabtree & Evelyn, Amerika Serikat. Menanggapi kebutuhan untuk diversifikasi, KLK juga telah memperluas bisnisnya ke Industri hilir manufaktur kelapa sawit ke Malaysia, Cina, Eropa dan Indonesia. Produk yang dihasilkan PT KLK Dumai akan di ekspor ke Malaysia. Salah satu perusahaan di Malaysia yang bekerjasama dengan PT KLK Dumai samp i sampai saat ini adalah PT Oleomas Sdn. Bhd.

Dalam mengh menghadapi persaingan industri minyak kelapa sawit, PT KLK Dumai memiliki beberapa sertifikasi seperti Sertifikat HALAL yang dikeluarkan oleh Majelis Ulama Indonesia (MUI), Sertifikat KOSHER, Roundtable on Sustainable Palm Oil (RSPO), International Sustainable & Carbon Certification (ISCC), Hydrotreated Vegetable Oil (HVO), Hazard Critical Control Point (HACCP), Renewable Fuel Standard (RFS), dan ISO:9001:2015.

#### 2.2 Logo

Adapun logo dari PT KLK Dumai dapat dilihat pada Gambar 2.2 dan 2.3.

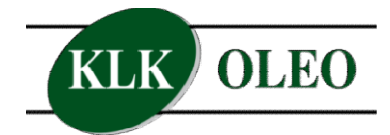

Gambar 2.2. Logo Excellent **Oleochemicals** Product Sumber: PT KLK Dumai, 2023

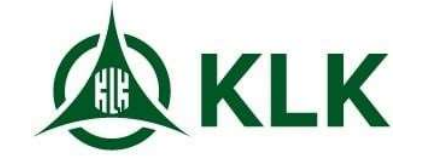

2.2. Logo Excellent Gambar 2.3. Logo Kuala Lumpur Kepong hemicals Product Sumber: PT KLK Dumai, 2023

Gambar 2.2 merupakan logo yang dipakai untuk setiap produk yang dihasilkan oleh PT KLK Dumai. Sedangkan Gambar 2.3 merupakan logo yang dipakai oleh PT KLK Dumai sebagai logo perusahaan.

## 2.3 Layout PT. KLK Dumai

Berikut merupakan Layout pabrik PT. KLK Dumai yang dapat dilihat pada gambar 2.4:

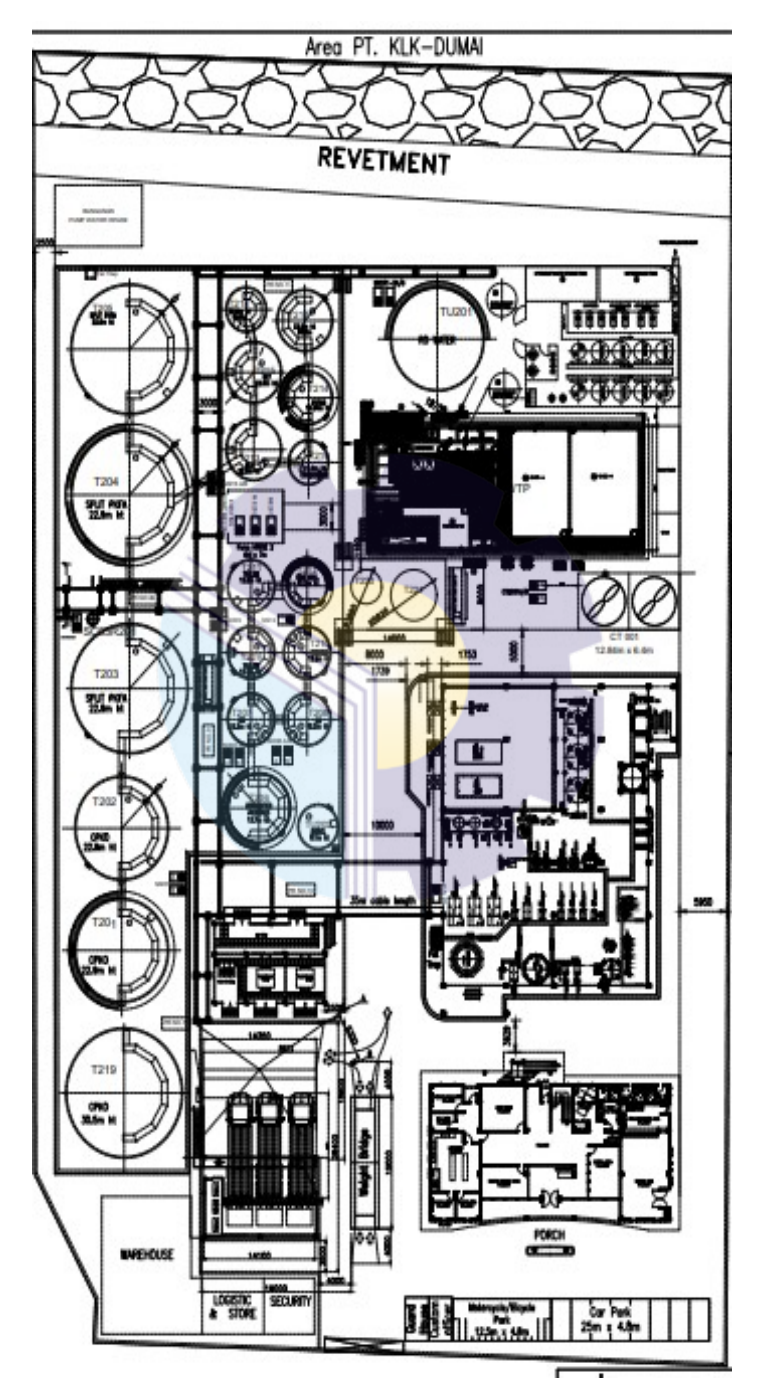

Gambar 2.4. Layout PT. KLK Dumai Sumber: PT. KLK Dumai, 2023

#### 2.4 Visi dan Misi PT. KLK Dumai

Setiap perusahaan pasti memiliki tujuan ataupun cita-cita yang ingin dicapai supaya eksistensi perusahaan terus terjaga di dalam dunia usaha. Pentingnya visi dan misi bagi suatu organisasi yaitu supaya terarah sehingga diharapkan dapat bertahan dalam waktu yang panjang, mengalami kemajuan, dan terus berkembang. Begitu pula dengan PT. KLK Dumai yang memiliki visi dan misi sebagai berikut:

Visi:

#### "STRIVE FOR EXCELLENCE "

"Tumbuh menjadi mitra global paling terpercaya dalam produk dan solusi berbasis oleo, sehingga memperkaya kehidupan manusia secara berkelanjutan setiap hari."

#### Misi:

Untuk mewujudkan visi tersebut, PT. KLK menetapkan misi sebagai tahapan yang dilakukan untuk mencapai visi perusahaan. PT. KLK berusaha untuk muncul sebagai kekuatan global dalam perindustrian dan arena oleokimia bertujuan untuk terus membangun industri yang lebih baik di antaranya:

- 1. Menawarkan produk dan layanan berkualitas dengan harga bersaing.
- 2. Menjadikan perusahaan yang baik dan bertanggung jawab.
- 3. Produktif kembali yang wajar pada investasi.
- 4. Mempertahankan produktivitas stabil dan produktivitas yang memadai.
- 5. Tumbuh melalui investasi laba.
- 6. Mempertahankan standar etika bisnis dan praktik.
- 7. Memenuhi tanggung jawab sosial perusahaan dalam komunitas.

#### 2.5 Struktur Organisasi

Pada sebuah perusahaan, manajemen organisasi yang baik menjadi faktor yang bisa melandasi kesuksesan sebuah perusahaan, seperti pada struktur organisasi perusahaan PT KLK Dumai. Struktur yang jelas akan mempermudah operasional perusahaan karena bisa untuk mendefinisikan peran dan tanggung jawabnya dengan lebih jelas. Dimana didalamnya telah ditentukan pekerjaan, wewenang, tanggung jawab, serta hubungan antar bagian dalam perusahaan. Berikut struktur organisasi di PT. KLK Dumai dilihat pada Gambar 2.5:

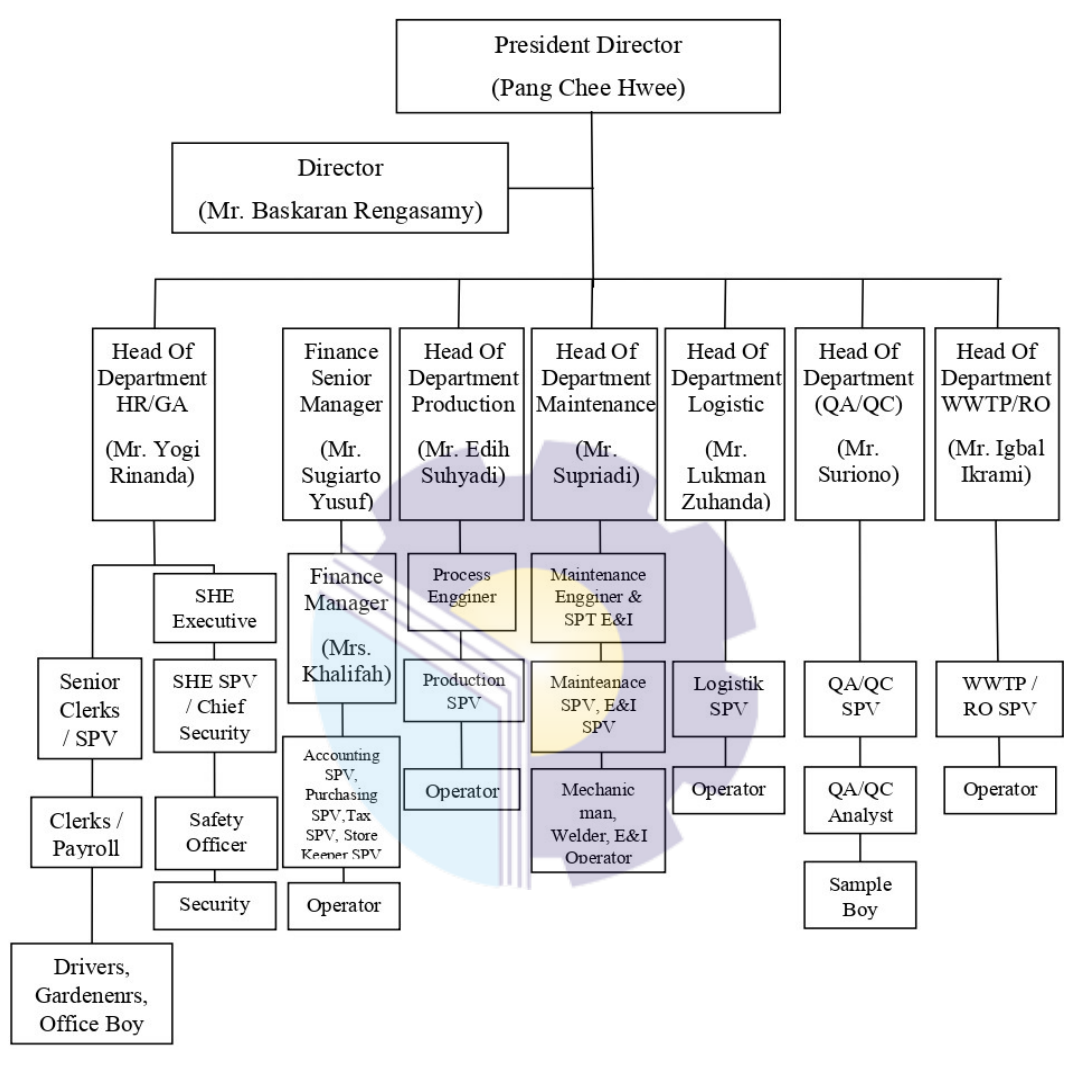

Gambar 2.5. Struktur Organisasi PT. KLK Dumai Sumber: PT KLK Dumai, 2023

Gambar 2.7 merupakan struktur organisasi PT. KLK Dumai yang terdiri

dari:

- 1. President Director bertanggung jawab sebagai pemimpin di perusahaan.
- 2. Director sebagai wakil dari Presiden director.
- 3. HR & GA department
	- a. HR (Human Resource): People & organization development, payroll, and HR service.
- b. GA (General Affair): External affair, GA services, receptionist, Cleaning service.
- 4. Finance Management
	- a. Tax: Pengaturan pembayaran dan penerimaan pajak sesuai dengan prosedur yang berlaku.
	- b. Accounting: Pembayaran, material reporting, banking, dan budget.
	- c. Store: Inventory, penerimaan dan pengeluaran barang material.
- 5. Head Of Department Production merupakan kepala bagian departemen produksi.
- 6. Maintenance Manager yang merupakan kepala bagian perawatan pada perusahaan.
- 7. Head Of Department Logistic bertugas mengurusi keluar masuknya bahan baku sampai menjadi produk.
	- a. Receiving: Pengaturan penerimaan bahan baku material melalui truk, tongkang, dan tanker.
	- b. Shipment: Pengaturan pengeluaran/pengiriman finishing product via tanker atau tongkang.
	- c. Weighbridge: Pengaturan penerimaan dan pengeluaran material atau barang atau raw material melalui timbangan.
- 8. Head Of Department QA/QC bertugas memastikan mutu serta kualitas dari produk.
- 9. Head Of Department WWTP/RO yang bertugas menangani permasalahan limbah yang dihasilkan oleh proses produksi di pabrik.

Semua departemen yang ada memiliki peran penting dalam kelancaran proses produksi di pabrik.

## 2.6 Ruang Lingkup Kegiatan PT KLK Dumai

PT. KLK OLEO Dumai adalah bagian dari KLK OLEO, yang merupakan salah satu anak Perusahaan dari Kuala Lumpur Kepong Berhad (KLK). PT. KLK OLEO Dumai bergerak dalam bidang pengolahan dan produksi produk turunan kelapa sawit, seperti minyak nabati, lemak, dan produk oleokimia lainnya. Pabrik atau fasilitas di Dumai Riau, mungkin fokus pada produk ini untuk memenuhi kebutuhan pasar lokal maupun internasional. Selain itu, mereka juga mematuhi regulasi dan standar lingkungan yang berlaku untuk industri pengolahan kelapa sawit di Indonesia.

Ruang lingkup PT. KLK Dumai mencakup berbagai aspek operasional, manajerial, dan lingkungan. Berikut ruang lingkupnya yaitu:

- 1. Lokasi dan Fasilitas
	- a. Terletak di Dumai, Riau, sebuah area strategis dengan akses mudah ke sumber bahan baku kelapa sawit.
	- b. Pabrik atau fasilitas produksi dengan peralatan modern untuk pengolahan kelapa sawit.
- 2. Kegiatan Produksi
	- a. Pengolahan tandan buah segar (TBS) kelapa sawit menjadi minyak kelapa sawit mentah (CPO).
	- b. Refined, bleached, and deodorized (RBD) olein dan stearin.
	- c. Penghasilan produk oleokimia seperti Fatty Acid, Glycerine, dan Ester.
- 3. Manajemen kualitas
	- a. Mematuhi standar kualitas internasional untuk produk-produknya.
	- b. Proses pengujian berkala untuk memastikan produk memenuhi spesifikasi yang ditetapkan.
- 4. Standar Lingkungan
	- a. Mematuhi regulasi pemerintah terkait pengelolaan limbah cair, emisi gas, dan pengelolaan sisa produksi.
	- b. Praktik keberlanjutan seperti penggunaan energi terbarukan, pengelolaan air yang efisien, dan upaya konservasi lainnya.
- 5. Sumber Daya Manusia
	- a. Tim profesional yang terlatih dalam bidang produksi, manajemen, dan keberlanjutan.
	- b. Program pelatihan dan pengembangan untuk meningkatkan keterampilan dan pengetahuan karyawan.
- 6. Pasokan dan Distribusi
	- a. Kerjasama dengan Perkebunan kelapa sawit lokal untuk pasokan bahan baku.
	- b. Jaringan distribusi yang efisien untuk memasarkan produk ke berbagai pasar, baik domestic maupun internasional.
- 7. R&D dan Inovasi
	- a. Laboratorium penelitian untuk inovasi produk dan proses.
	- b. Kolaborasi dengan institusi penelitian dan universitas untuk penelitian dan pengembangan lebih lanjut dalam industri oleokimia.

Dengan ruang lingkup yang komprehensif ini, PT. KLK OLEO Dumai berupaya memastikan operasional yang efisien, kepatuhan terhadap regulasi, dan kontribusi positif terhadap industri kelapa sawit dan ekonomi lokal di Dumai dan sekitarnya.

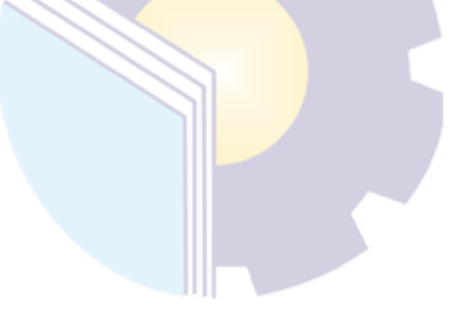

## BAB III

## DESKRIPSI KEGIATAN SELAMA KP

#### 3.1 Spesifikasi Tugas yang Dilaksanakan

Kerja Praktik (KP) yang dilaksanakan selama 6 bulan terhitung dari 03 Juli 2023 sampai dengan 29 Desember 2023 di departemen logistik PT. KLK Dumai. Adapun pekerjaan yang dilakukan selama pelaksanaan Kerja Praktik (KP) yaitu:

- 1. Membuat dokumen Surat Penunjukan Kerja (SPK) menggunakan form yang tersedia, mengubah beberapa isi dari form sesuai kontrak yang ada.
- 2. Membuat Shipping Instructions (SI) dengan menggunakan form yang tersedia, hanya mengubah beberapa isi dari form sesuai kontrak yang ada.
- 3. Membuat dokumen Pre *Invoice* dengan menggunakan SAP (System Application and Product in Data Processing).
- 4. Membuat dokumen Pre Packing List dengan menggunakan SAP (System Application and Product in Data Processing).
- 5. Mengisi Form Izin Ekspor Curah (3D). Pengisian 3D dilakukan di situs Bea Cukai yang telah tersedia.
- 6. Membuat dokumen Buka Gembok/Segel dengan menggunakan form yang sudah tersedia, hanya mengubah beberapa isi form sesuai kontrak yang ada.
- 7. Membuat dokumen Pemberitahuan Kesiapan Barang (PKB) dengan menggunakan form yang sudah tersedia, hanya mengubah beberapa isi dari fom sesuai kontrak yang ada.
- 8. Pengajuan sampel produk Ekspor kepada pihak BC. Sampel diambil dari lab dan diberikan ke Bea Cukai dengan lampiran dokumen PKB dan 3D.
- 9. Membuat Invoice Manual di Microsoft Excel.
- 10. Membuat dokumen Pemberitahuan Ekspor Barang (PEB). Dokumen PEB dibuat di website Ceisa 4.0.
- 11. Membuat dokumen Commercial Invoice (SAP).
- 12. Membuat dokumen Detailed Packing List (SAP).
- 13. Mengisi Form D (E-SKA) / Certificate of Origin.

### 3.1.1 Laporan Agenda Kerja Praktik

Uraian dari pekerjaan yang telah dilakukan selama Kerja Praktik yang dimulai pada tanggal 03 Juli s/d 29 Desember 2023 di PT. KLK Dumai. Adapun rincian kegiatannya dapat dilihat pada tabel berikut ini:

No Hari/Tanggal Kegiatan Tempat Pelaksanaan  $\begin{array}{|c|c|} \hline 1 & \text{Senin, } 03 \text{ Juli} \end{array}$ 2023 1. Melakukan perkenalan diri. 2. Mengenal PT KLK/ tempat kerja praktik. 3. Mendapatkan pemberitahuan safety serta pengarahan ke bidang logistik. PT KLK Dumai  $2 \int$ Selasa, 04 Juli 2023 1. Melakukan perhitungan quantity dan FOB ekspor 2. Menginput ke excel Departemen Logistik  $3$  Rabu, 05 Juli 2023 1. Membuat Surat Penunjukan Kerja (SPK) Pelindo MT Sinar Maratua dengan menggunakan format yang sudah tersedia. 2. Membuat Shipping *Invoice* (SI) 3. Membuat Pre Invoice (SAP) 4. Membuat Pre Packing LIst (SAP) 5. Membuat form 3D melalui situs Bea Cukai 6. Membuat dokumen buka gembok/segel dengan format yang tersedia. 7. Membuat dokumen Pemberitahuan Kesiapan Barang (PKB) Departemen Logistik  $4$  Kamis, 06 Juli 2023 1. Mengambil sampel di Lab PT KLK 2. Pengajuan sampel ke pihak Bea Cukai 3. Menunggu LHPIB Laboratorium & Hanggar BC  $\frac{1}{5}$  Jum'at, 07 Juli 2023 1. Membuat Invoice Manual 2. Membuat Commercial Invoice (SAP) 3. Membuat Packing List (SAP) Departemen Logistik  $\begin{array}{c|c} \n6 & \text{Sabtu, } 08 \text{ Juli} \\ \n2023\n\end{array}$ Membuat SPK dan SI Departemen Logistik

Tabel 3.1 Laporan Kegiatan Kerja Praktik (KP) Pertama 03 s/d 08 Juli 2023

| N <sub>0</sub> | Hari/Tanggal            | Kegiatan                                                                                                    | <b>Tempat Pelaksanaan</b>                            |
|----------------|-------------------------|----------------------------------------------------------------------------------------------------|------------------------------------------------------|
| $\mathbf{1}$   | Senin, 10 Juli<br>2023  | Membuat Pre Invoice (SAP)<br>1.<br>Membuat Pre Packing List (SAP)<br>2.<br>Membuat Form 3D<br>3.<br>4.<br>Membuat Dokumen buka gembok/segel<br>5.<br>Pengajuan sampel                                                                                                    | Departemen Logistik,<br>Laboratorium &<br>Hanggar BC |
| $\overline{2}$ | Selasa, 11 Juli<br>2023 | Melakukan pengarsipan dokumen (PEB,<br>Invoice, Packing List, Shipping Instruction,<br>NPE, 3D, SR, CO, dan BL) dari produk CG,<br>DPKFA, DPKFA/MB, DPKFA/MB GMS,<br><b>DPKFA</b><br>GMS,<br>SRBDPKFA,<br>SRBDPKFA/MB, bulan Oktober sampai<br>Desember tahun 2022.                                             | Departemen Logistik                                  |
| 3              | Rabu, 12 Juli<br>2023   | pengarsipan<br>dokumen<br>Melanjutkan<br>1.<br>bulan Oktober-Desember tahun 2022.<br>Mencatat data PEB bulan Oktober-<br>2.<br>Desember tahun 2022 dibuku serah<br>terima PEB.<br>Membuat Invoice manual produk CG<br>3.<br>(Crude Glycerine)<br>Membuat dokumen PEB di website yang<br>4.<br>telah disediakan. | Departemen Logistik                                  |
| $\overline{4}$ | Kamis, 13 Juli<br>2023  | Melanjutkan pengarsipan dokumen<br>1.<br>bulan Januari-Juni tahun 2023<br>2.<br>Membuat <i>Invoice</i> (SAP)<br>Membuat Packing List (SAP)<br>3.                                                                                                    | Departemen Logistik                                  |
| 5              | Jum'at, 14 Juli<br>2023 | Melanjutkan pengarsipan dokumen bulan<br>Januari-Juni tahun 2023                                                                                                    | Departemen Logistik                                  |
| 6              | Sabtu, 15 Juli<br>2023  | Membuat Form 3D melalui situs Bea Cukai.                                                                                                    | Departemen Logistik                                  |

Tabel 3.2 Laporan Kegiatan Kerja Praktik (KP) Minggu 2 (Kedua) Tanggal 10 s/d 15 Juli 2023

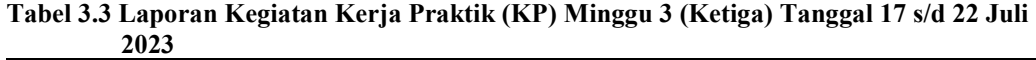

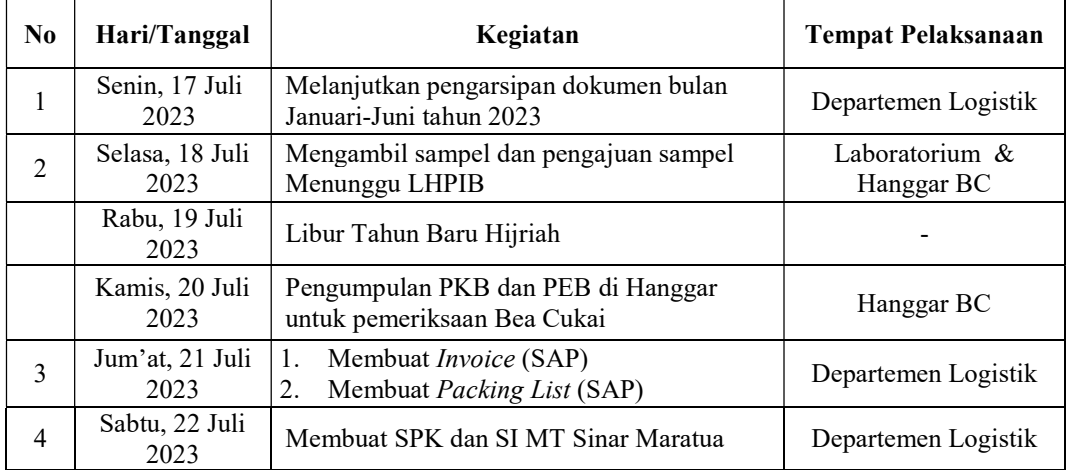

| $\bf No$       | Hari/Tanggal            | Kegiatan                                                                                                    | <b>Tempat Pelaksanaan</b> |
|----------------|-------------------------|----------------------------------------------------------------------------------------------------|---------------------------|
| 1              | Senin, 24 Juli<br>2023  | Mengambil sampel produk DPKFA 4 botol                                                                            | Laboratorium              |
| $\overline{2}$ | Selasa, 25 Juli<br>2023 | Melakukan pengajuan sampel ke pihak<br>1.<br>Bea Cukai<br>2.<br>Mengantar surat lampiran ke Hanggar<br>Bea Cukai | Hanggar BC                |
| 3              | Rabu, 26 Juli<br>2023   | Mempelajari modul Invoice dan Packing List<br>(pembimbing tidak hadir/izin)                                      | Departemen Logistik       |
| $\overline{4}$ | Kamis, 27 Juli<br>2023  | Free                                                                                                    |                           |
| 5              | Jum'at, 28 Juli<br>2023 | Free                                                                                                    |                           |
| 6              | Sabtu, 29 Juli<br>2023  | Free                                                                                                    |                           |

Tabel 3.4 Laporan Kegiatan Kerja Praktik (KP) Minggu 4 (Keempat) Tanggal 24 s/d 29 Juli 2023

#### Tabel 3.5 Laporan Kegiatan Kerja Praktik (KP) Minggu 5 (Kelima) Tanggal 31 s/d 05 Agustus 2023

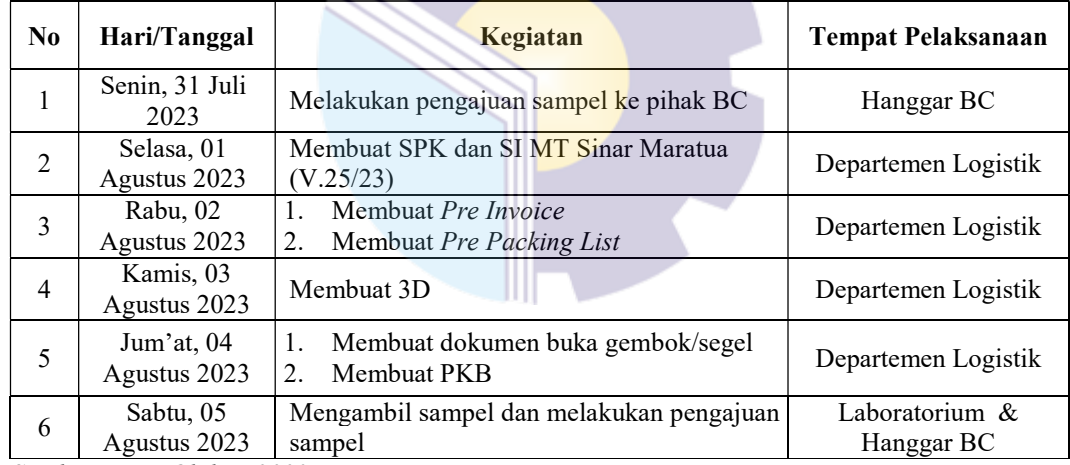

Sumber: Data Olahan 2023

#### Tabel 3.6 Laporan Kegiatan Kerja Praktik (KP) Minggu 6 (Keenam) Tanggal 07 s/d 12 Agustus 2023

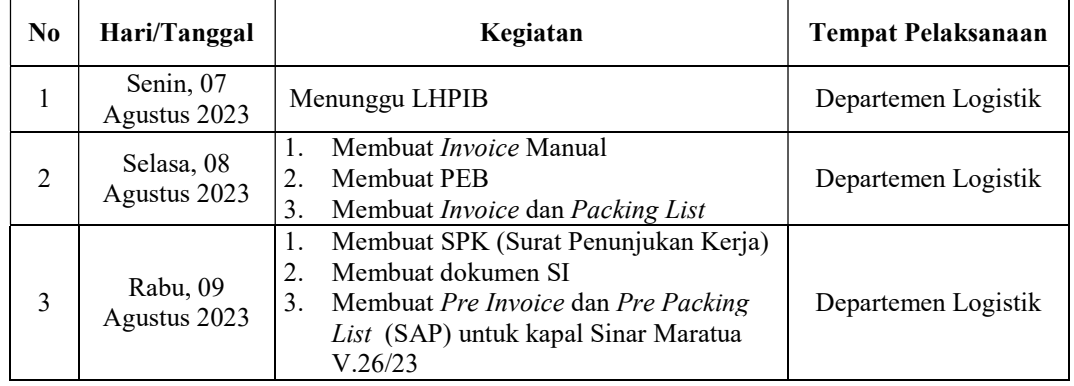

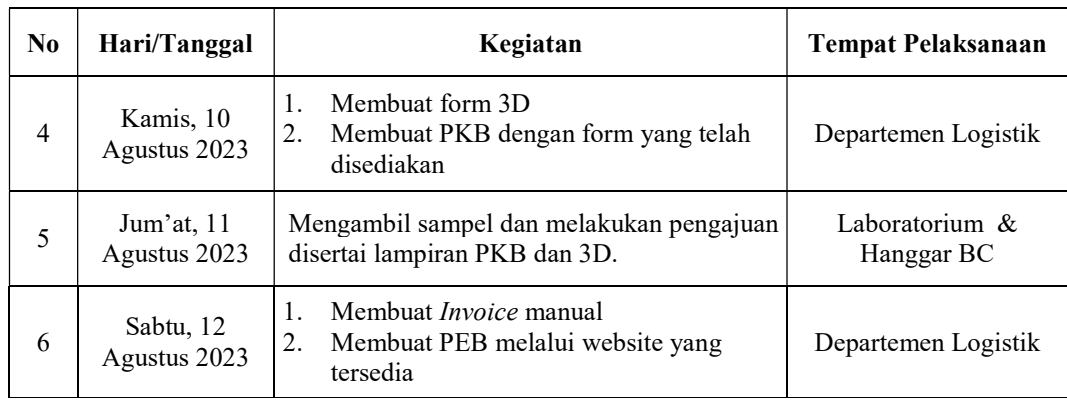

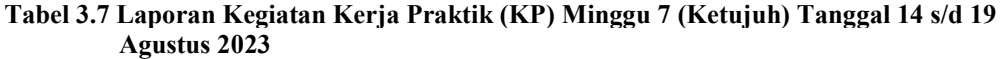

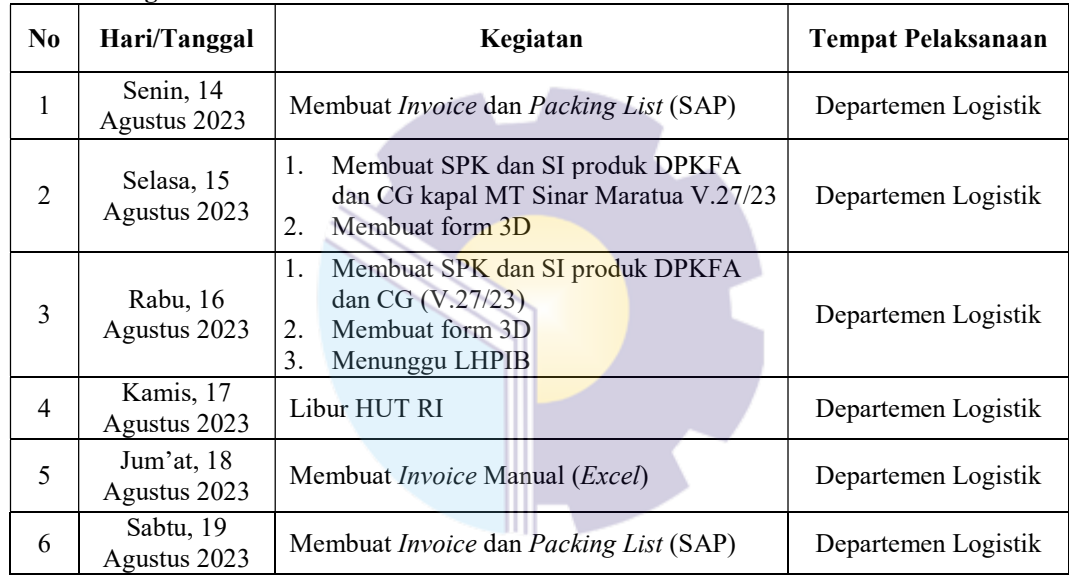

Sumber: Data Olahan 2023

#### Tabel 3.8 Laporan Kegiatan Kerja Praktik (KP) Minggu 8 (Kedelapan) Tanggal 21 s/d 26 Agustus 2023

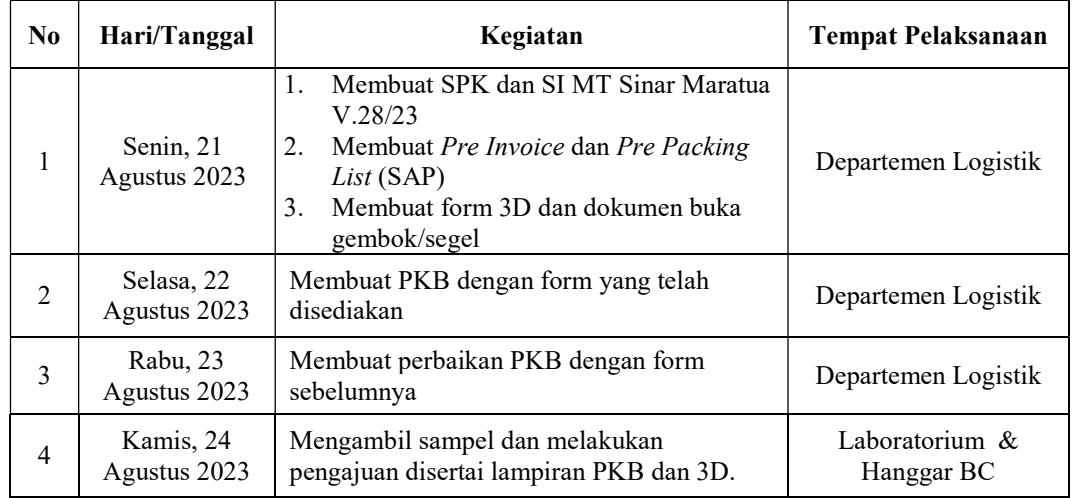

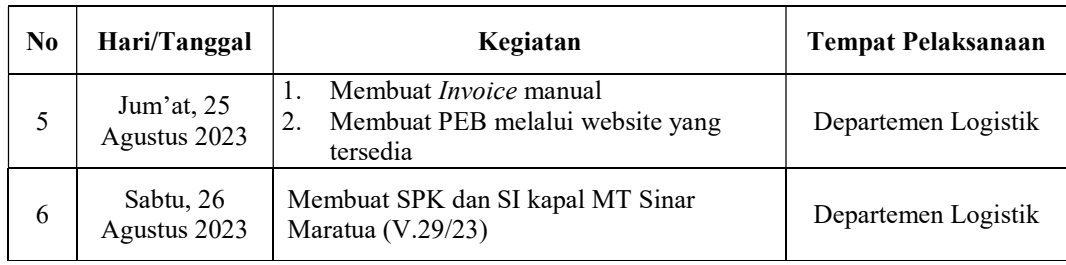

#### Tabel 3.9 Laporan Kegiatan Kerja Praktik (KP) Minggu 9 (Kesembilan) Tanggal 28 s/d 02 September 2023

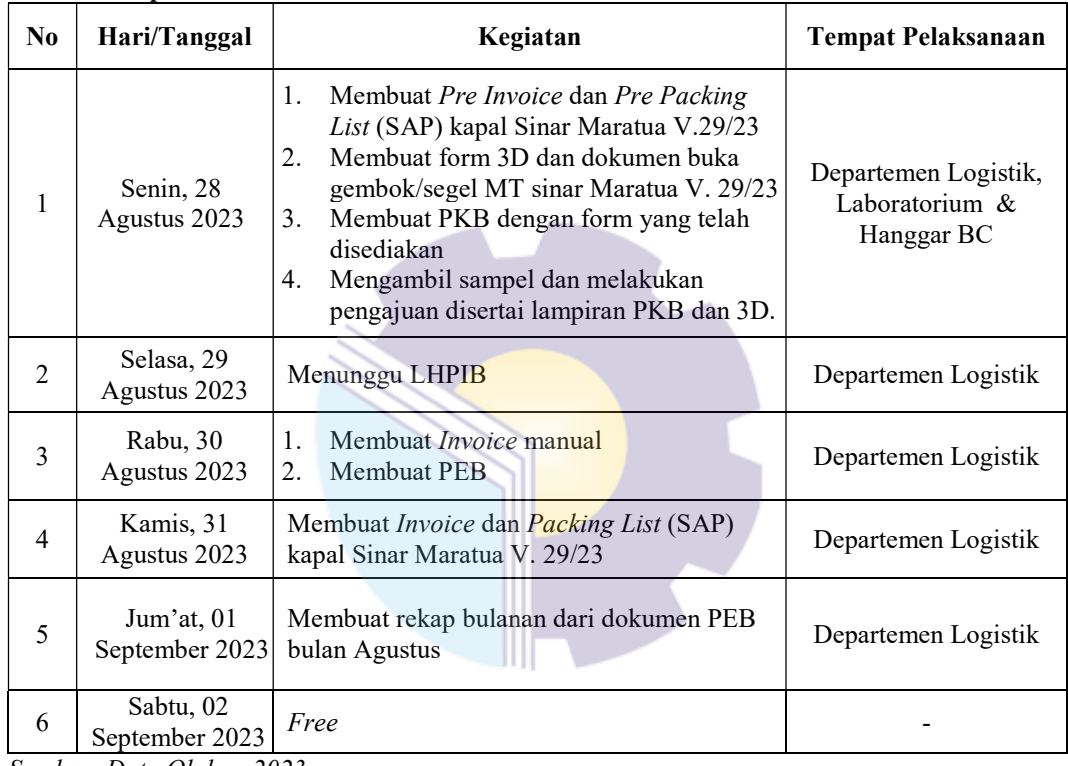

Tabel 3.10 Laporan Kegiatan Kerja Praktik (KP) Minggu 10 (Kesepuluh) Tanggal 04 s/d 09 September 2023

| N <sub>0</sub> | Hari/Tanggal                 | Kegiatan                                                                                                    | <b>Tempat Pelaksanaan</b>                               |
|----------------|------------------------------|----------------------------------------------------------------------------------------------------|---------------------------------------------------------|
| 1              | Senin, 04<br>September 2023  | Membuat SPK kapal MT Sinar Maratua<br>1.<br>Membuat dokumen SI<br>2.<br>3.<br>Membuat Pre Invoice dan Pre Packing<br>List (SAP)<br>Membuat form 3D dan dokumen buka<br>4.<br>gembok/segel MT sinar Maratua<br>Membuat PKB<br>5.<br>6.<br>Mengambil sampel dan melakukan<br>pengajuan disertai lampiran PKB dan<br>3D. | Departemen Logistik,<br>Laboratorium $\&$<br>Hanggar BC |
| 2              | Selasa, 05<br>September 2023 | Membuat <i>Invoice</i> manual ( <i>excel</i> )<br>1.<br>Membuat PEB melalui website<br>2.                                                                                                    | Departemen Logistik                                     |

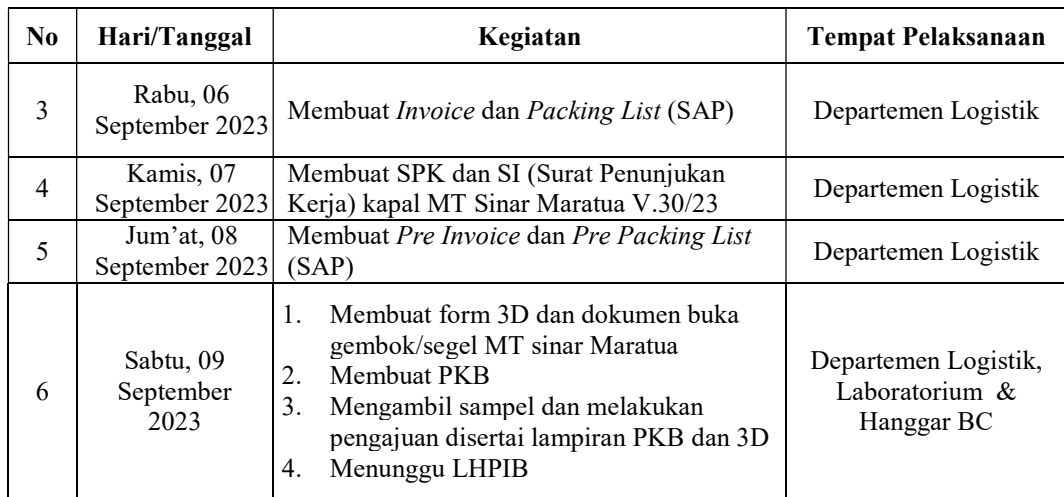

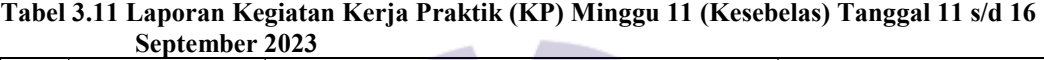

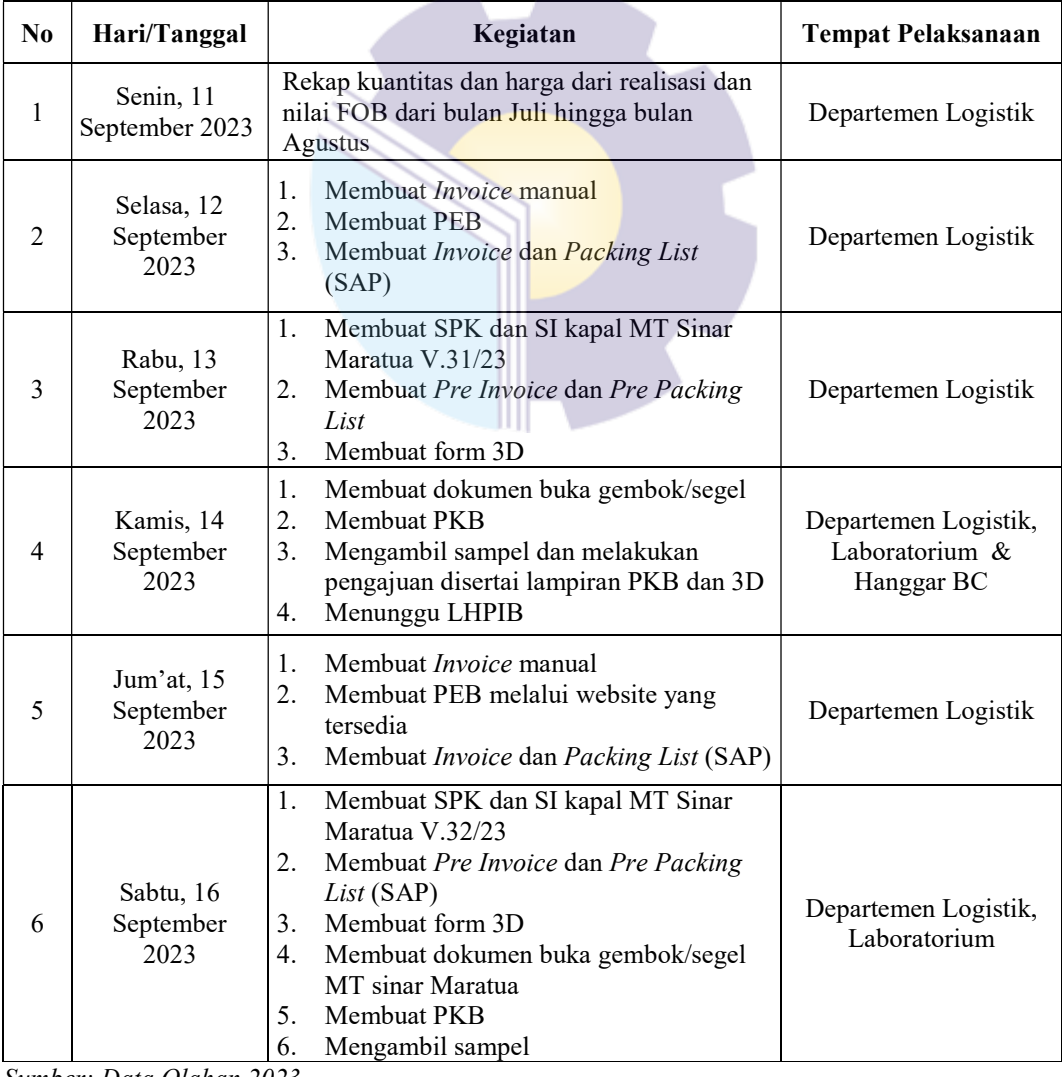

| N <sub>0</sub> | Hari/Tanggal                 | Kegiatan                                                                                           | <b>Tempat Pelaksanaan</b> |
|----------------|------------------------------|----------------------------------------------------------------------------------------------------|---------------------------|
|                | Senin, 18<br>September 2023  | Membuat perbaikan Form 3D dari Tanki 203<br>menjadi tanki 204 untuk kapal Sinar Maratua<br>V.32/23 | Departemen Logistik       |
| 2              | Selasa, 19<br>September 2023 | Membuat <i>Invoice</i> manual                                                                      | Departemen Logistik       |
| 3              | Rabu, 20<br>September 2023   | Membuat PEB untuk kapal Sinar Maratua<br>V.32/23                                                   | Departemen Logistik       |
| $\overline{4}$ | Kamis, 21<br>September 2023  | <b>Izin</b>                                                                                        |                           |
| 5              | Jum'at, 22<br>September 2023 | Izin                                                                                               |                           |
| 6              | Sabtu, 23<br>September 2023  | Izin                                                                                               |                           |

Tabel 3.12 Laporan Kegiatan Kerja Praktik (KP) Minggu 12 (Keduabelas) Tanggal 18 s/d 23 September 2023

#### Tabel 3.13 Laporan Kegiatan Kerja Praktik (KP) Minggu 13 (Ketigabelas) Tanggal 25 s/d 30 September 2023

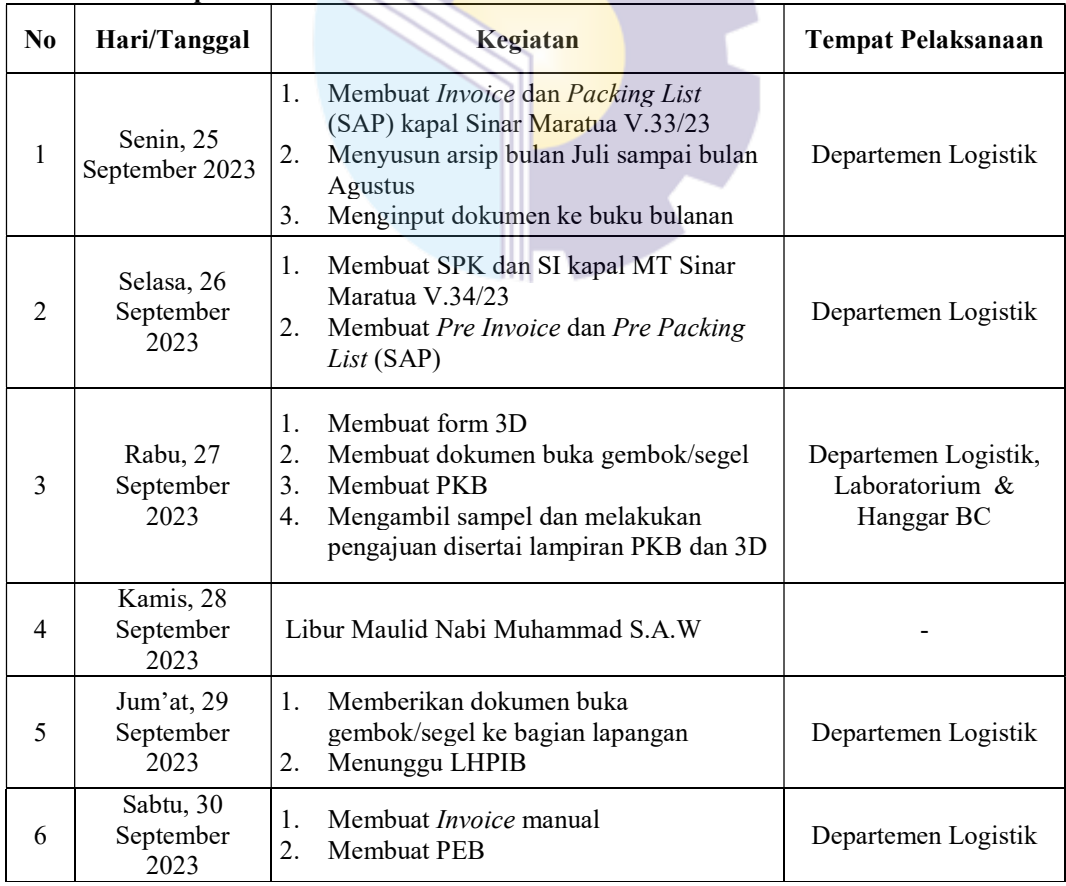

| N <sub>0</sub>           | Hari/Tanggal               | Kegiatan                                                                                                    | <b>Tempat Pelaksanaan</b> |
|--------------------------|----------------------------|----------------------------------------------------------------------------------------------------|---------------------------|
| 1                        | Senin, 02<br>Oktober 2023  | Membuat <i>Invoice</i> dan <i>Packing List</i> (SAP)<br>untuk kapal Sinar Maratua V.34/23                                                                                                    | Departemen Logistik       |
| $\mathfrak{D}$           | Selasa, 03<br>Oktober 2023 | Membuat SPK dan SI kapal MT Sinar<br>1.<br>Maratua V.35/23<br>Membuat Pre Invoice dan Pre Packing<br>2.<br>List (SAP)                                                                               | Departemen Logistik       |
| 3                        | Rabu, 04<br>Oktober 2023   | Membuat form 3D<br>1.<br>2.<br>Membuat dokumen buka gembok/segel<br>MT sinar Maratua V.35/23<br>Membuat PKB<br>3.<br>Mengambil sampel dan melakukan<br>4.<br>pengajuan disertai lampiran PKB dan 3D | Departemen Logistik       |
| $\overline{4}$           | Kamis, 05<br>Oktober 2023  | <b>Izin</b>                                                                                                    |                           |
| 5                        | Jum'at, 06<br>Oktober 2023 | Izin                                                                                                    |                           |
| 6                        | Sabtu, 07<br>Oktober 2023  | Izin                                                                                                    |                           |
| Sumber: Data Olahan 2023 |                            |                                                                                                    |                           |

Tabel 3.14 Laporan Kegiatan Kerja Praktik (KP) Minggu 14 (Keempatbelas) Tanggal 02 s/d 07 Oktober 2023

#### Tabel 3.15 Laporan Kegiatan Kerja Praktik (KP) Minggu 15 (Kelimabelas) Tanggal 09 s/d 14 Oktober 2023

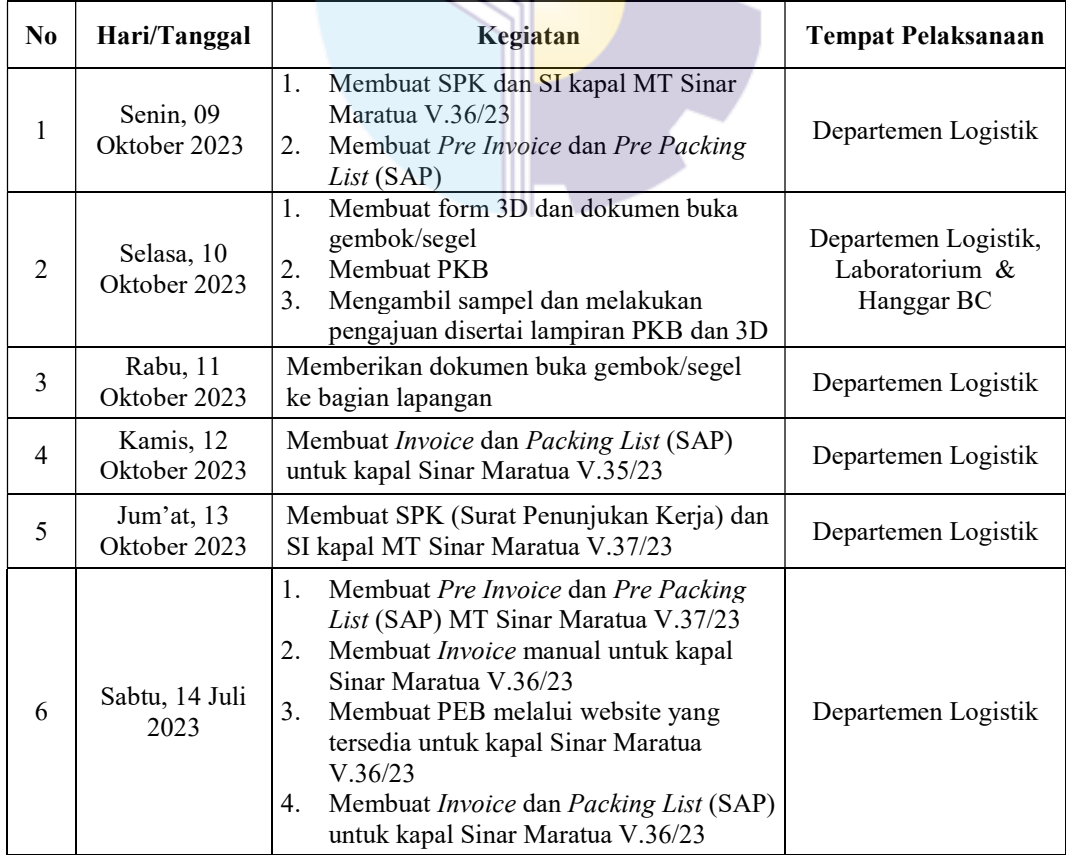

| N <sub>0</sub> | Hari/Tanggal               | Kegiatan                                                                                                    | <b>Tempat Pelaksanaan</b>    |
|----------------|----------------------------|----------------------------------------------------------------------------------------------------|------------------------------|
| 1              | Senin, 16<br>Oktober 2023  | Membuat form 3D dan dokumen buka<br>$\mathbf{1}$ .<br>gembok/segel MT sinar Maratua<br>V.37/23<br>Membuat PKB<br>2.<br>3.<br>Mengambil sampel                                            | Departemen Logistik          |
| $\overline{2}$ | Selasa, 17<br>Oktober 2023 | Membuat dokumen pembatalan 3D MT sinar<br>Maratua V.37/23                                                                                                    | Departemen Logistik          |
| 3              | Rabu, 18<br>Oktober 2023   | Membuat <i>Invoice</i> manual<br>1.<br>2.<br>Membuat PEB untuk kapal Sinar<br>Maratua V.37/23<br>3.<br>Membuat <i>Invoice</i> dan <i>Packing List</i> (SAP)                              | Departemen Logistik          |
| 4              | Kamis, 19<br>Oktober 2023  | 1.<br>Membuat SPK (Surat Penunjukan Kerja)<br>dan SI kapal MT Sinar Maratua V.38/23<br>Membuat Pre Invoice dan Pre Packing<br>2.<br>List (SAP) MT Sinar Maratua V.38/23                  | Departemen Logistik          |
| 5              | Jum'at, 20<br>Oktober 2023 | Membuat Pre Invoice dan Pre Packing<br>1.<br>List (SAP) untuk produk DPKFA kapal<br>Sinar Maratua V.38/23<br>Membuat form 3D dan dokumen buka<br>2.<br>gembok/segel<br>Membuat PKB<br>3. | Departemen Logistik          |
| 6              | Sabtu, 21<br>Oktober 2023  | Mengambil sampel dan melakukan<br>pengajuan disertai lampiran PKB dan 3D                                                                                                    | Laboratorium &<br>Hanggar BC |

Tabel 3.16 Laporan Kegiatan Kerja Praktik (KP) Minggu 16 (Keenambelas) Tanggal 16 s/d 21 Oktober 2023

#### Tabel 3.17 Laporan Kegiatan Kerja Praktik (KP) Minggu 17 (Ketujuhbelas) Tanggal 23 s/d 28 Oktober 2023

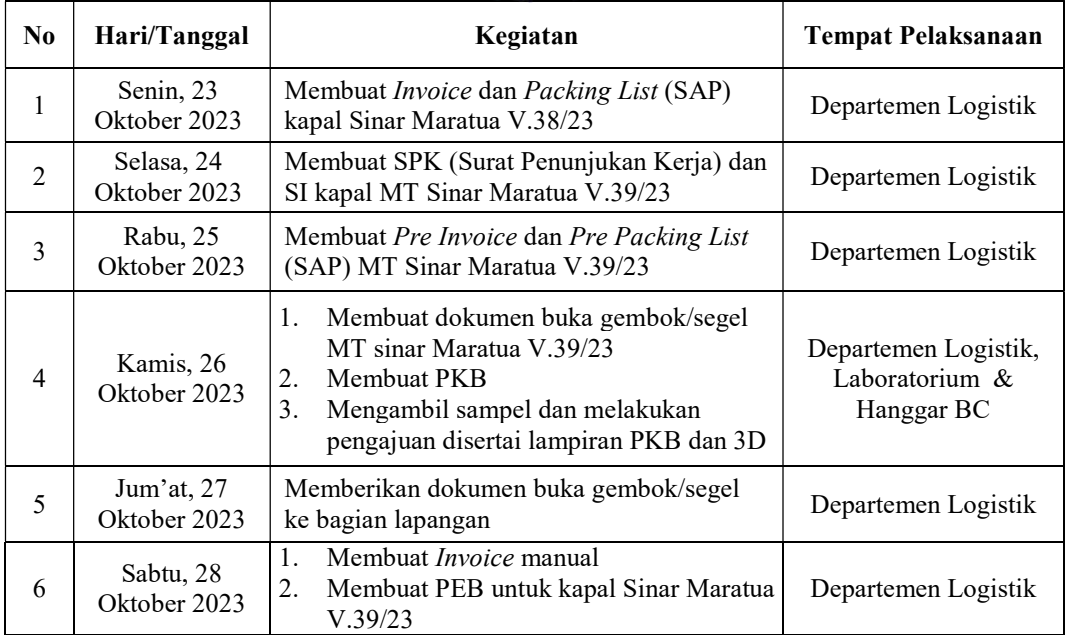

Tabel 3.18 Laporan Kegiatan Kerja Praktik (KP) Minggu 18 (Kedelapanbelas) Tanggal 30 s/d 04 November 2023

| $\bf No$       | Hari/Tanggal                   | Kegiatan                                                                                                    | <b>Tempat Pelaksanaan</b>                            |
|----------------|--------------------------------|----------------------------------------------------------------------------------------------------|------------------------------------------------------|
| 1              | Senin, 30<br>Oktober 2023      | Membuat <i>Invoice</i> dan <i>Packing List</i><br>1.<br>(SAP) untuk kapal Sinar Maratua<br>V.39/23<br>Mengarsip dokumen dari suplier<br>2. | Departemen Logistik                                  |
| $\overline{2}$ | Selasa, 31<br>Oktober 2023     | Membuat SPK (Surat Penunjukan Kerja) dan<br>SI kapal MT Siri Pipat INT V.06/23                                                             | Departemen Logistik                                  |
| 3              | Rabu, 01<br>November<br>2023   | Membuat Pre Invoice dan Pre Packing List<br>(SAP) untuk kapal MT Siri Pipat INT V.06/2                                                     | Departemen Logistik                                  |
| 4              | Kamis, 02<br>November<br>2023  | Membuat form 3D dan dokumen buka<br>gembok/segel MT Siri Pipat INT V.06/23                                                                 | Departemen Logistik                                  |
| 5              | Jum'at, 03<br>November<br>2023 | Membuat PKB<br>$\mathbf{1}$ .<br>Mengambil sampel dan melakukan<br>2.<br>pengajuan disertai lampiran PKB dan 3D                            | Departemen Logistik,<br>Laboratorium &<br>Hanggar BC |
| 6              | Sabtu, 04<br>November<br>2023  | Memberikan dokumen buka<br>1.<br>gembok/segel ke bagian lapangan<br>Menunggu LHPIB<br>2.                                                   | Departemen Logistik                                  |

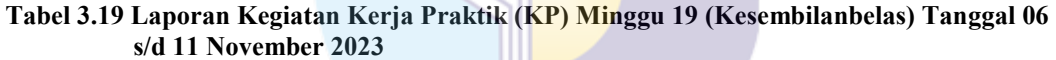

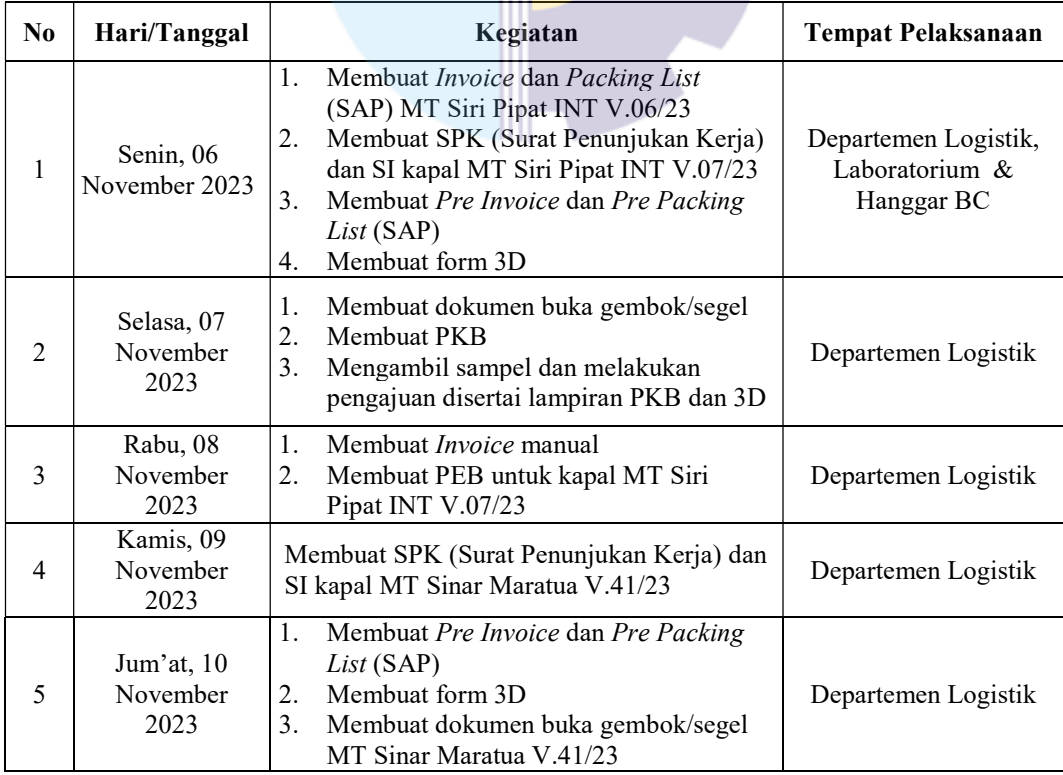
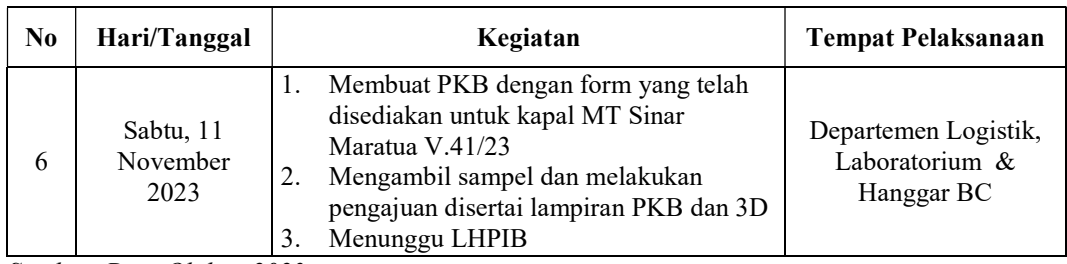

Sumber: Data Olahan 2023

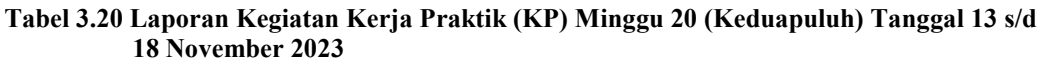

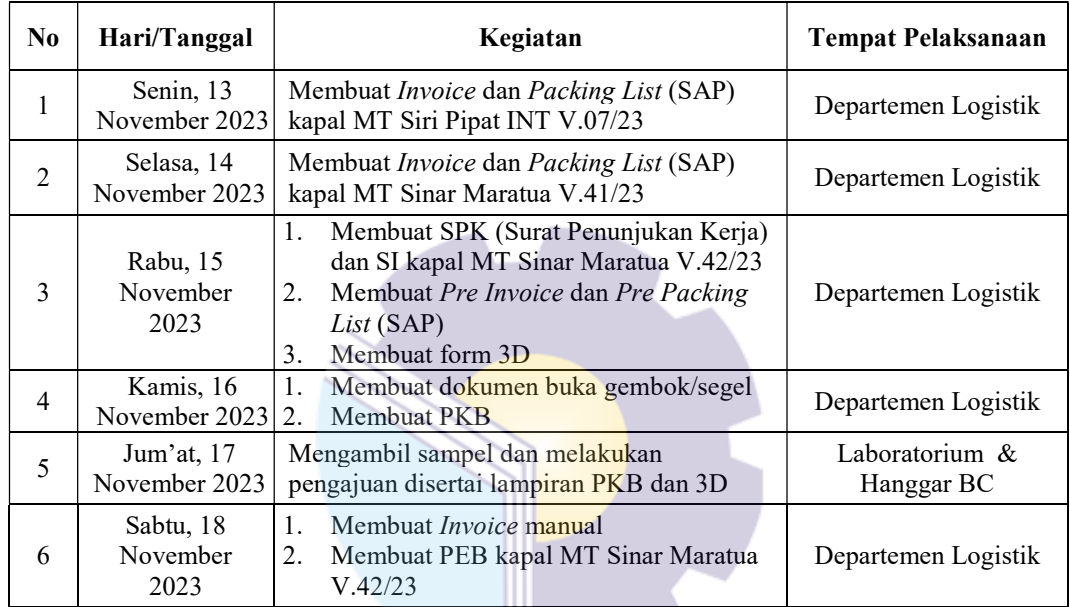

Sumber: Data Olahan 2023

#### Tabel 3.21 Laporan Kegiatan Kerja Praktik (KP) Minggu 21 (Keduapuluhsatu) Tanggal 20 s/d 25 November 2023

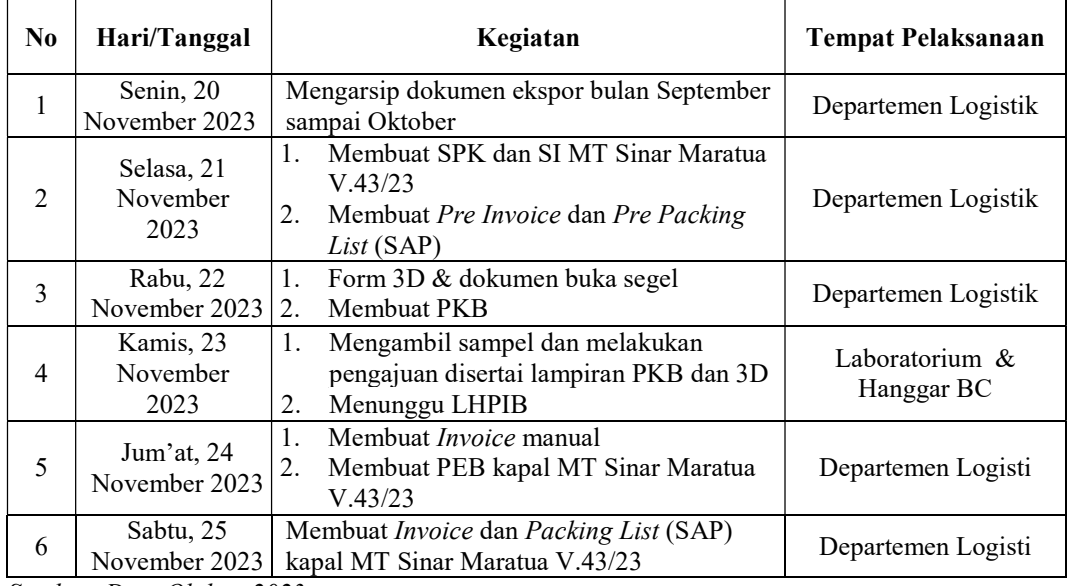

Sumber: Data Olahan 2023

Tabel 3.22 Laporan Kegiatan Kerja Praktik (KP) Minggu 22 (Keduapuluhdua) Tanggal 27 s/d 02 Desember 2023

| $\bf No$                 | Hari/Tanggal                   | Kegiatan                                                                                                    | <b>Tempat Pelaksanaan</b>    |  |
|--------------------------|--------------------------------|----------------------------------------------------------------------------------------------------|------------------------------|--|
|                          | Senin, 27<br>November 2023     | Membuat SPK (Surat Penunjukan Kerja)<br>1.<br>dan SI kapal MT Sinar Maratua V.44/23<br>Membuat Pre Invoice dan Pre Packing<br>2.<br>List (SAP)<br>Membuat form 3D<br>3. | Departemen Logistik          |  |
| $\overline{2}$           | Selasa, 28<br>November 2023    | Membuat dokumen buka gembok/segel MT<br>sinar Maratua V.44/23                                                                                                    | Departemen Logistik          |  |
| 3                        | Rabu, 29<br>November 2023      | Membuat PKB                                                                                                    | Departemen Logistik          |  |
| 4                        | Kamis, 30<br>November<br>2023  | Mengambil sampel dan melakukan<br>1.<br>pengajuan disertai lampiran PKB dan 3D<br>Menunggu LHPIB<br>2.                                                                  | Laboratorium &<br>Hanggar BC |  |
| 5                        | Jum'at, 01<br>Desember<br>2023 | Membuat Invoice manual<br>1.<br>2.<br>Membuat PEB untuk kapal MT Sinar<br>Maratua V.44/23                                                                               | Departemen Logistik          |  |
| 6                        | Sabtu, 02<br>Desember 2023     | Membuat <i>Invoice</i> dan <i>Packing List</i> (SAP)<br>kapal MT Sinar Maratua V.44/23                                                                                  | Departemen Logistik          |  |
| Sumber: Data Olahan 2023 |                                |                                                                                                    |                              |  |

Sumber: Data Olahan 2023

Tabel 3.23 Laporan Kegiatan Kerja Praktik (KP) Minggu 23 (Keduapuluhtiga) Tanggal 04 s/d 09 Desember 2023

|                | $5.97$ $\sigma$ $\sim$ $2.5$ $\sigma$ $\sim$ $2.5$ $\sigma$ |                                                                                                    |                           |  |  |
|----------------|-------------------------------------------------------------|----------------------------------------------------------------------------------------------------|---------------------------|--|--|
| N <sub>0</sub> | Hari/Tanggal                                                | Kegiatan                                                                                               | <b>Tempat Pelaksanaan</b> |  |  |
| 1              | Senin, 04<br>Desember 2023                                  | Rekap kuantitas dan harga dari realisasi dan<br>nilai FOB dari bulan September hingga<br>bulan Oktober | Departemen Logistik       |  |  |
| 2              | Selasa, 05<br>Desember 2023                                 | <b>Izin</b>                                                                                            |                           |  |  |
| 3              | Rabu, 06<br>Desember 2023                                   | <b>Izin</b>                                                                                            |                           |  |  |
| $\overline{4}$ | Kamis, 07<br>Desember 2023                                  | <b>Izin</b>                                                                                            |                           |  |  |
| 5              | Jum'at, 08<br>Desember 2023                                 | Izin                                                                                                   |                           |  |  |
| 6              | Sabtu, 09<br>Desember 2023                                  | Izin                                                                                                   |                           |  |  |

Sumber: Data Olahan 2023

### Tabel 3.24 Laporan Kegiatan Kerja Praktik (KP) Minggu 24 (Keduapuluhempat) Tanggal 11 s/d 16 Desember 2023

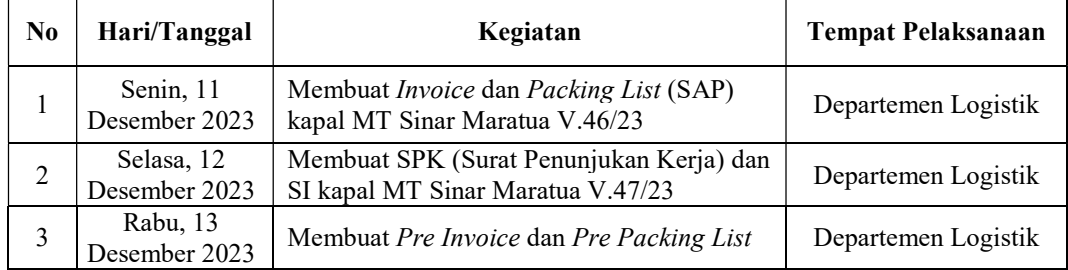

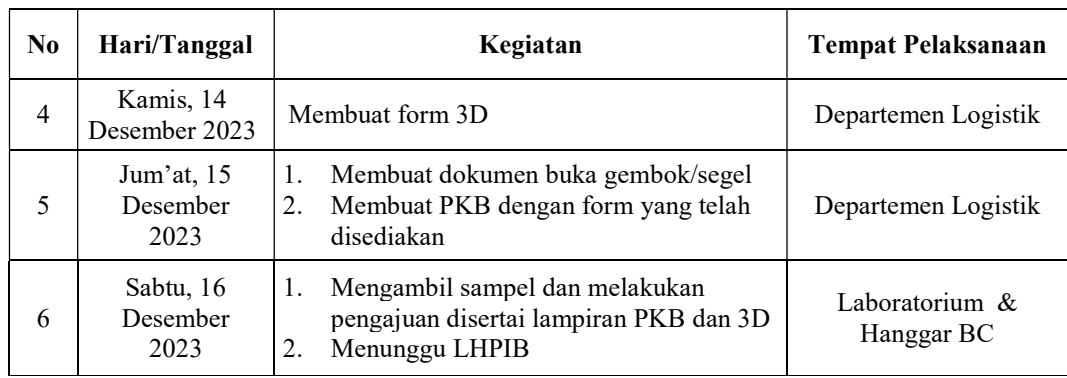

Sumber: Data Olahan 2023

#### Tabel 3.25 Laporan Kegiatan Kerja Praktik (KP) Minggu 25 (Keduapuluhlima) Tanggal 18 s/d 23 Desember 2023

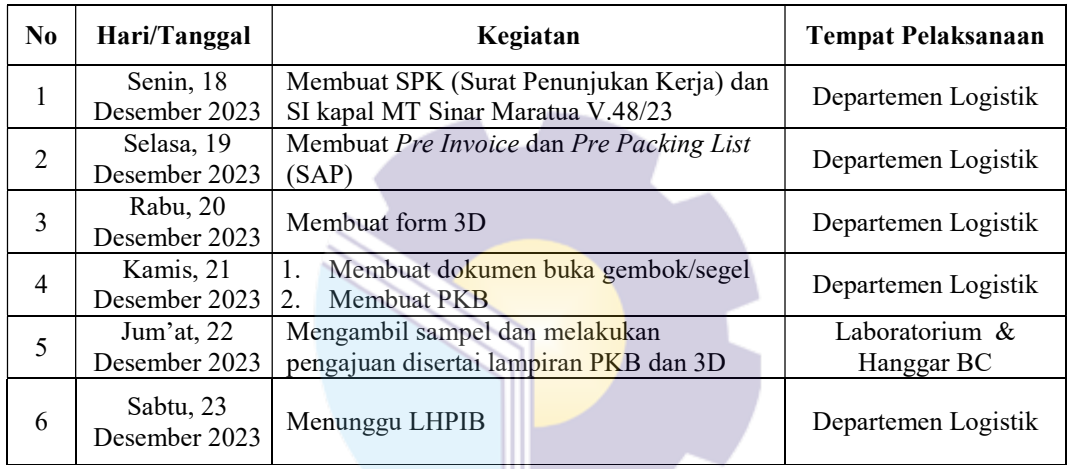

Sumber: Data Olahan 2023

#### Tabel 3.26 Laporan Kegiatan Kerja Praktik (KP) Minggu 26 (Keduapuluhenam) Tanggal 25 s/d 29 Desember 2023

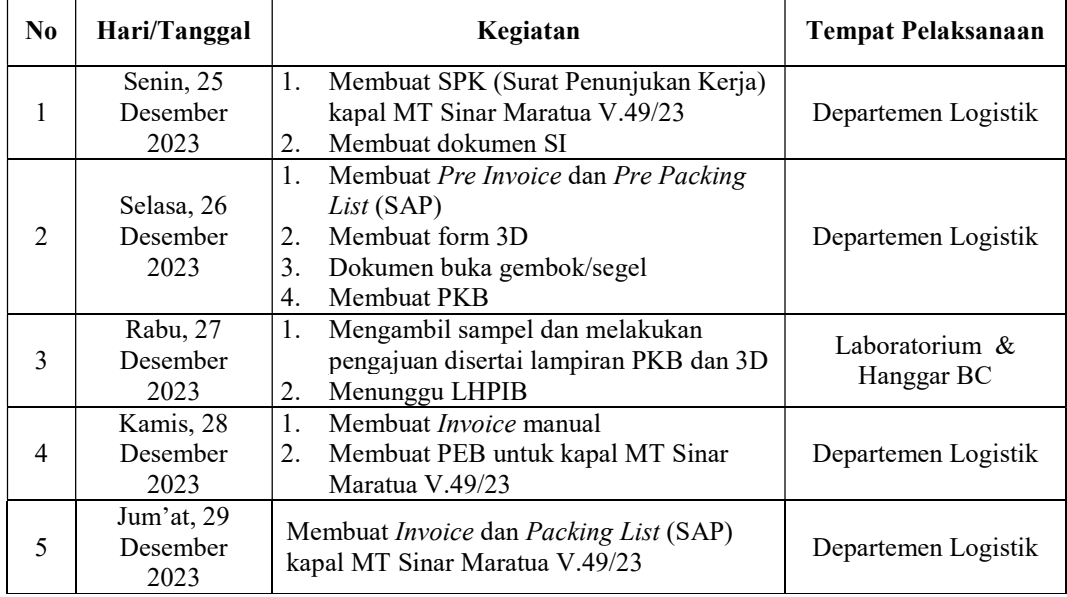

Sumber: Data Olahan 2023

3.1.2 Uraian Kegiatan Selama Kerja Praktik (KP)

Berikut adalah langkah-langkah pembuatan dokumen ekspor di departemen logistik PT. KLK Dumai:

1. Pembuatan Dokumen Surat Penunjukan Kerja (SPK) Pelindo

SPK merupakan dokumen perintah untuk melakukan atau menjalankan aktivitas perusahaan atau instansi. SPK ditujukan kepada usaha bongkar muat PT. Pelindo Multi Terminal Area Dumai. Sehubungan dengan rencana pembuatan ekspor produc yang dilaksanakan oleh Perusahaan PT. KLK Dumai di Kawasan Pelabuhan Pelindo Multi Terminal Dumai. Berikut merupakan alur proses pembuatan dokumen SPK Pelindo:

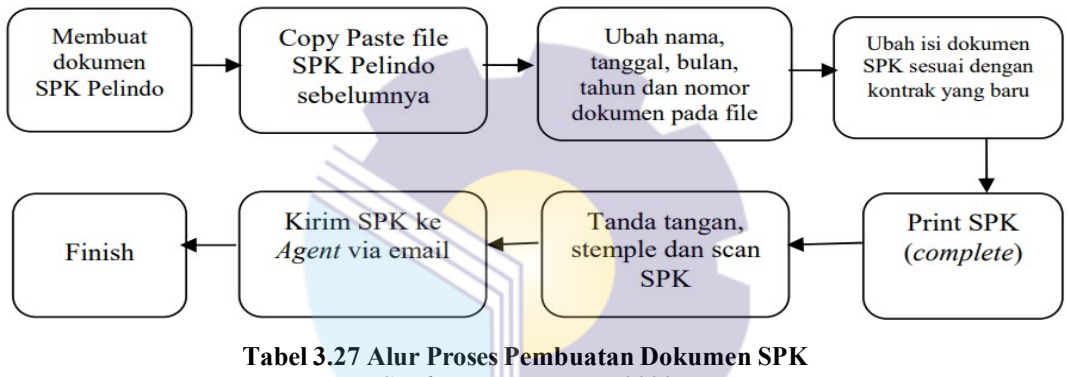

Sumber: Proses Data, 2023

Penjelasan alur pembuatan dokumen SPK (Surat Penunjukan Kerja) Pelindo:

- a. Pembeli mengirim kontrak PO (Purchase Order) via email ke eksportir.
- b. Eksportir akan membuat dokumen SPK sesuai dengan format yang sudah ada.
- c. Kemudian mengganti tanggal, bulan, tahun dan juga nomor dokumen pada file dokumen SPK.
- d. Selanjutnya isi dokumen SPK yang meliputi nomor dokumen, tanggal, bulan, tahun, nama kapal, komoditas, berat total dan Eta Dumai diganti sesuai kontrak yang telah diterima oleh eksportir.
- e. Setelah dokumen SPK disesuaikan dengan kontrak yang dikirim buyer, maka di print lalu ditandatangani oleh pimpinan dan discan.

f. Scan dokumen SPK disimpan di folder baru agar dokumen tidak tercampur/tergabung dengan dokumen ekspor yang lain. Scan dari dokumen tersebut dikirim kepada Agent via email.

# 2. Pembuatan Dokumen Shipping Instructions (SI)

Shipping Instruction (SI) merupakan dokumen perintah untuk melakukan pemuatan barang ke dalam kapal yang diberikan oleh eksportir kepada Agent. SI dibuat oleh eksportir setelah melakukan kesepakatan dengan penerima barang mengenai syarat-syarat pengiriman barang. SI berisikan rincian pihak yang terlibat, nama kapal, kargo yang akan di ekspor, dan banyaknya kargo atau produk. SI yang telah dibuat akan dikirim kepada Agent melalui email. Berikut merupakan alur proses pembuatan dokumen Shipping Instruction (SI):

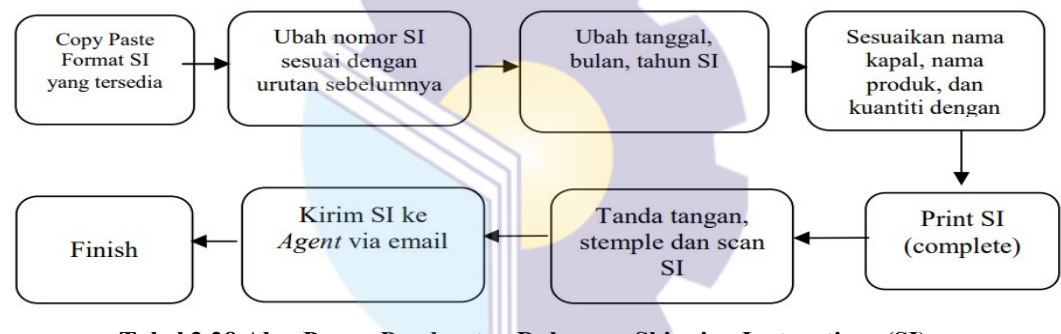

Tabel 3.28 Alur Proses Pembuatan Dokumen Shipping Instructions (SI) Sumber: Proses Data, 2023

Penjelasan alur pembuatan dokumen Shipping Instruction (SI):

- a. Pembeli mengirim kontrak PO (Purchase Order) via email ke eksportir.
- b. Eksportir membuat dokumen SI sesuai dengan format yang ada.
- c. Kemudian mengganti nomor SI sesuai dengan urutan SI sebelumnya, contoh nomor SI yaitu "123/SI/KLK/IX/2023"
- d. Selanjutnya mengubah tanggal, bulan dan tahun pada SI sesuai tanggal pembuatan SI tersebut.
- e. Selain itu ganti juga nama kapal, nama produk, dan kuantitas pada SI sesuai kontrak yang diterima.
- f. Setelah dokumen SI disesuaikan dengan kontrak yang dikirim oleh buyer, di print lalu ditandatangani oleh pimpinan dan discan.
- g. Scan dokumen SI disimpan/save di folder baru agar dokumen tidak tercampur/tergabung dengan dokumen ekspor yang lain. Scan dari dokumen tersebut di kirim kepada Agent via email.
- h. Ulangi langkah-langkah tersebut untuk membuat SI produk selanjutnya hingga selesai, jika produk lebih dari satu.
- i. Dokumen SI dibuat satu per produk sesuai dengan seberapa banyak produk dari kontrak yang diterima.
- 3. Pembuatan Pre Invoice di SAP (System Application and Product in Data Processing)

Pre Invoice merupakan pembuatan dokumen tagihan sementara yang diinput ke dalam sebuah sistem SAP, tagihan tersebut berdasarkan *purchase order*. Berikut alur proses pembuatan dokumen Pre Invoice:

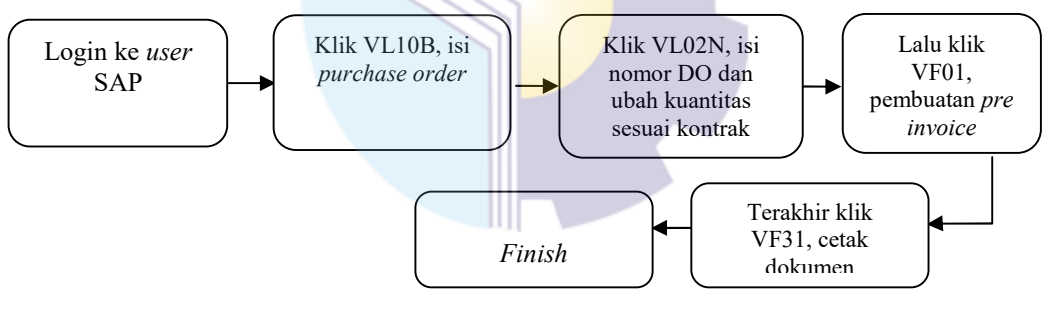

Tabel 3.29 Alur Proses Pembuatan Dokumen Pre Invoice di SAP Sumber: Proses Data, 2023

Penjelasan alur pembuatan dokumen Pre Invoice:

- a. Untuk pembuatan dokumen Pre Invoice, pertama login ke user SAP. Masukan nama user dan password terlebih dahulu.
- b. Setelah masuk SAP, klik VL10B "Purchase Orders Due for Delivery".
- c. Klik purchase order dan masukan nomor kontrak berdasarkan nama produk. Contoh: DPKFA, nomor kontrak 490000XXXX dan 490000XXXX. Klik execute, klik panah yang ada di sudut kiri layar agar tertandai semua dan klik background. Ketik "/n" untuk kembali.
- d. Klik VL02N "Change Outbound Delivery".
- e. Masukkan nomor DO (Outbound Delivery) klik enter. Kemudian ganti kuantitas sesuai kontrak yang diterima. Jika sesuai klik save.
- f. Klik VF01 "Create Billing Document".
- g. Pada bagian Billing Type pilih "KLK STO Pre Invoice", Billing Date disesuaikan dengan hari pengisian Pre Invoice, kemudian pada document isi dengan semua No. DO yang digunakan. Klik tanda execute.
- h. Pastikan Net Value muncul dan kuantitas sesuai. Klik save.
- i. Klik VF31 "Output From Billing Documents". Untuk mencetak dokumen.

# 4. Pembuatan Pre Packing List

Setelah membuat *Pre-Invoice*, selanjutnya kita langsung mencetak *Pre-*Packing List. Pre-Packing List merupakan dokumen kemasan yang berisikan jumlah, jenis dan berat dari barang ekspor namun bersifat sementara sama halnya dengan Pre Invoice. Berikut merupakan alur proses pembuatan dokumen Pre Packing List:

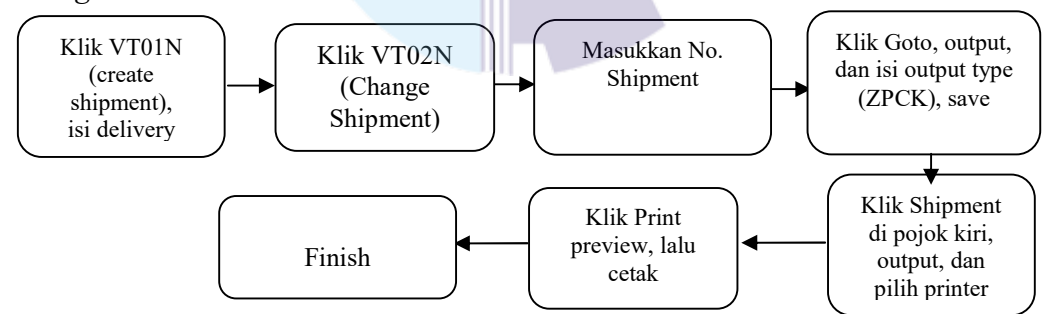

Tabel 3.30 Alur Proses Pembuatan Dokumen Pre Packing List Sumber: Proses Data, 2023

Penjelasan alur pembuatan dokumen Pre Packing List:

- a. Untuk pembuatan dokumen Pre Packing List, pertama klik VL01N "Create Shipment".
- b. Masukkan No. Shipment kemudian klik "Delivery", isi Shipping Point "2100" dan isi No. DO dibagian bawah. Klik execute.
- c. Klik gambar gunung matahari, selanjutnya pada bagian execution klik "planning". Dan klik Addit data, pada bagian vessel 1 isi nama kapal sesuai nama kapal pada kontrak yang diterima. Kemudian save.
- d. Klik VT02N "Change Shipment".
- e. Masukkan No. Shipment dan klik enter. Klik "Goto" yang ada pada bagian atas, lalu klik Output, klik print. Pada bagian terakhir Output Type isi dengan "ZPCK". Klik save. Lalu isi "LOCL" di bagian Output Device, klik back dan klik save.
- f. Kemudian klik shipment, Output dan printer untuk cetak dokumen packing list.
- 5. Pembuatan Form 3D

Form 3D merupakan formulir isian untuk mengisi data izin pembuatan barang ekspor dalam bentuk curah. Pengisian Form 3D dilakukan di Website Bea Cukai. Berikut merupakan alur proses pengisian form 3D:

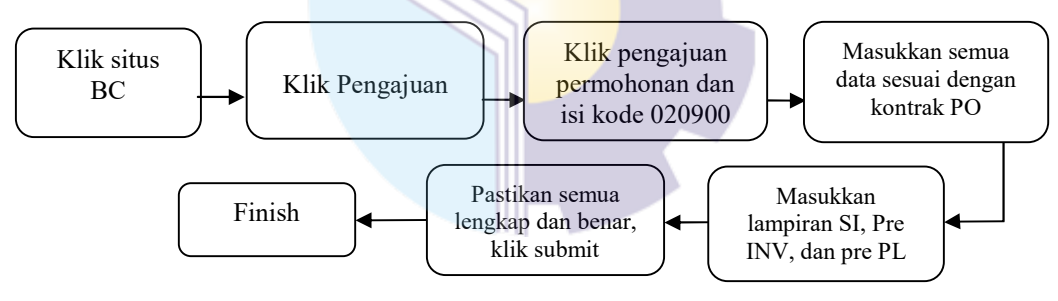

Tabel 3.31 Alur Proses Pembuatan Form 3D (Situs Bea Cukai) Sumber: Proses Data, 2023

Penjelasan alur pembuatan form 3D:

- a. Untuk pengisian 3D, pertama klik situs BC (Bea Cukai). Dan klik pengajuan. Pada bagian pengajuan permohonan isi "020900". Pada sarana pengangkutan dan data-data lain diisi sesuai dengan kontrak yang telah diterima.
- b. Lampiran yang dibutuhkan untuk pengisian 3D yaitu SI, Pre Invoice, dan Pre Packing List. Serta isi tanggal,bulan, tahun, nomor SI, Pre Invoice dan Pre Packing List sesuai dokumen yang dibuat sebelumnya.

c. Jika semua telah sesuai dan dipastikan semua data benar maka selanjutnya klik submit.

### 6. Pembuatan Dokumen Buka Gembok/Segel

Adapun dokumen buka gembok/segel merupakan dokumen yang ditujukan untuk keperluan pemuatan barang ekspor. Yang ditujukan kepada hanggar ekspor KPPBC tipe madya pabean B Dumai. Berikut adalah alur proses pembuatan dokumen buka gembok/segel:

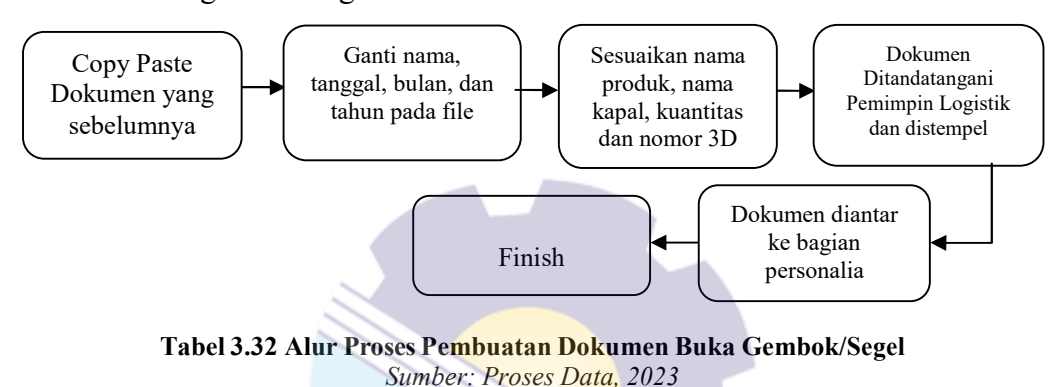

Penjelasan alur pembuatan dokumen Buka Gembok/Segel:

- a. Untuk pembuatan dokumen buka gembok/segel, pertama copy paste dokumen sebelumnya dan ganti nama, tanggal, bulan, dan tahun pada file yang baru dibuat.
- b. Isi nomor dokumen, nama produk, nama kapal, kuantitas dan nomor 3D pada dokumen buka gembok/segel sesuai dengan kontrak yang diterima dan sesuai dengan nomor 3D yang telah dibuat sebelumnya.
- c. Jika semua telah sesuai dan dipastikan semua data benar maka selanjutnya dokumen tersebut ditandatangani oleh pemimpin logistik serta distempel.
- d. Setelah selesai dokumen diberikan kepada bagian personalia logistik.

7. Pembuatan Dokumen Pemberitahuan Kesiapan Barang (PKB)

Dokumen Pemberitahuan Kesiapan Barang (PKB) adalah dokumen yang berguna sebagai pemberitahuan kesiapan barang ekspor untuk dilakukan pemeriksaan fisik. Berikut adalah alur proses pembuatan dokumen Pemberitahuan Kesiapan Barang (PKB):

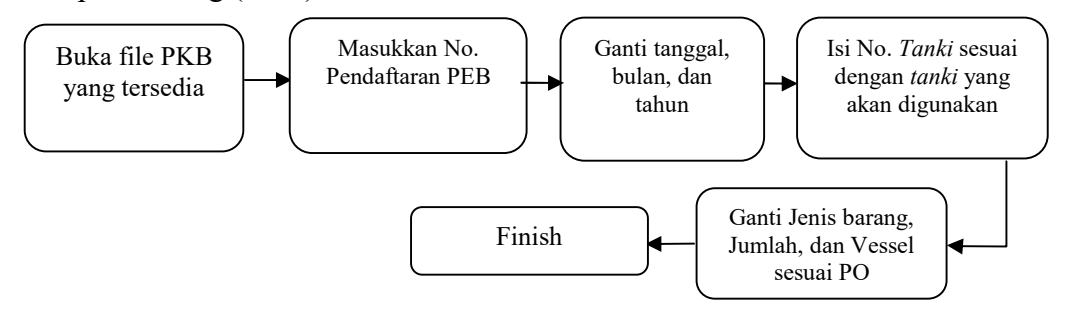

Tabel 3.33 Alur Proses Pembuatan Dokumen Pemberitahuan Kesiapan Barang (PKB) Sumber: Proses Data, 2023

Penjelasan alur pembuatan dokumen Pemberitahuan Kesiapan Barang (PKB):

- a. Untuk pembuatan dokumen Pemberitahuan Kesiapan Barang (PKB), buka format file excel yang sudah ada.
- b. Masukkan nomor pendaftaran PEB yang sebelumnya sudah di setujui di form 3D. Ganti tanggal, bulan, dan tahun sesuai form 3D.
- c. Isi nomor tanki sesuai dengan tanki yang akan digunakan. Biasanya nomor tanki yang digunakan yaitu tanki 203, 204, 213 dan 215.
- d. Ganti jenis barang, jumlah dan nama vessel/kapal sesuai PO. dokumen PKB dicetak dan ditandatangani ketika melakukan pengajuan sampel.

# 8. Pengajuan Sampel Produk Ekspor Kepada Pihak Bea Cukai

Pengajuan sampel merupakan pemberian product yang akan diekspor kepada pihak Bea Cukai, berupa sampel produk dan dokumen pendukungnya berupa dokumen PKB dan disertai dokumen form 3D. Untuk pengajuan sampel, maka penulis harus mengambil produk di Laboratorium atau Departemen QA/QC sesuai kontrak PO. Setelah produk diambil selanjutnya menyerahkan produk beserta dokumen pendukung ke pihak Bea Cukai di Hanggar Bea Cukai PT. KLK Dumai. Berikut adalah alur proses Pengajuan Sampel:

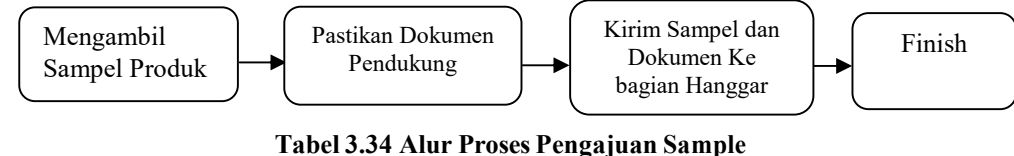

Sumber: Proses Data, 2023

Penjelasan alur pembuatan dokumen Pengajuan Sampel:

- a. Untuk pengajuan sampel, hal pertama yaitu mengambil sampel di bagian Laboratorium atau Departemen QA/QC sesuai kontrak PO.
- b. Kemudian memastikan kembali dokumen yang akan kirim bersama sampel tersebut. Dokumen yang dimaksud yaitu dokumen Pemberitahuan Kesiapan Barang (PKB) disertai dokumen form 3D.
- c. Setelah persiapan selesai maka sampel dan dokumen pendukungnya dapat diantar ke Hanggar atau ke pihak Bea Cukai PT KLK Dumai.

Setelah pengajuan sampel, eksportir mengkonfirmasikan kepada pihak Bea Cukai Via Whatsapp. selanjutnya menunggu Laporan Hasil Pengujian dan Identifikasi Barang (LHPIB) 4 sampai dengan 24 jam.

Sementara itu kegiatan lapangan dilakukan oleh operator logistik yaitu kegiatan sounding awal, temperature awal, dan kalkulasi hasil sounding. Jika sudah mendapatkan hasil soundingnya, maka karyawan akan melakukan permohonan Laporan Hasil Pemeriksaan (LHP) Via Whatsapp kepada pihak Bea Cukai.

# 9. Pembuatan Invoice Manual

Setelah mendapatkan hasil sounding dari kegiatan lapangan selanjutnya pembuatan Invoice Manual. Invoice Manual merupakan pencatatan jumlah kuantitas ekspor produk yang dilakukan secara manual dalam format excel, yang dimana kuantitas ini nantinya akan dimasukkan kedalam system SAP. Berikut adalah alur proses Pembuatan Invoice Manual:

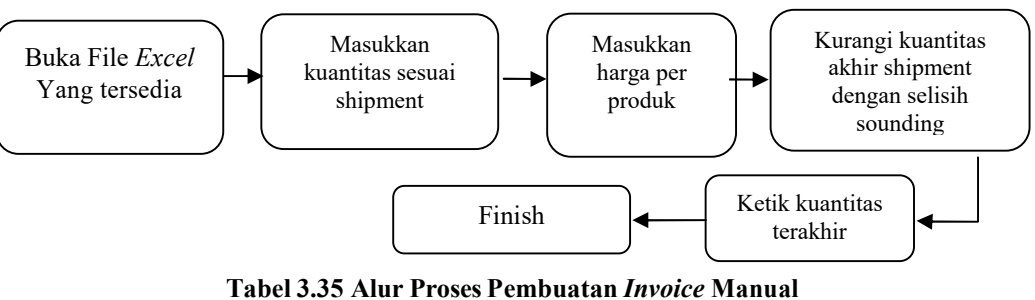

Sumber: Proses Data, 2023

Penjelasan alur pembuatan Invoice Manual:

- a. Untuk pembuatan Invoice Manual pertama masukkan kuantitas sesuai dengan angka yang ada di shipment
- b. Masukkan harga per produk.
- c. Setelah semua dimasukkan, kuantitas akhir harus dikurangi dengan selisih di angka sounding.
- d. Jumlah total dikurangi jumlah sounding maka dapat hasil selisih nya dikurangi kuantitas terakhir yang termuat. Maka total di excel berubah.
- e. Terakhir ketik kuantitas terakhir yang telah dikurangi dengan selisih sounding agar memudahkan dalam pengisian SAP berikutnya.

### 10. Pembuatan Pemberitahuan Ekspor Barang (PEB)

Pemberitahuan Ekspor Barang (PEB) adalah dokumen pabean yang digunakan untuk pemberitahuan pelaksanaan ekspor barang yang dapat berupa tulisan di atas formulir atau media elektronik. PEB dibuat berdasarkan dokumen pelengkap pabean berupa, *Invoice*, *packing List* dan dokumen lainnya. Berikut adalah alur proses Pembuatan Pemberitahuan Ekspor Barang (PEB):

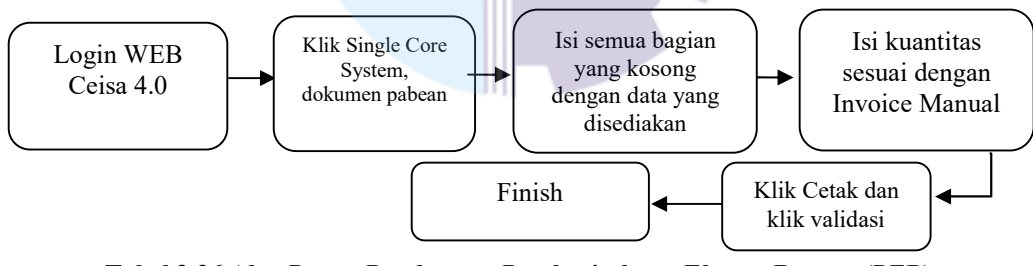

Tabel 3.36 Alur Proses Pembuatan Pemberitahuan Ekspor Barang (PEB) Sumber: Proses Data, 2023

Penjelasan alur Pemberitahuan Ekspor Barang (PEB):

- a. Untuk pembuatan PEB, pertama login ke WEB Ceisa 4.0 PEB lalu klik baru.
- b. Kemudian isi semua bagian yang kosong sesuai prosedur dan data yang dibutuhkan.
- c. Untuk kuantitas pada PEB diisi sesuai dengan kuantitas yang sudah disiapkan di Invoice manual sebelumnya.

# 11. Pembuatan Commercial Invoice

Commercial Invoice adalah dokumen yang biasa digunakan dalam perdagangan internasional, seperti ekspor dan impor. Commercial Invoice dalam bentuk nota kesepahaman yang merinci jumlah barang yang dijual, harga barang, dan cara pembayarannya akan dihitung. Commercial Invoice adalah dokumen sah yang diterbitkan oleh eksportir (penjual) kepada importir (pembeli) dalam sebuah transaksi internasional. Dokumen ini berfungsi sebagai kontrak dan bukti penjualan antara pembeli dan penjual. Setelah dipastikan semua stock cukup maka pembuatan Commercial Invoice bisa dilakukan. Berikut merupakan alur Pembuatan Commercial Invoice:

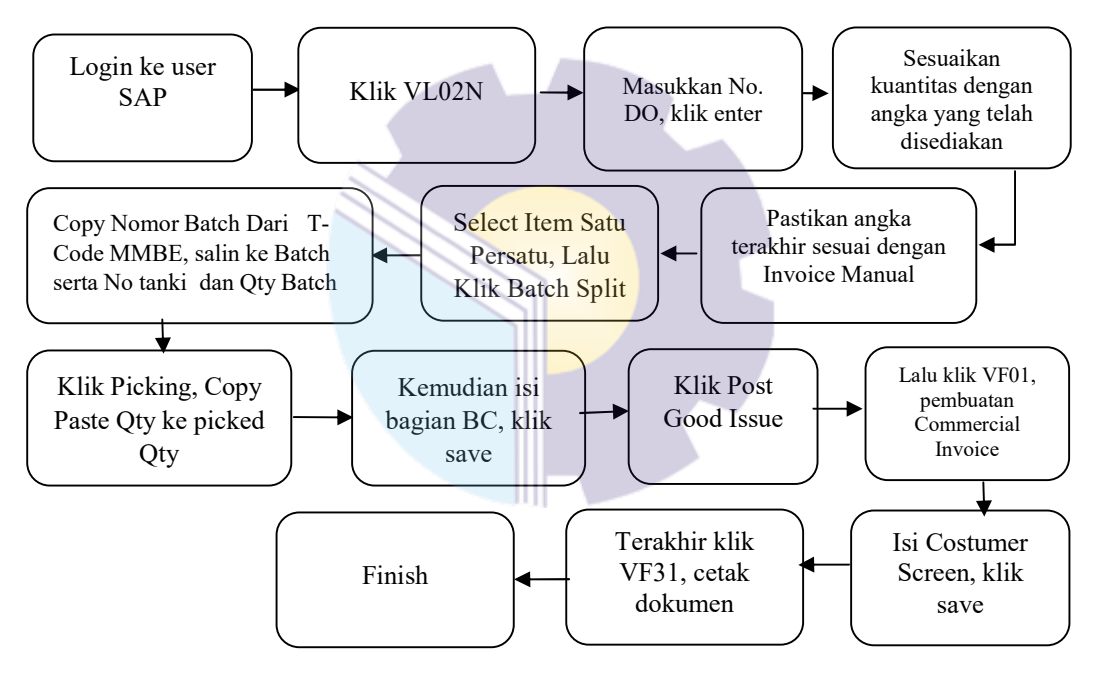

Tabel 3.37 Alur Proses Pembuatan Commercial Invoice Sumber: Proses Data, 2023

Penjelasan alur pembuatan Commercial Invoice:

- a. Untuk pembuatan Commercial Invoice, pertama login ke SAP, klik Tcode VL02N, selanjutnya masukkan Outbound Delivery (DO), lalu enter. Angka Delivery Quantity diubah sesuai angka yang disediakan, dan abaikan jika angka sesuai, lalu enter.
- b. Selanjutnya select item satu persatu lalu klik Batch Split. Copy No Batch dari T-code MMBE, salin ke kolom Batch serta No. Tanki dan

Qty Batch. Contoh Batch yang sudah terisi , pastikan open Qty sudah terisi semua, lalu back.

- c. Kemudian klik tab Picking dan klik tombol **and**, lalu *copy* angka Qty paste ke picked Qty.
- d. Selanjutnya klik nomor material per Item, klik Tab BC info lalu isi BC doc type dan nomor Aju. Klik save. Akan muncul Change Outbound Delivery, lalu klik Post Good Issue.
- e. Jika berhasil maka akan muncul tulisan yang di blok warna Hijau.
- f. Langkah selanjutnya, buka halaman awal dan Buka T-code VF01 untuk create billing document. Pilih billing type dan billing date serta masukkan nomor document (DO) yang telah di PGI. Lalu enter.
- g. Klik tombol dan klik tab Costumer Screen, isi Nomor Pre Invoice kemudian save. Perhatikan nomor di bawah tampilan Sebagai acuan untuk cetak Commercial Invoice.
- h. Selanjutnya Kembali ke menu awal dan buka T-Code VF31 untuk mencetak Commercial Invoice. kemudian cetak.

### 12. Pembuatan Detailed Packing List

Detail Packing list merupakan dokumen wajib yang berisi deskripsi mengenai barang yang akan dikirim. Dokumen ini juga memuat rincian jenis barang, dimensi barang, kuantitas barang, serta bobot barang. Setelah pembuatan dan pencetakan Commercial Invoice selesai maka Langkah selanjutnya adalah membuat dan mencetak Detailed Packing List. Berikut merupakan alur proses pencetakan Detailed Packing List:

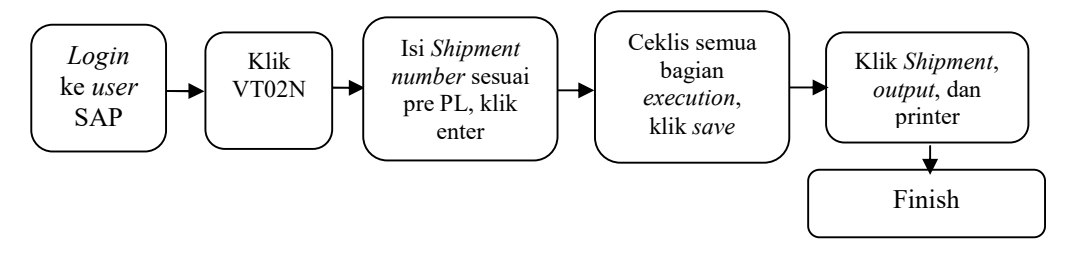

Tabel 3.38 Alur Proses Pembuatan Pembuatan Detail Packing List Sumber: Proses Data, 2023

Penjelasan alur pembuatan dokumen Pre Invoice:

- a. Untuk pembuatan dokumen Detail Packing List, pertama klik VT02N "Change Shipment".
- b. Masukkan No. Shipment dan klik enter. Ceklis semua yang ada pada bagian execution. Klik save.
- c. Klik shipment, output dan printer untuk cetak detail packing list.

Setelah dokumen Commercial Invoice dan Detailed packing list ditandatangani dan distempel maka dokumen di scan. Kirim ke Buyer via Email.

### 13. Pembuatan E-Form (E-SKA)

E-Form (E-SKA) adalah sistem penerbitan Surat Keterangan Asal secara elektronik dibangun oleh Kementerian Perdagangan untuk seluruh Instansi Penerbit SKA (IPSKA). Pembuatannya menggunakan website sistem e-SKA:

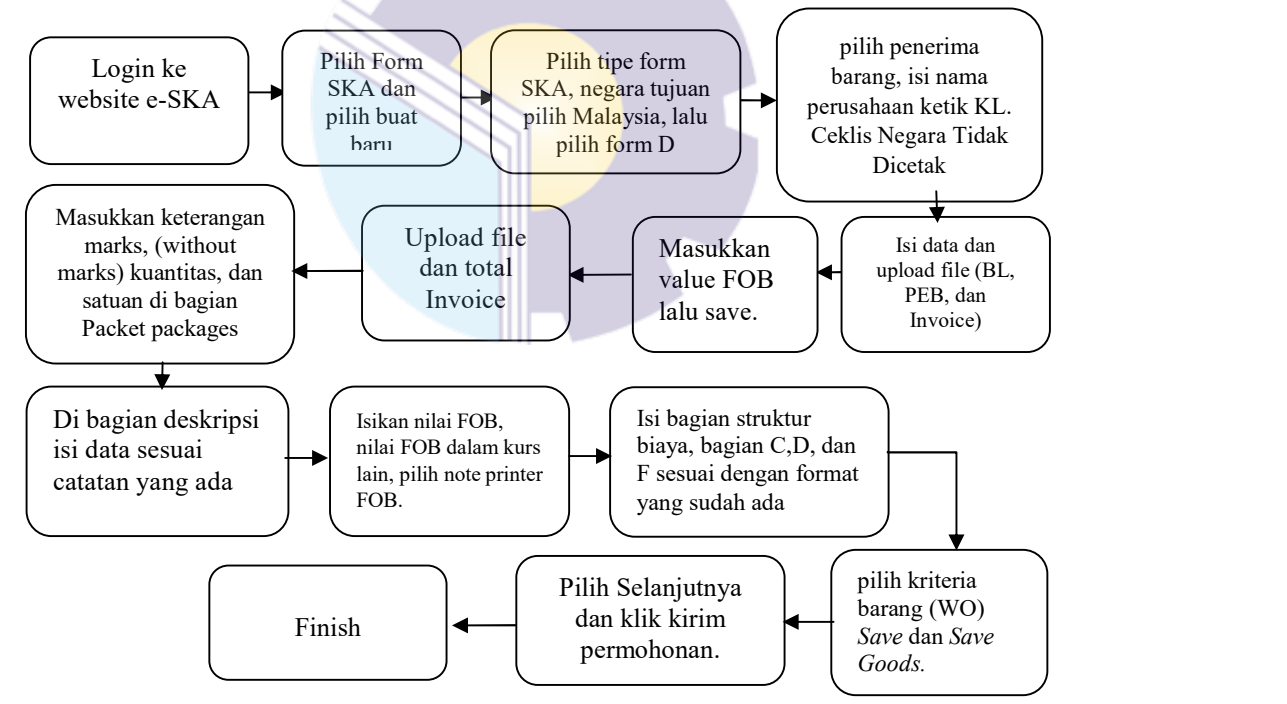

Tabel 3.39 Alur Proses Pembuatan Pembuatan Detail Packing List Sumber: Proses Data, 2023

Penjelasan alur pembuatan dokumen Pre Invoice:

a. Untuk pembuatan E-SKA login ke website sistem e-SKA.

- b. Pilih pengisian form SKA lalu pilih buat baru. Selanjutnya pilih tipe form SKA, negara tujuan pilih Malaysia, lalu pilih form D.
- c. Selanjutnya pilih penerima barang, isi nama perusahaan ketik KL lalu muncul nama perusahaan penerima ekspor barang.
- d. Di ceklis negara tidak dicetak. Masukkan nama transportasi, Pelabuhan muat, Pelabuhan bongkar, tanggal keberangkatan, upload file sesuai kebutuhan (BL, PEB, Invoice).
- e. Masukkan data pada seluruh kolom yang tersedia sesuai dengan kebutuhan. Jika semua sudah terisi, dan kirim permohonan.
- 3.1.3 Flowchart Prosedur Pembuatan Dokumen Ekspor

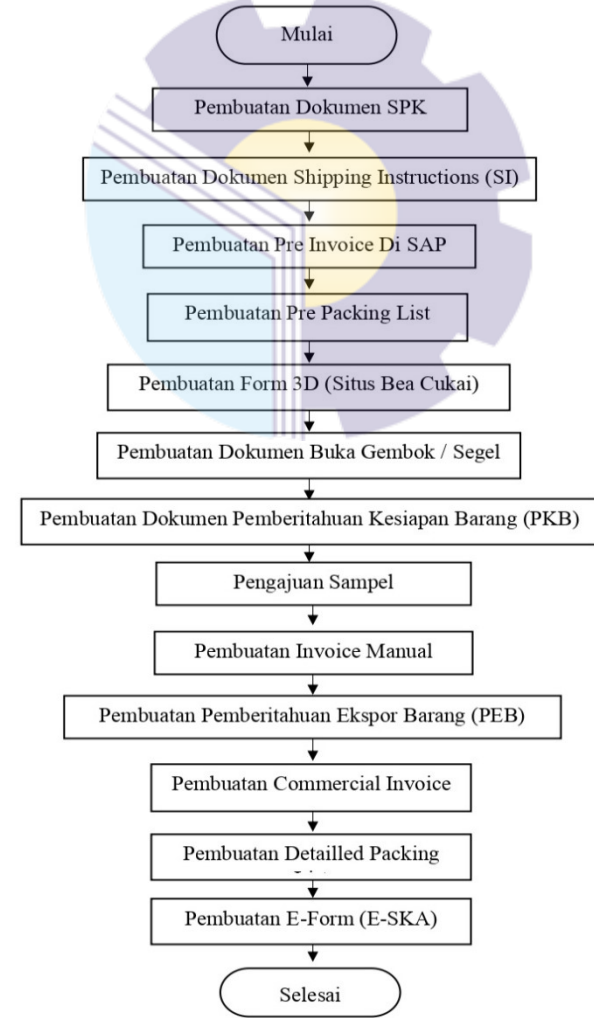

Gambar 3.1. Flowchart Prosedur Pembuatan Dokumen Ekspor Sumber: PT.KLK Dumai, 2023

### 3.2 Target yang diharapkan Selama Kerja Praktik

Hal yang diharapkan dari pekerjaan tersebut adalah untuk mengetahui sistem pekerjaan yang ada di kantor PT KLK Dumai. Adapun target pekerjaan yang diharapkan selama Kerja Praktik di PT KLK Dumai yaitu sebagai berikut:

1. Pembuatan Dokumen Surat Penunjukan Kerja (SPK) Pelindo

Target yang diharapkan dalam pembuatan dokumen SPK Pelindo yaitu penulis dapat mengetahui isi yang ada pada dokumen tersebut. Serta diharapkan untuk teliti dalam pengisian data yang diperlukan.

2. Dokumen Shipping Instructions (SI)

Pembuatan dokumen Shipping Instructions (SI) diharapkan agar penulis dapat mengerti cara pembuatan dokumen dan teliti dalam pengisian dokumen terutama pada bagian nomor dokumen. Selain itu penulis juga akan memahami cara membuat arsip untuk dokumen tersebut.

3. Dokumen Pre Invoice

Diharapkan dengan pembuatan dokumen Pre Invoice ini penulis dapat memahami cara penggunaan aplikasi SAP. Dokumen ini sangat penting untuk pembuatan dokumen selanjutnya. Jika dokumen ini tidak diselesaikan maka dokumen selanjutnya tidak bisa dikerjakan.

4. Dokumen Pre Packing List

Sama halnya dengan dokumen Pre Invoice, dokumen Pre Packing List juga sangat penting untuk krlancaran pembuatan dokumen selanjutnya. Target yang diharapkan dari dokumen ini yaitu nomor shipment yang akan digunakan untuk pembuatan dokumen Detailed Packing List.

5. Form Izin Ekspor Curah (3D)

Diharapkan dengan adanya form izin ekspor curah (3D) maka proses ekspor selanjutnya dapat di jalankan. Selain itu penulis dapat mengetahui apa saja yang terdapat pada dokumen tersebut. Dan penulis diharapkan lebih teliti dalam pembuatan dokumen ini karena jika terdapat kesalahan sedikit saja maka harus diperbaiki di kantor Bea Cukai.

6. Dokumen Buka Gembok/Segel

Dokumen buka gembok/segel ini diharapkan dapat langsung diproses oleh pihak lapangan. Penulis diharapkan mampu beradaptasi dengan pihak lapangan saat memberikan dokumen ini.

- 7. Dokumen Pemberitahuan Kesiapan Barang (PKB) Diharapkan saat pembuatan dokumen ini penulis menjadi lebih teliti dalam memasukan jumlah produk dan nama kapal. Selain itu dengan dokumen ini penulis harus mengetahui kapan pemberian dokumen tersebut kepada pihak Bea Cukai.
- 8. Pengajuan Sampel Produk Ekspor Kepada Pihak BC

Diharapkan dengan melakukan pengajuan sampel penulis mampu beradaptasi dengan pihak Laboratorium dan Hanggar BC. Dan dapat mengetahui produk-produk apa saja yang ada pada dokumen ekspor.

9. Membuat *Invoice* Manual di Microsoft Excel

Dengan adanya Invoice Manual diharapkan penulis bisa mengetahui cara penjumlahan produk yang akan diproses serta dikirim nantinya. Selain itu penulis diharapkan lebih teliti dalam membuat *Invoice* Manual sehingga tidak terdapat kesalahan pada dokumen selanjutnya.

10. Dokumen Pemberitahuan Ekspor Barang (PEB)

Dalam pembuatan dokumen PEB diharapkan penulis dapat mengetahui bagaimana pengisian dokumen PEB pada ceisa 4.0 dan lebih teliti dalam pengisian data PEB tersebut, karena terdapat banyak data yang harus sesuai pada tempatnya.

- 11. Dokumen Commercial Invoice (SAP) Diharapkan dalam pengerjaan dokumen commercial invoice penulis dapat mengetahui cara pengisian stock minyak dalam dokumen dengan menggunakan sistem SAP.
- 12. Dokumen Detailed Packing List (SAP) Diharapkan dalam pengerjaan dokumen detailed packing list penulis dapat menyelesaikan proses pembuatan dokumen packing list. Penulis harus bisa

mengeluarkan dokumen tersebut atau melakukan print dokumen melalui aplikasi SAP.

13. Form D (E-SKA) / Certificate of Origin

Diharapkan dalam pembuatan form D (E-SKA) penulis dapat mengetahui cara pembuatan dokumen tersebut melalui link yang sudah tersedia.

### 3.3 Perangkat yang Digunakan Selama Kerja Praktik di PT. KLK Dumai

Selama melaksanakan kegiatan kerja praktik pada PT. KLK Dumai, perangkat lunak dan perangkat keras yang sering digunakan digunakan adalah sebagai berikut:

# 3.3.1 Perangkat Keras (Hardware)

Perangkat Keras merupakan suatu perangkat yang berwujud fisik yang dapat digunakan oleh PT KLK dalam menyelesaikan tugas yang ada pada departemen logistik. Adapun perangkat keras yang dimiliki sebagai berikut:

1. Seperangkat Komputer

Seperangkat Komputer merupakan peralatan yang terdiri dari suatu rangkaian/hardware yang saling terhubung untuk mengetik, mengolah data dan memasukkan data. Seperangkat komputer terdiri dari monitor, keyboard, mouse, serta laptop. Komputer digunakan untuk keperluan kantor dalam mengolah data, mempercepat pekerjaan, dan berkomunikasi dengan orang penting yang berhubungan dengan perusahaan. Dapat dilihat pada Gambar 3.2 dibawah ini:

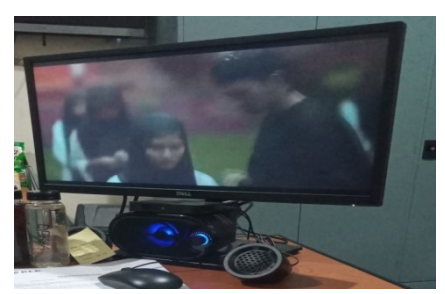

Gambar 3.2 Komputer Sumber : Departemen Logistik

### 3.3.2 Perangkat Lunak (Software)

Perangkat lunak atau disebut Software merupakan perangkat yang digunakan untuk data yang disimpan dan diformat. Perangkat lunak yang digunakan selama kerja praktik departemen logistik yaitu:

## 1. SAP (System Application and Product in Data Processing)

 SAP merupakan suatu perusahaan dan suatu produk berupa perangkat lunak yang telah digunakan oleh banyak perusahaan-perusahaan besar di dunia. Menurut Dewanto dan Falahah (2007:171), SAP merupakan suatu perangkat lunak yang digunakan untuk mendukung suatu perusahaan dalam menjalankan proses bisnisnya secara lebih efisien dan efektif. SAP merupakan perangkat lunak ERP yang memiliki beberapa modul yang terintegrasi untuk menunjang operasional suatu perusahaan, seperti sales distribution, material management, financial and accounting, production planning, human resource, project system, dan lain sebagainya. SAP digunakan untuk membuat dokumen Invoice dan Packing List pada kegiatan ekspor PT KLK Dumai. Berikut tampilan SAP:

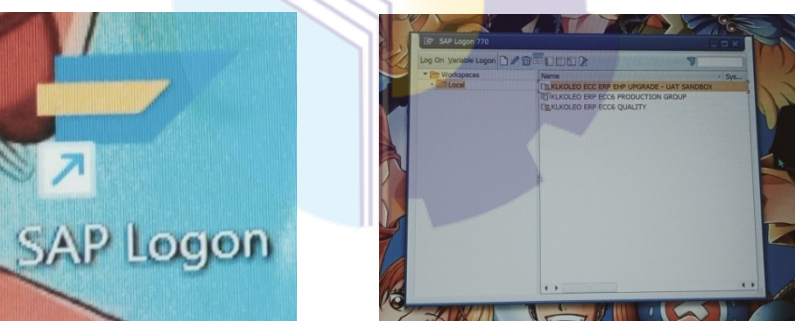

Gambar 3.3 SAP Sumber : Departemen Logistik

# 2. Microsoft Excel

Microsoft Excel merupakan program aplikasi yang merupakan bagian satuan dari Microsoft Office yang berfungsi dalam mengolah angka menggunakan Spreadsheet yang dapat menyimpan data besar dengan 1 (satu) juta baris dan 16.000 kolom dalam satu lembar, dan memiliki program yang lengkap untuk menggunakan rumus yang memudahkan pengolahan angka yang memudahkan para penggunanya. Microsoft excel digunakan untuk membuat invoice manual agar memudahkan perhitungan kuantitas dan harga yang akan di isi pada dokumen Commercial Invoice (SAP). Berikut tampilan Microsoft Office Excel:

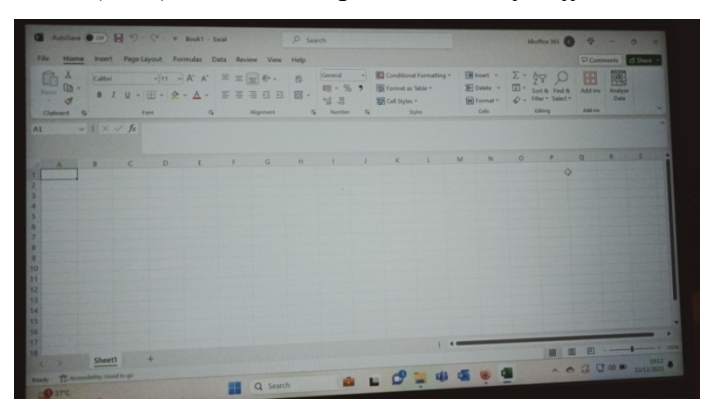

Gambar 3.4 Microsoft Excel Sumber : Departemen Logistik

# 3.4 Peralatan dan Perlengkapan yang digunakan Selama Kerja Praktik di PT. KLK Dumai

Selama melaksanakan kegiatan kerja praktik pada PT. KLK Dumai peralatan dan perlengkapan yang sering digunakan dalam membantu pekerjaan adalah:

# 3.4.1 Peralatan Kantor

Adapun peralatan yang digunakan selama melaksanakan Kerja Praktik di PT. KLK Dumai sebagai berikut:

1. Mesin Pengganda, Pencetak, dan Pemindai Dokumen

Merupakan salah satu mesin yang digunakan untuk melakukan kegiatan dalam membuat salinan ke atas kertas dari dokumen, mencetak dan memindahkan laporan atau dokumen yang telah dibuat menggunakan komputer.

Mesin ini digunakan untuk mencetak, menggandakan dan memindai dokumen ekspor-impor pada departmen logistik dapat dilihat pada Gambar 3.5 di bawah ini:

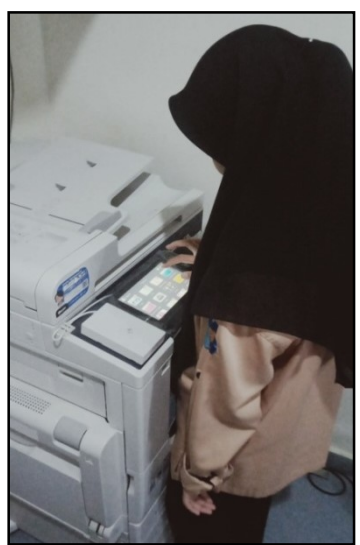

Gambar 3.5 Mesin Pengganda, Pencetak, dan Pemindai Dokumen Sumber: Departemen Logistik

3.4.2 Perlengkapan Kantor

 Adapun perlengkapan yang digunakan selama melaksanakan Kerja Praktik di PT. KLK Dumai sebagai berikut:

1. Alat Tulis Kantor

Alat tulis kantor yang digunakan pada departemen logistik seperti: pena, pensil, spidol, penggaris, penghapus, binder clips dan lainnya yang digunakan sebagai alat pendukung dalam proses penyelesaian pekerjaan di bagian ekspor. Alat Tulis Kantor tersebut dapat dilihat pada Gambar 3.6 dibawah ini :

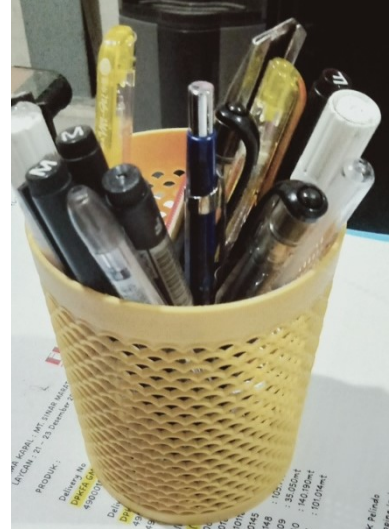

Gambar 3.6 Alat Tulis Kantor Sumber: Departemen Logistik

# 2. Stapler

Stapler adalah perlengkapan yang digunakan untuk menyatukan sejumlah kertas dengan cara memasukkan staples berbentuk huruf "U" yang terlipat dibagian bawah kertas bila panjang kedua ujung melebihi tebal kertas. Stapler dapat dilihat pada Gambar 3.7 dibawah ini:

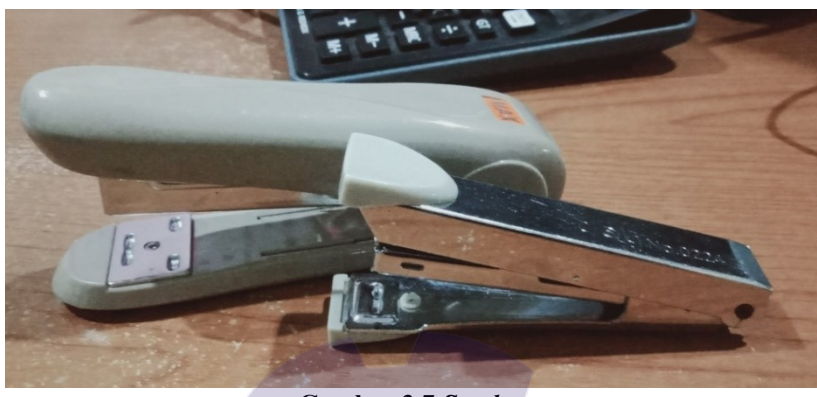

Gambar 3.7 Stapler Sumber: Departemen Logistik

# 3. Penjepit Kertas/Paper Clip

Penjepit Kertas/ Paper Clip adalah alat yang digunakan oleh kantor untuk menggabungkan dua lembar kertas atau lebih sesuai prinsip tekanan. Kertas yang dijepit dengan menggunakan klip sangat mudah dilepas lagi. Penggunaan klip tersebut lebih praktis dibandingkan menggunakan hekter (stapler) dan juga lem. Penjepit kertas/paper clip dapat dilihat pada Gambar 3.8 dibawah ini:

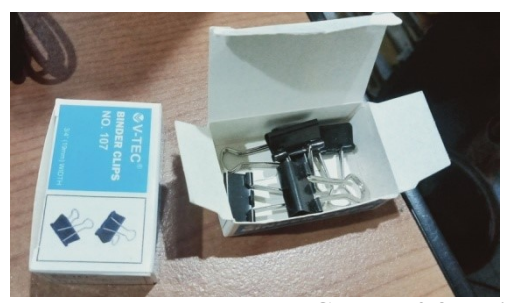

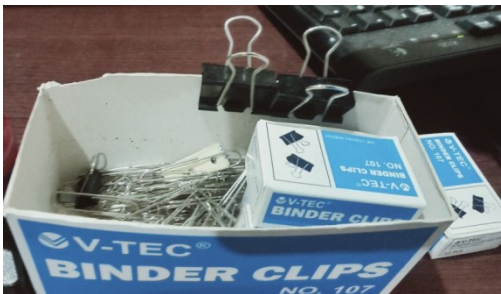

Gambar 3.8 Penjepit Kertas/Paper Clip Sumber: Departemen Logistik

4. Stempel

Stempel merupakan alat yang permukaannya terukir tulisan, gambar, atau kombinasi keduanya. Biasanya menggunakan tinta untuk menghasilkan suatu cap pada dokumen atau. Stempel tersebut digunakan untuk mengesahkan dokumen

penting dari sebuah perusahaan supaya tidak terjadi penipuan. Stempel menunjukkan bahwa perusahaan tersebut benar telah mengeluarkan dan menerbitkan surat ataupun dokumen. Stempel dapat dilihat pada Gambar 3.9 dibawah ini :

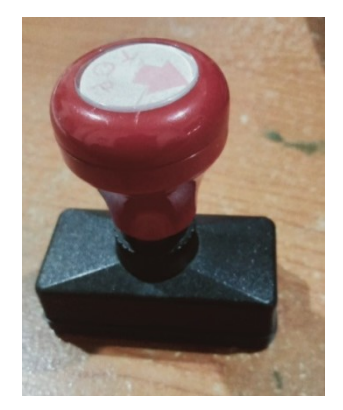

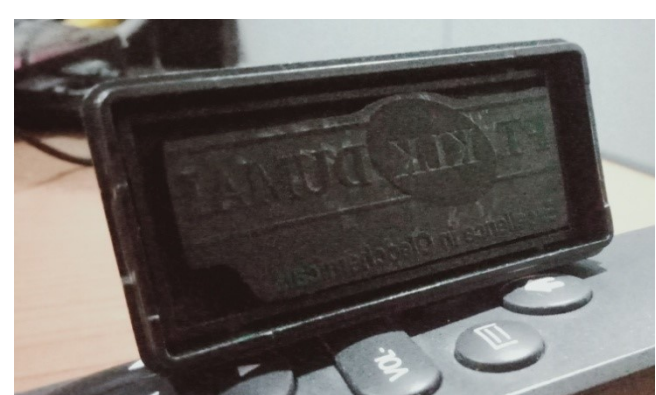

Gambar 3.9 Stempel Sumber: Departemen Logistik

# 5. Clear Sheet Protectors

Clear Sheet Protectors merupakan alat yang digunakan untuk menyimpan dokumen agar terhindar dari basah dan kotor dan akan dimasukkan ke dalam bambi. Clear Sheet Protectors dapat dilihat pada Gambar 3.10 dibawah ini:

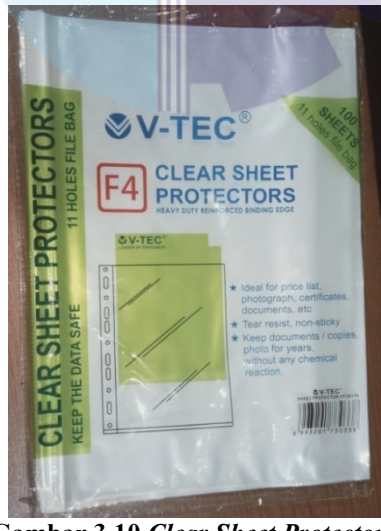

Gambar 3.10 Clear Sheet Protectors Sumber: Departemen Logistik

### 6. Binder File Bantex

 Binder File Bantex merupakan alat yang digunakan sebagai alat pengarsipan dokumen secara rapi, tepat, dan teratur. Binder File Bantex pada bagian logistik berbentuk kotak berwarna biru berbahan karton tebal dan jepitan di tengahnya. Binder File Bantex dapat dilihat pada Gambar 3.11 dibawah ini:

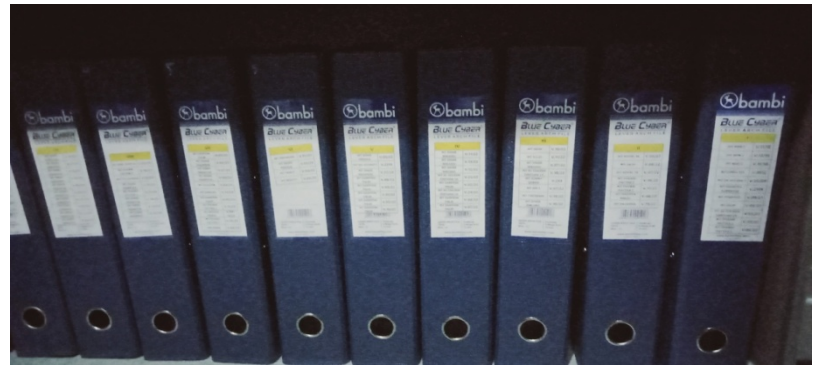

Gambar 3.11 Binder File Bantex Sumber: Departemen Logistik

# 3.5 Data-data yang Diperlukan Selama Kerja Praktik di PT. KLK Dumai Setelah mendapatkan email dari Buyer berupa Purchase Order (PO), maka pihak logistik mempersiapkan semua dokumen yang diperlukan untuk penyelesaian pengiriman barang ekspor dalam bentuk curah sesuai dengan Shipping Instruction Buyer. Adapun beberapa dokumen yang perlu dipersiapkan oleh pihak logistik atau eksportir yaitu berupa:

- 1. Dokumen Surat Penunjukan Kerja (SPK) Data yang diperlukan dalam pembuatan Dokumen SPK yaitu nomor dokumen sesuai dari dokumen sebelumnya, nama kapal, nama produk, dan jumlah produk dari kontrak yang diberikan.
- 2. Shipping Instructions (SI)

Data yang diperlukan dalam pembuatan SI yaitu nomor dokumen sesuai dari dokumen sebelumnya, tanggal sesuai tanggal pembuatan dokumen, nama kapal, nama produk, dan jumlah produk dari kontrak yang diberikan.

3. Pre Invoice

Data yang diperlukan yaitu nomor DO yang ada pada kontrak yang diterima.

4. Pre Packing List

Data yang diperlukan yaitu nomor DO yang ada pada kontrak yang diterima.

5. Form Izin Ekspor Curah (3D)

Data yang diperlukan yaitu data-data yang terdapat pada kontrak seperti nama produk, jumlah produk, serta nama kapal yang digunakan.

- 6. Dokumen Buka Gembok/Segel Data yang diperlukan yaitu nama produk, jumlah produk, nama kapal, dan nomor kapal.
- 7. Dokumen Pemberitahuan Kesiapan Barang (PKB) Data yang diperlukan yaitu nomor dokumen yang disesuaikan dengan dokumen sebelumnya, nama produk, jumlah produk, dan nama kapal yang digunakan.
- 8. Pengajuan Sampel Produk Ekspor Kepada Pihak BC Data yang dibutuhkan untuk pengajuan sampel yaitu dokumen PKB dan form 3D.
- 9. Membuat Invoice Manual di Microsoft Excel Data yang diperlukan yaitu hasil sounding oleh pihak lapangan yang akan dijumlahkan dengan jumlah produk yang ada pada kontrak.
- 10. Dokumen Pemberitahuan Ekspor Barang (PEB) Data yang diperlukan yaitu jumlah produk yang telah dijumlahkan pada Invoice Manual, nama kapal, nomor kapal, nama produk dan semua data yang ada pada note yang telah disediakan oleh pihak ekspor.
- 11. Commercial Invoice (SAP)

Data yang diperlukan yaitu nomor DO pada kontrak, nomor pre invoice pada dokumen sebelumnya, jumlah produk, nomor tanki dan stock minyak yang ada pada tanki.

12. Detailed Packing List (SAP)

Data yang diperlukan yaitu nomor shipment yang ada pada dokumen Packing List.

13. Form D (E-SKA) / Certificate of Origin

Data yang diperlukan yaitu jumlah produk, nama produk, nama kapal dan data-data yang telah ada pada note pembuatan form D (E-SKA).

# 3.6 Dokumen-dokumen yang dihasilkan Selama Kerja Praktik di PT. KLK Dumai

 Dokumen-dokumen yang dihasilkan selama melaksanakan Kerja Praktik (KP) di PT. KLK Dumai mulai tanggal 03 Juli s/d 29 Desember 2023 yaitu:

1. Dokumen Surat Penunjukan Kerja (SPK)

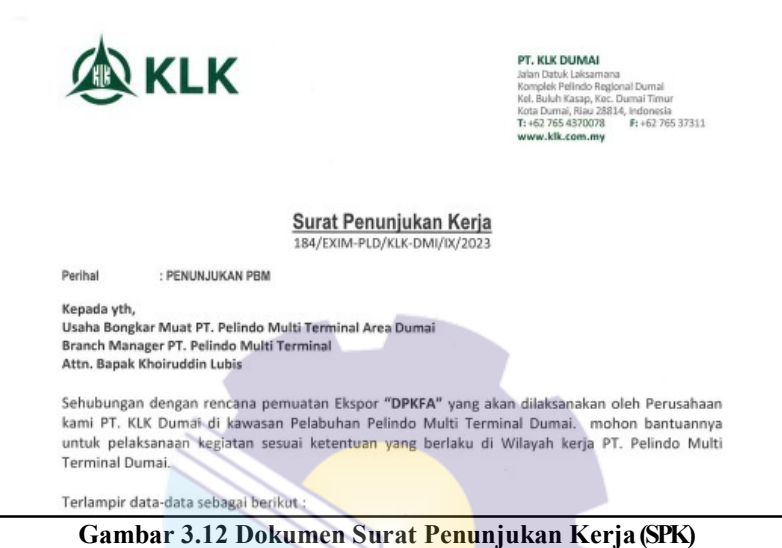

Sumber: Departemen Logistik

2. Dokumen Shipping Instruction (SI)

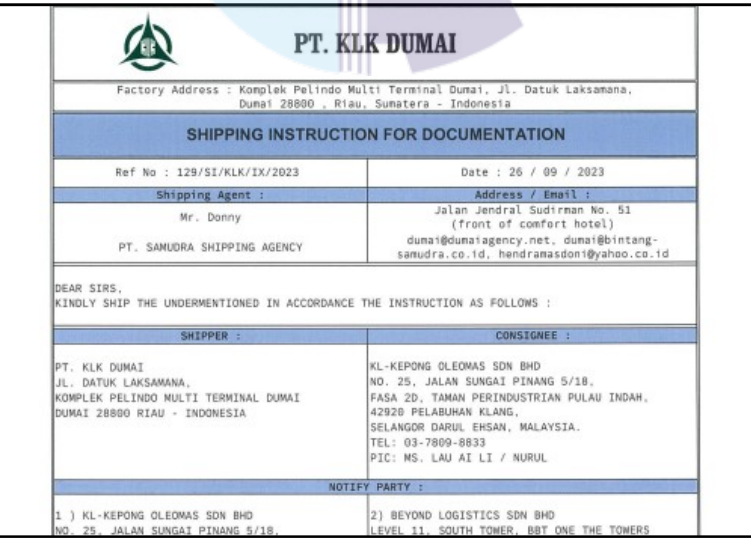

Gambar 3.13 Dokumen Shipping Instructions (SI) Sumber: Departemen Logistik

3. Pre Invoice

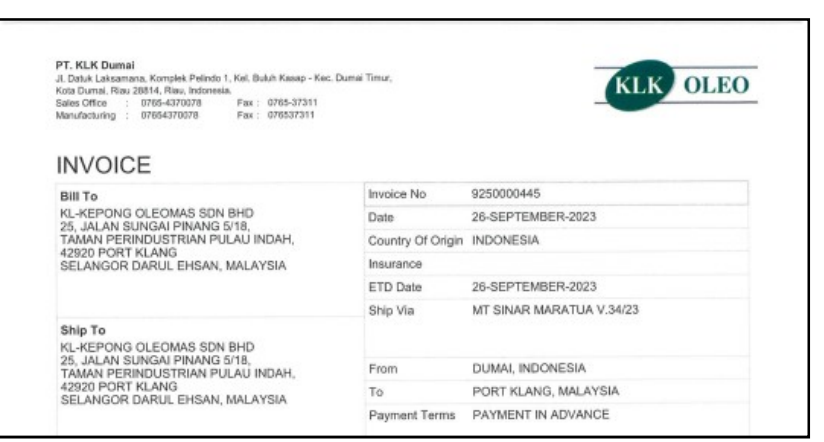

Gambar 3.14 Dokumen Pre Invoice (SAP) Sumber: Departemen Logistik

4. Pre Packing List

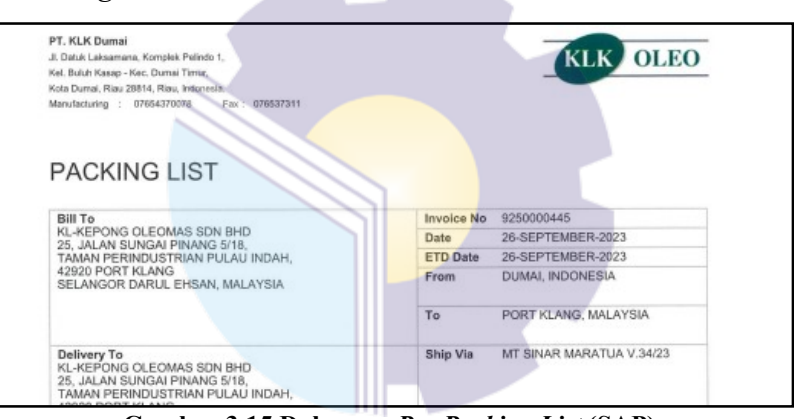

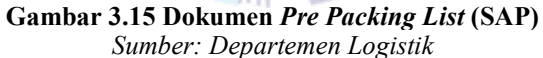

5. Dokumen Form 3D

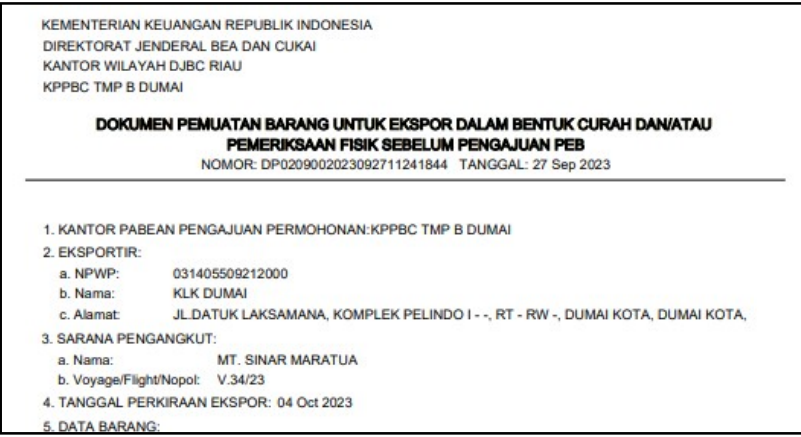

Gambar 3.16 Form (3D) Sumber: Departemen Logistik

Dokumen Form 3D yang sudah di LHPIB

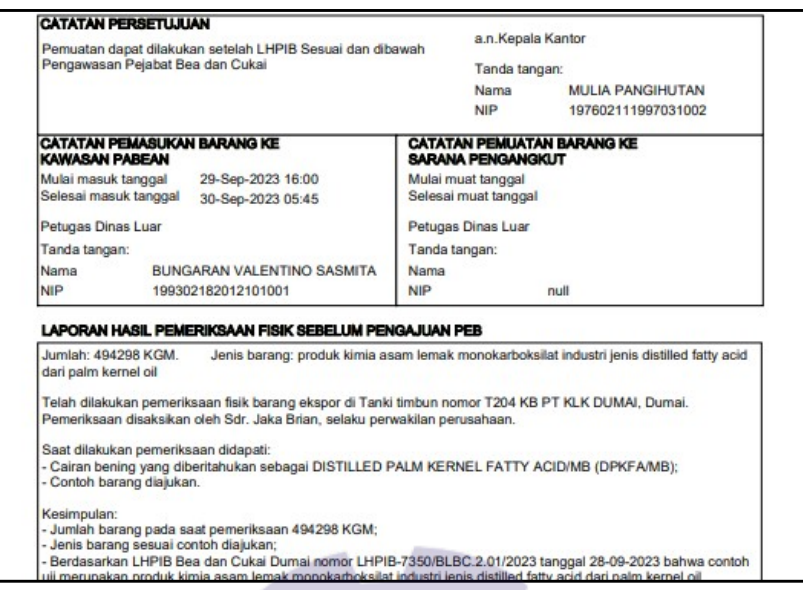

Gambar 3.17 Dokumen Form 3D yang sudah di LHPIB Sumber: Departemen Logistik

6. Dokumen Buka Gembok / Segel

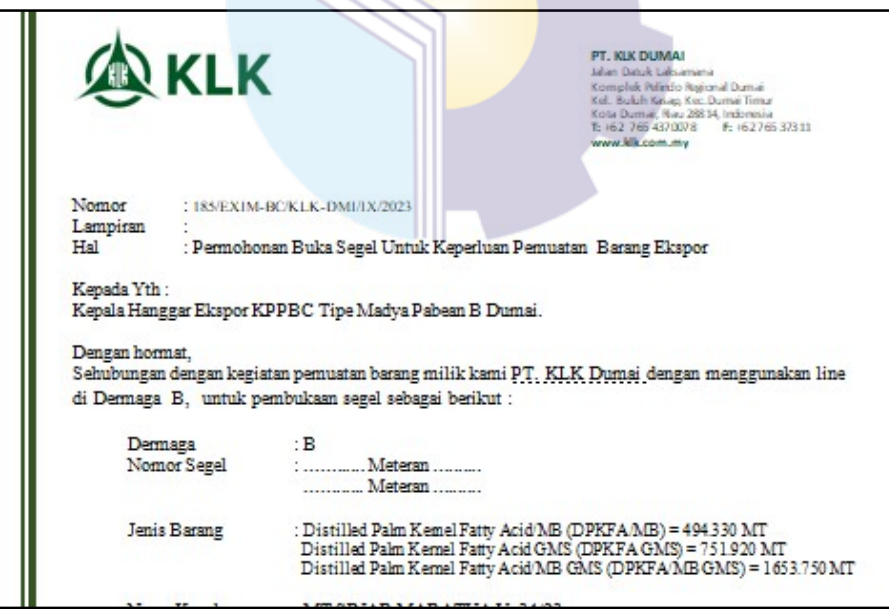

Gambar 3.18 Dokumen Buka Gembok / Segel Sumber: Departemen Logistik

7. Dokumen Pemberitahuan Kesiapan Barang (PKB)

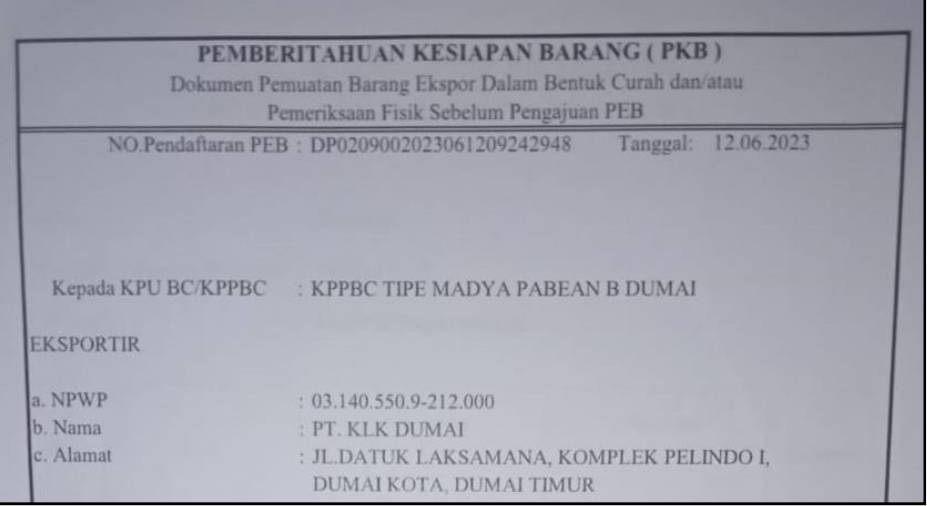

Gambar 3.19 Dokumen Pemberitahuan Kesiapan Barang (PKB) Sumber: Departemen Logistik

8. Sampel Produk

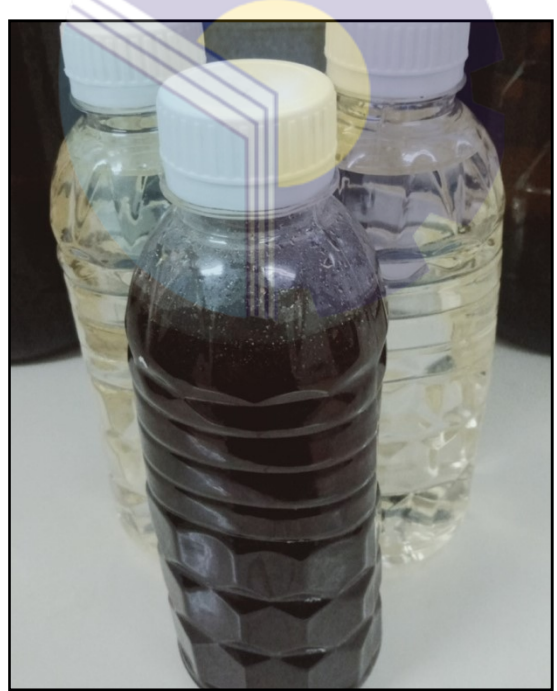

Gambar 3.20 Sampel Produk Sumber: Departemen Logistik

9. Tampilan Pembuatan *Invoice* Manual

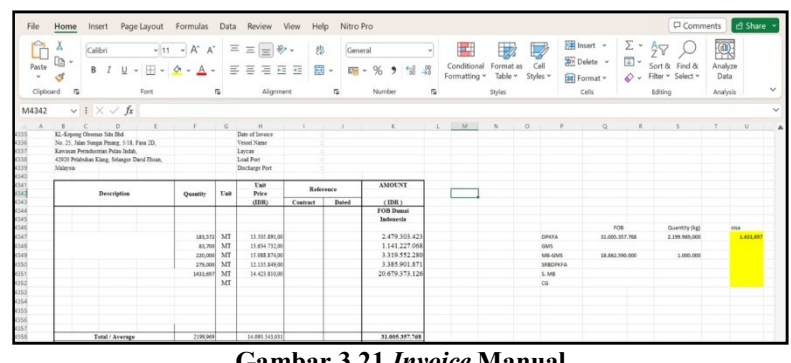

Gambar 3.21 Invoice Manual Sumber: Departemen Logistik

10. Dokumen Pemberitahuan Ekspor Barang (PEB)

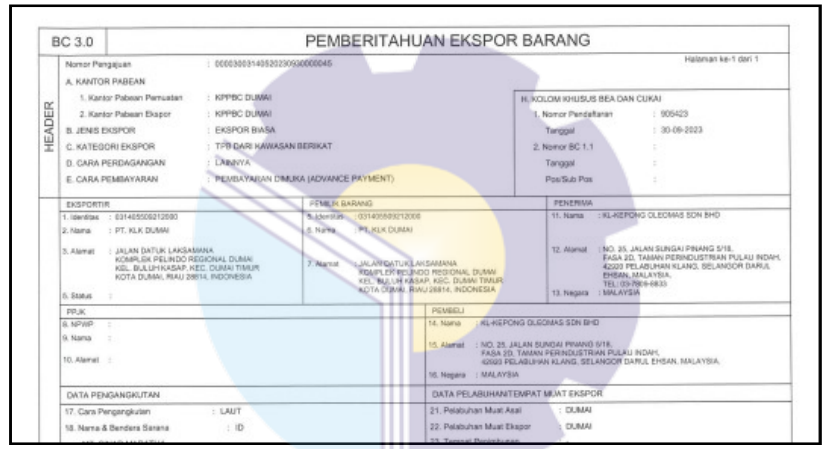

Gambar 3.22 Pemberitahuan Ekspor Barang (PEB) Sumber: Departemen Logistik

11. Commercial Invoice

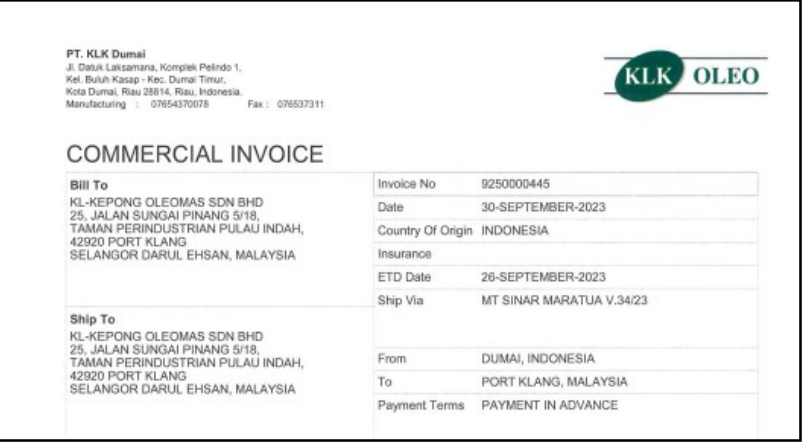

Gambar 3.23 Commercial Invoice Sumber: Departemen Logistik

# 12. Detailed Packing List

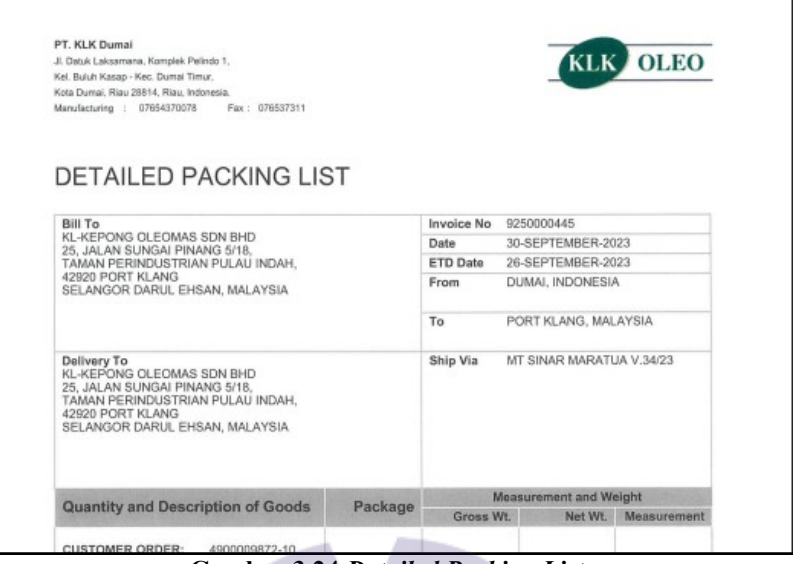

Gambar 3.24 Detailed Packing List Sumber: Departemen Logistik

13. Dokumen E-Form (E-SKA)/ Certificate of Origin

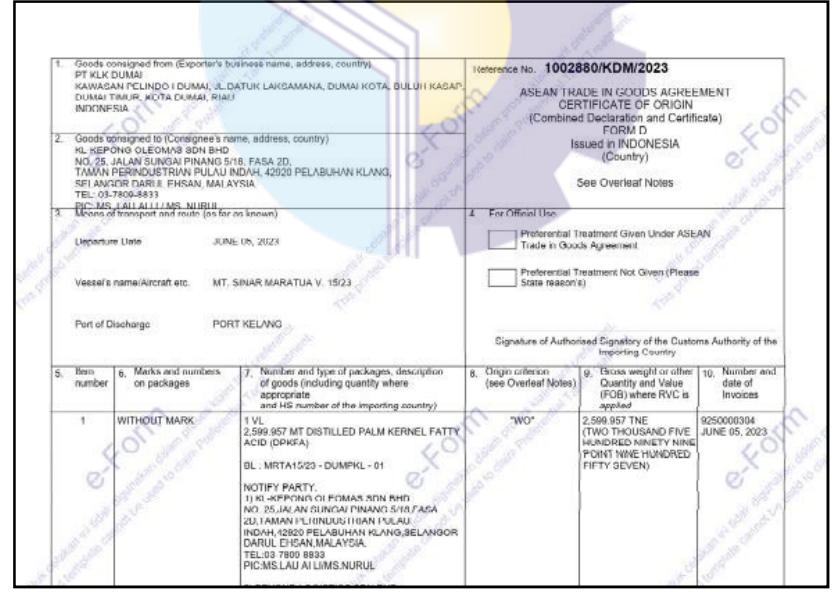

Gambar 3.25 E-Form (E-SKA) Sumber: Departemen Logistik

# 3.7 Kendala dan Cara Menghadapi Kendala-Kendala Dalam Menyelesaikan Kerja Praktik di PT. KLK Dumai

 Dalam melakukan hal baru pasti akan mempunyai kendala yang harus dihadapi oleh setiap manusia. Begitu pula dengan mahasiswa/i yang tidak luput dari kendala-kendala dalam melaksanakan KP. Berikut terdapat beberapa kendala serta cara mengatasinya yaitu:

### 3.7.1 Kendala yang Dihadapi Dalam Menyelesaikan Kerja Praktik

Beberapa kendala yang dihadapi ketika berlangsungnya KP di PT. KLK Dumai adalah:

- 1. Pada saat melakukan KP, mahasiswa/i merasa canggung dan malu dengan suasana kantor dan seluruh staf divisi, sehingga jarang berkomunikasi dengan staf lain.
- 2. Mahasiswa/i kesulitan memahami materi atau tugas yang harus ia kerjakan selama melaksanakan KP karena jarangnya tugas yang ia dapatkan. Sehingga sering lupa atau sulit mengingat beberapa cara dalam pengerjaan tugas tersebut.

# 3.7.2 Solusi dari Kendala yang Dihadapi

Adapun beberapa cara mahasiswa/i mengatasi kendala-kendala yang dihadapi selama melakukan KP selama enam (VI) bulan:

- 1. Seiring dengan berjalannya waktu, mahasiswa/i mulai terbiasa dengan suasana kantor dan dapat beradaptasi dengan staf logistik lainnya.
- 2. Mahasiswa/i semakin aktif bertanya kepada pembimbing mengenai cara pengerjaan tugas yang harus ia kerjakan dan mempelajari modul yang ada setiap hari selama tidak mendapatkan pekerjaan.

# BAB IV

# PEMBUATAN DOKUMEN PRE INVOICE DI SAP

Tugas yang dilaksanakan yaitu pembuatan dokumen dengan menggunakan sistem SAP. Pre Invoice merupakan dokumen tagihan sementara yang diinput ke dalam sebuah sistem SAP, tagihan tersebut berdasarkan purchase order. Berikut alur proses pembuatan dokumen pre invoice:

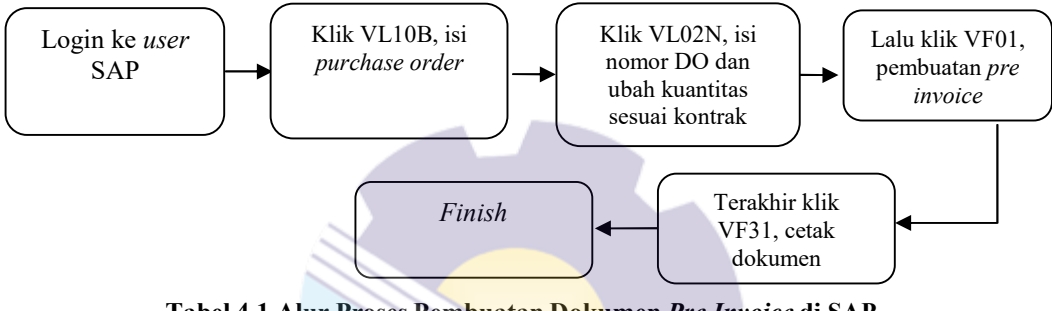

Tabel 4.1 Alur Proses Pembuatan Dokumen Pre Invoice di SAP Sumber: Proses Data, 2023

Penjelasan alur pembuatan dokumen Pre Invoice:

- a. Untuk pembuatan dokumen Pre Invoice, pertama login ke user SAP. Masukan nama user dan password terlebih dahulu.
- b. Setelah masuk SAP, klik VL10B "Purchase Orders Due for Delivery". Klik purchase order dan masukan nomor kontrak berdasarkan nama produk. Contoh: DPKFA, nomor kontrak 490000XXXX dan 490000XXXX. Klik execute, klik panah yang ada di sudut kiri layar agar tertandai semua dan klik background. Ketik "/n" untuk kembali.
- c. Klik VL02N "Change Outbound Delivery". Masukkan nomor DO (Outbound Delivery) klik enter. Ganti kuantitas sesuai kontrak yang diterima. Jika sudah sesuai klik save.
- d. Klik VF01 "Create Billing Document". Pada bagian Billing Type pilih "KLK STO Pre Invoice", Billing Date disesuaikan dengan hari pengisian Pre Invoice, kemudian pada document isi dengan semua No.

DO yang digunakan. Klik execute. Pastikan Net Value muncul dan kuantitas sesuai. Klik save.

e. Klik VF31 "Output From Billing Documents". Untuk mencetak dokumen.

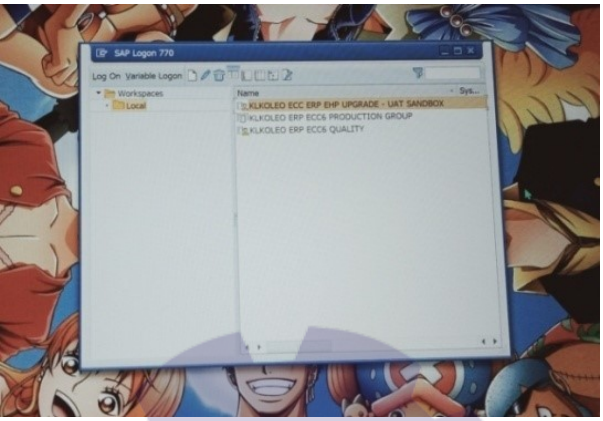

Gambar 4.1 SAP Sumber: Departemen Logistik

# BAB V

# **PENUTUP**

### 5.1 Kesimpulan

Berdasarkan uraian laporan, maka dapat disimpulkan bahwa terdapat beberapa teori dan praktik yang telah diajarkan saat diperkuliahan maupun tidak diajarkan dapat diterapkan pada saat kerja praktik. Selama enam (VI) bulan melakukan kerja praktik di PT. KLK Dumai bagian logistik, dapat disimpulkan yaitu:

- 1. Selama melaksanakan kerja praktik di PT. KLK Dumai yang dilakukan antara lain: Membuat dokumen Surat Penunjukan Kerja (SPK), membuat Shipping Instructions (SI), membuat dokumen Pre Invoice dengan menggunakan SAP (System Application and Product in Data Processing). membuat dokumen Pre Packing List dengan menggunakan SAP, mengisi Form Izin Ekspor Curah (3D), membuat dokumen Buka Gembok/Segel, membuat dokumen Pemberitahuan Kesiapan Barang (PKB), mengajukan sampel produk ekspor kepada pihak BC, membuat Invoice Manual di Microsoft Excel, membuat dokumen Pemberitahuan Ekspor Barang (PEB), membuat dokumen Commercial Invoice (SAP), membuat dokumen Detailed Packing List (SAP), dan mengisi Form D (E-SKA) / Certificate of Origin.
- 2. Hal yang diharapkan dari kerja praktik di PT KLK Dumai adalah untuk mengetahui sistem pekerjaan yang ada di kantor PT KLK Dumai. Adapun target pekerjaan yang diharapkan selama Kerja Praktik di PT KLK Dumai adalah dapat memenuhi tugas dari kampus, dapat mengetahui kegiatan ekspor, mengetahui dokumen-dokumen yang dibutuhkan dalam pelaksanaan ekspor, diharapkan juga dengan ilmu dan pengalaman yang
didapatkan dari kerja praktik ini dapat membantu pekerjaan dimasa yang akan datang.

- 3. Perangkat keras yang digunakan di PT. PT KLK Dumai adalah seperangkat komputer yaitu monitor, mouse, dan lain-lain. Perangkat lunak yang digunkan adalah SAP dan microsoft excel.
- 4. Peralatan yang digunakan di PT. KLK Dumai adalah mesin pengganda, pencetak, dan pemindai dokumen. Sedangkan perlengkapan yang digunakan adalah alat tulis kantor, stapler, penjepit kertas/paper clip, stempel, clear sheet protectors, dan binder file bantex.
- 5. Data yang dibutuhkan ketika melaksanakan kerja praktik PT. KLK Dumai yaitu: Data dari kontrak yang diterima dari Buyer, dokumen Surat Penunjukan Kerja (SPK), Shipping Instructions (SI), pre invoice, pre packing list, form izin ekspor curah (3D), dokumen buka gembok/segel,dokumen Pemberitahuan Kesiapan Barang (PKB), pengajuan sampel produk ekspor kepada pihak BC, membuat invoice manual di microsoft excel, dokumen Pemberitahuan Ekspor Barang (PEB), commercial invoice (SAP), detailed packing list (SAP), dan form d (e-SKA)/Certificate of Origin.
- 6. Data yang dihasilkan pada PT. KLK Dumai yaitu dokumen Surat Penunjukan Kerja (SPK), Shipping Instructions (SI), pre invoice, pre packing list, form izin ekspor curah (3D), dokumen buka gembok/segel,dokumen Pemberitahuan Kesiapan Barang (PKB), pengajuan sampel produk ekspor kepada pihak BC, membuat invoice manual di microsoft excel, dokumen Pemberitahuan Ekspor Barang (PEB), commercial invoice (SAP), detailed packing list (SAP), dan form D (e-SKA) / Certificate of Origin.
- 7. Kendala yang dihadapi dalam melaksanakan tugas di PT. KLK Dumai yaitu pada saat melakukan KP, mahasiswa/i merasa canggung dan malu dengan suasana kantor dan seluruh staf divisi, sehingga jarang berkomunikasi dengan staf lain dan mahasiswa/i kesulitan memahami materi atau tugas yang harus ia kerjakan selama melaksanakan KP karena

jarangnya tugas yang ia dapatkan. Sehingga sering lupa atau sulit mengingat beberapa cara dalam pengerjaan tugas tersebut. Solusi dari kendala-kendala dalam menyelesaikan tugass di PT. KLK yaitu seiring dengan berjalannya waktu, mahasiswa/i mulai terbiasa dengan suasana kantor dan dapat beradaptasi dengan staf logistik lainnya dan mahasiswa/i semakin aktif bertanya kepada pembimbing mengenai cara pengerjaan tugas yang harus ia kerjakan dan mempelajari modul yang ada setiap hari selama tidak mendapatkan pekerjaan.

### 5.2 Saran

Setelah melaksanakan Kerja Praktik di PT KLK Dumai, maka ada beberapa saran dari penulis, yaitu sebagai berikut:

- 1. Saat melaksanakan Kerja Praktik pada perusahaan tersebut, mahasiswa harus lebih mengenali dan beradaptasi dengan masing-masing karakter karyawan di perusahaan tersebut karena untuk awal biasanya mereka sibuk dengan pekerjaan kantornya masing-masing sehingga kita pribadi sebagai anak magang dituntut harus lebih aktif dan inisiatif untuk bertanya kepada mentor atau koordinator ditempat kita melaksanakan Kerja Praktik sekaligus kesempatan kita untuk memperkenalkan diri dan beradaptasi.
- 2. Apabila sudah akrab dengan karyawan perusahaan diharuskan untuk menjaga sikap dan attitude dalam berbicara atau bercanda, hal ini dilakukan untuk menghindari ucapan yang membuat karyawan tersinggung.

# LAMPIRAN

### Lampiran 1: Surat Permohonan Kerja Praktik

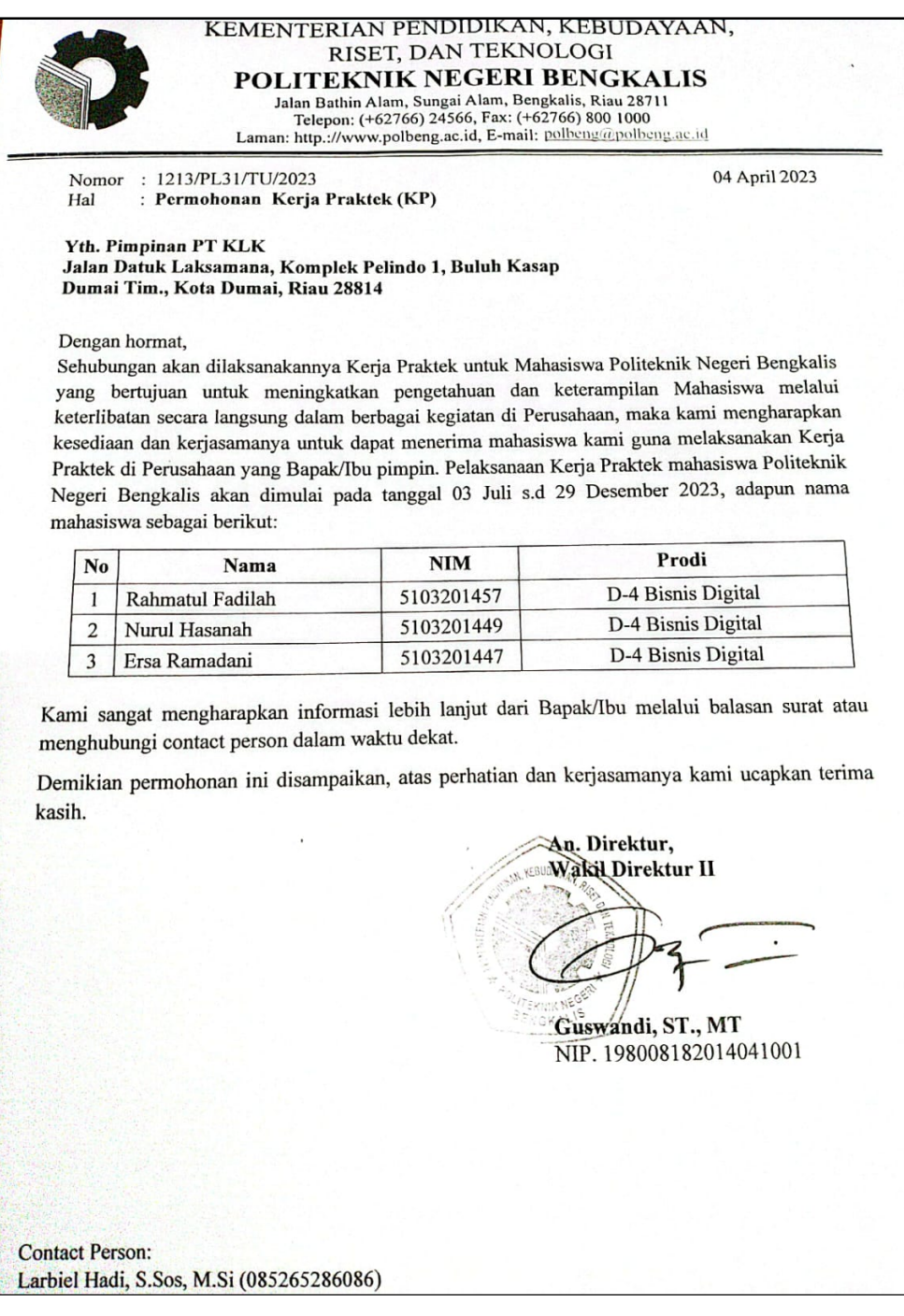

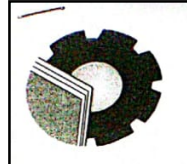

#### KEMENTERIAN PENDIDIKAN, KEBUDAYAAN, RISET, DAN TEKNOLOGI POLITEKNIK NEGERI BENGKALIS

Jalan Bathin Alam, Sungai Alam, Bengkalis, Riau 28711<br>Telepon: (+62766) 24566, Fax: (+62766) 800 1000<br>Laman: http://www.polbeng.ac.id, E-mail: polbeng@polbeng.ac.id

Nomor: 2416/PL31/TU/2023 Hal

: Surat Pengantar Kerja Praktek

16 Juni 2023

Yth. Pimpinan PT. KLK Dumai Jalan Datuk Laksamana, Komplek Pelindo I, Kota Dumai

Dengan hormat,

Sehubungan balasan surat Saudara Nomor: 146/HRD/KLK-DMI/V/2023, tanggal 15 Mei 2023 perihal Kerja Praktek Mahasiswa, dengan ini kami sampaikan nama mahasiswa dibawah ini :

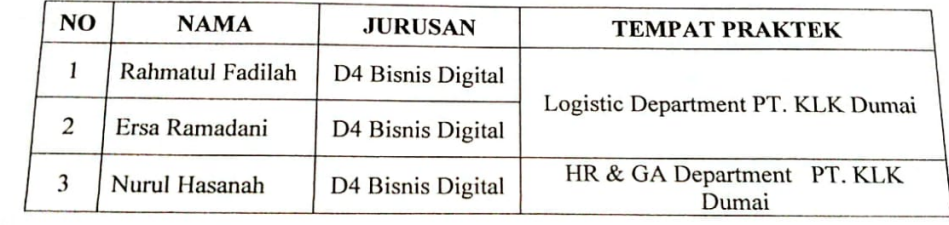

Guna melaksanakan Kerja Praktek mulai dari tanggal 03 Juli s.d 29 Desember 2023. Demikian surat pengantar ini kami sampaikan, atas perhatian dan kerjasamanya kami ucapkan terima kasih.

An. Direktur, Wakil Direktur I Armada, ST., MT NIP. 197906172014041001

## Lampiran 2: Surat Balasan dari Perusahaan Tempat Kerja Praktik

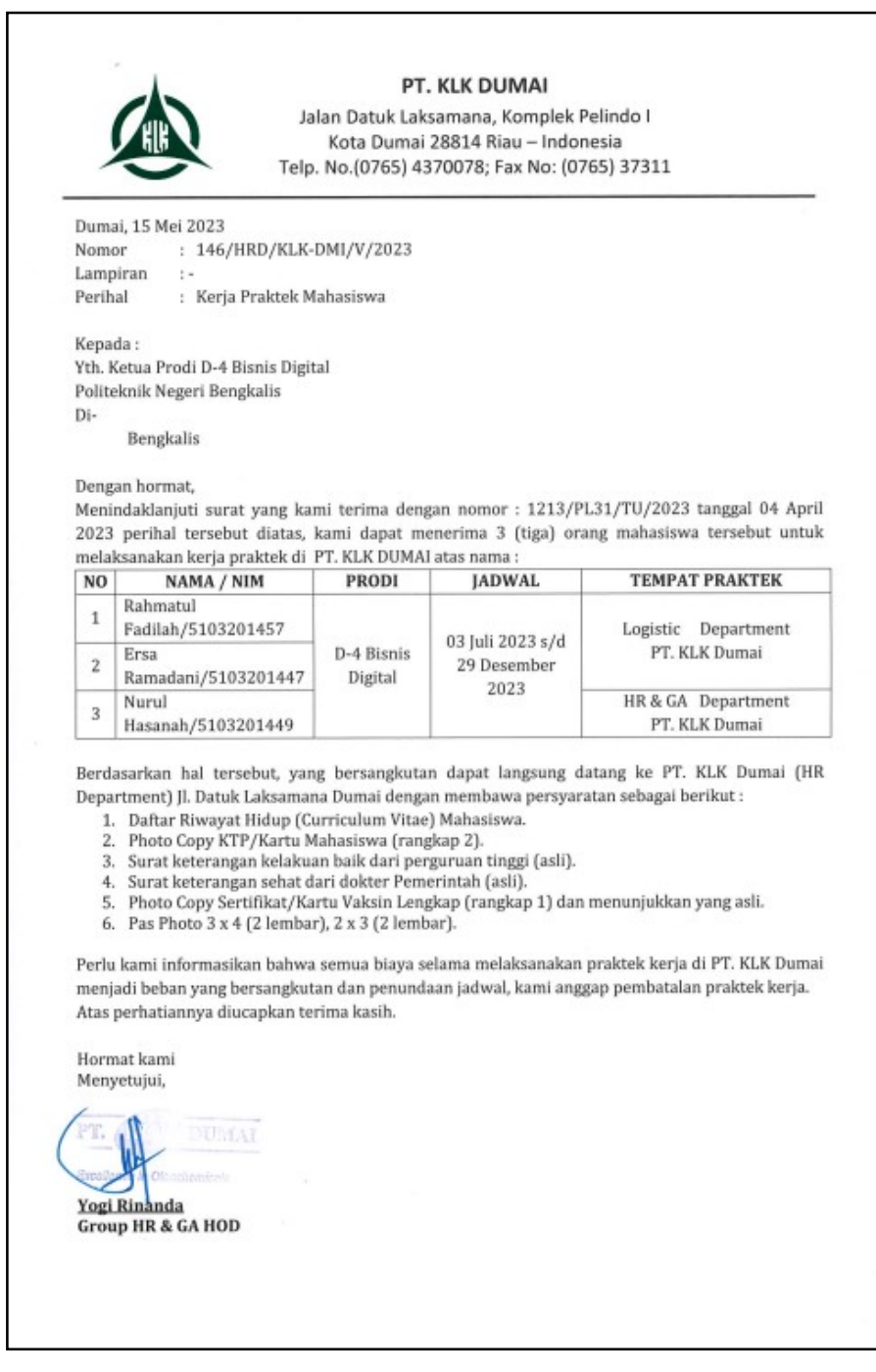

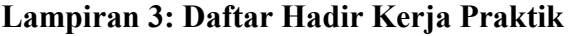

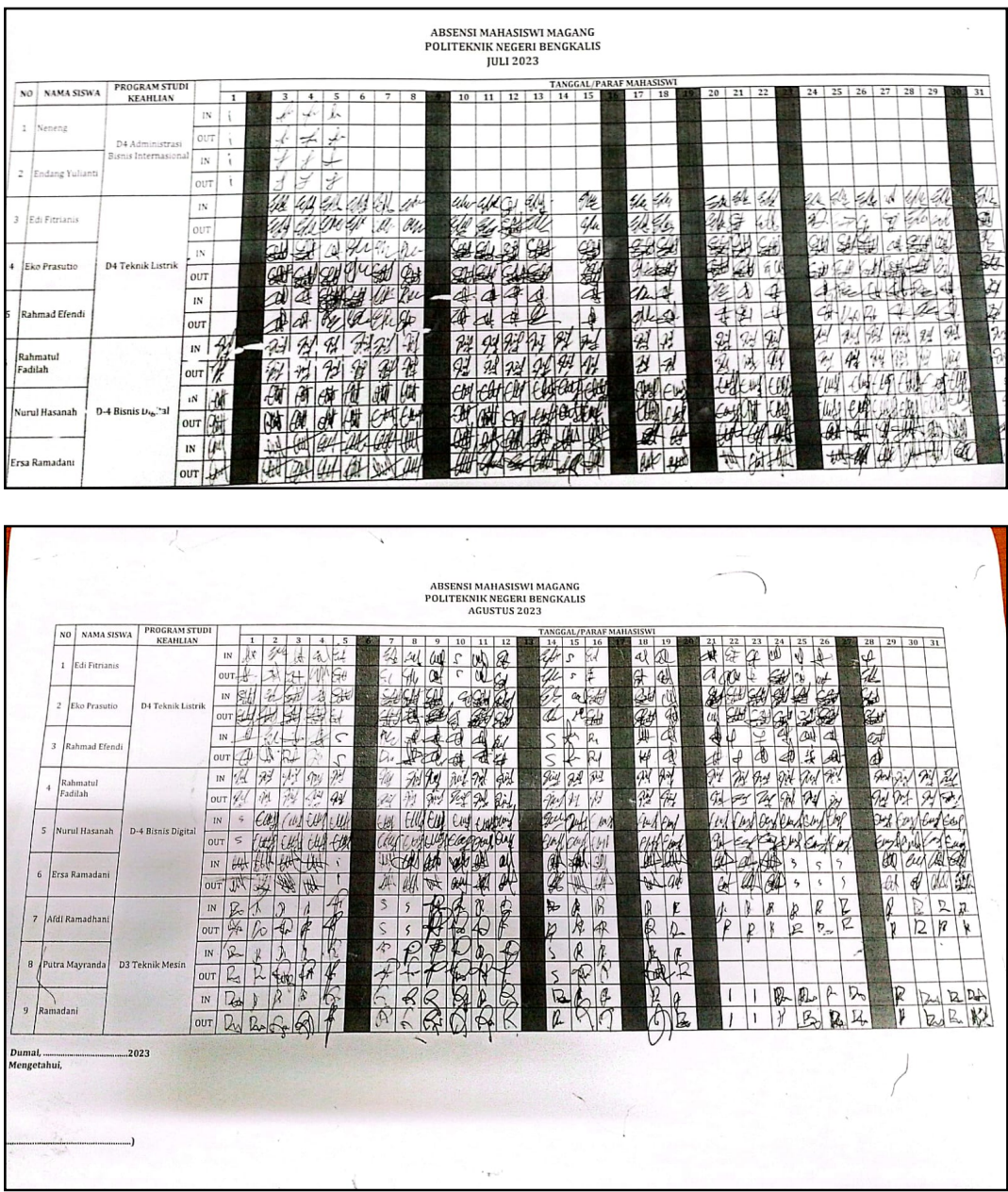

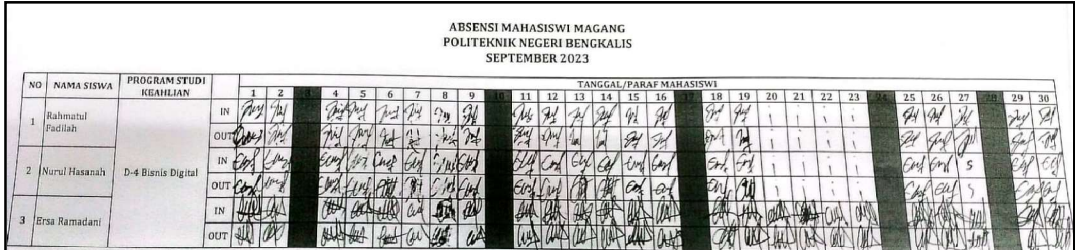

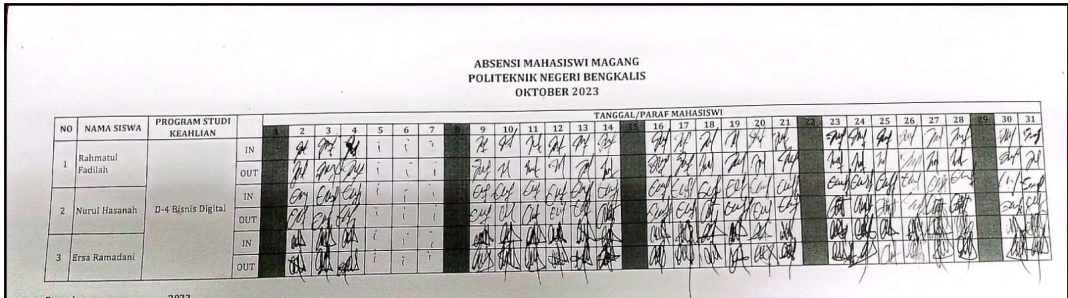

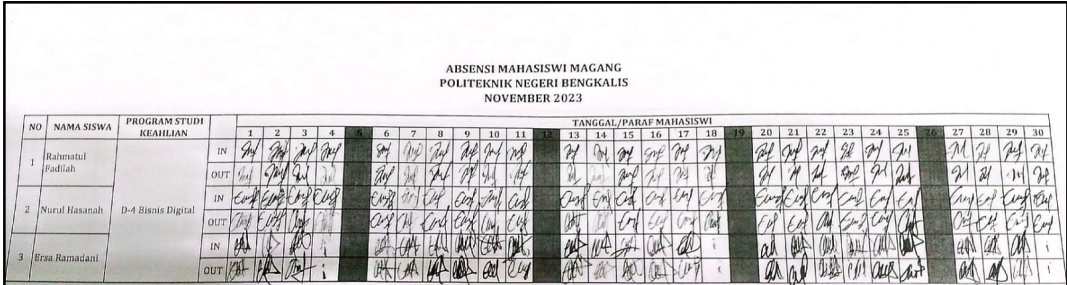

# Lampiran 4: Foto Kegiatan Training Induction

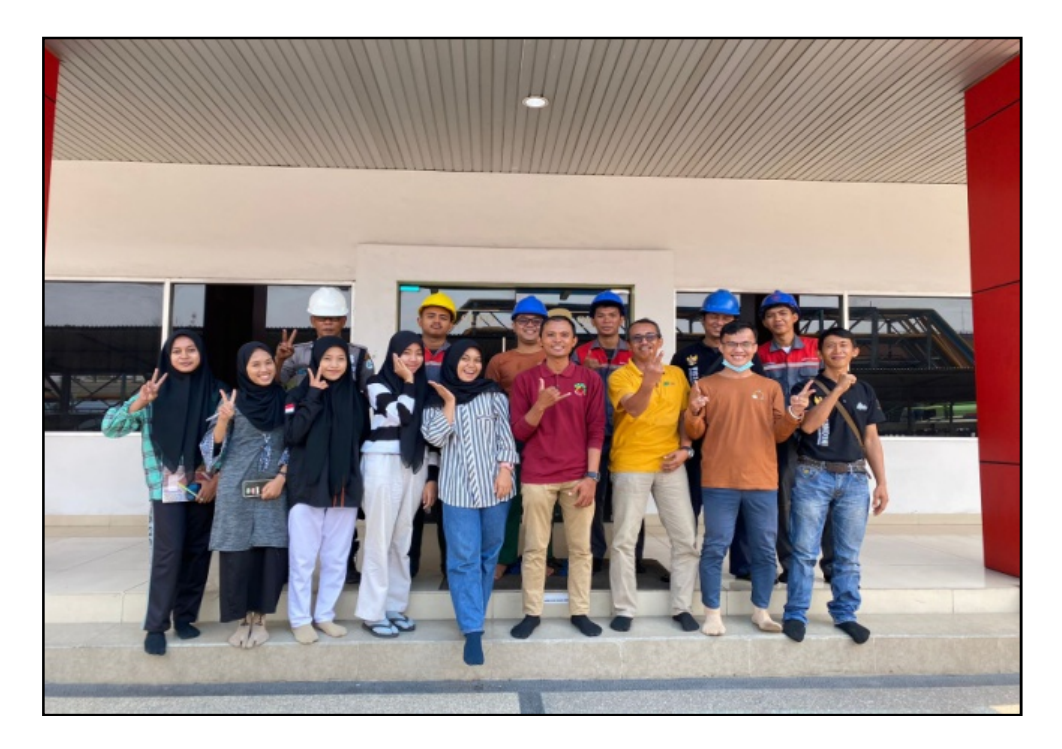

### Lampiran 5: Kegiatan Harian Kerja Praktik

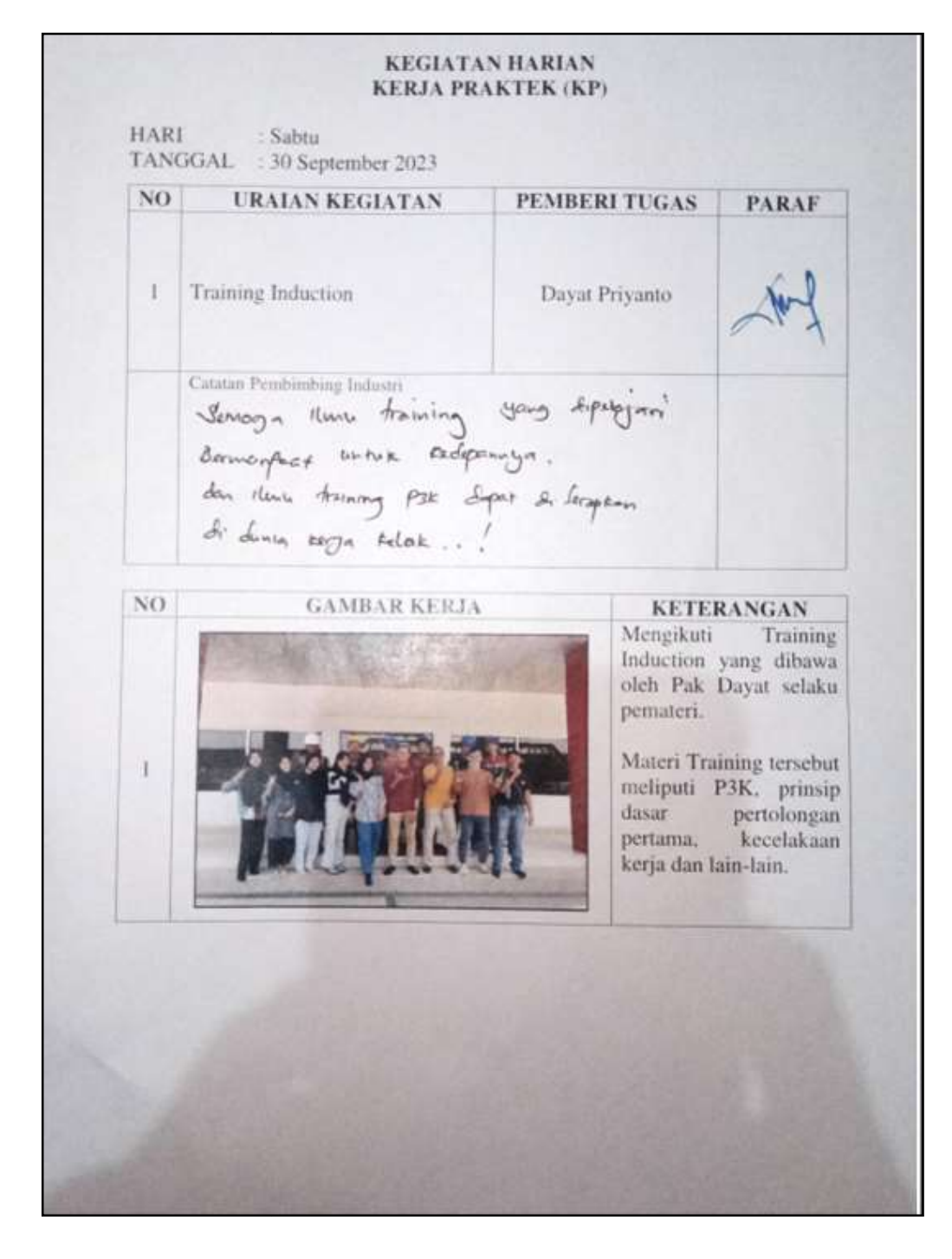

### Lampiran 6: Sertifikat Kerja Praktik

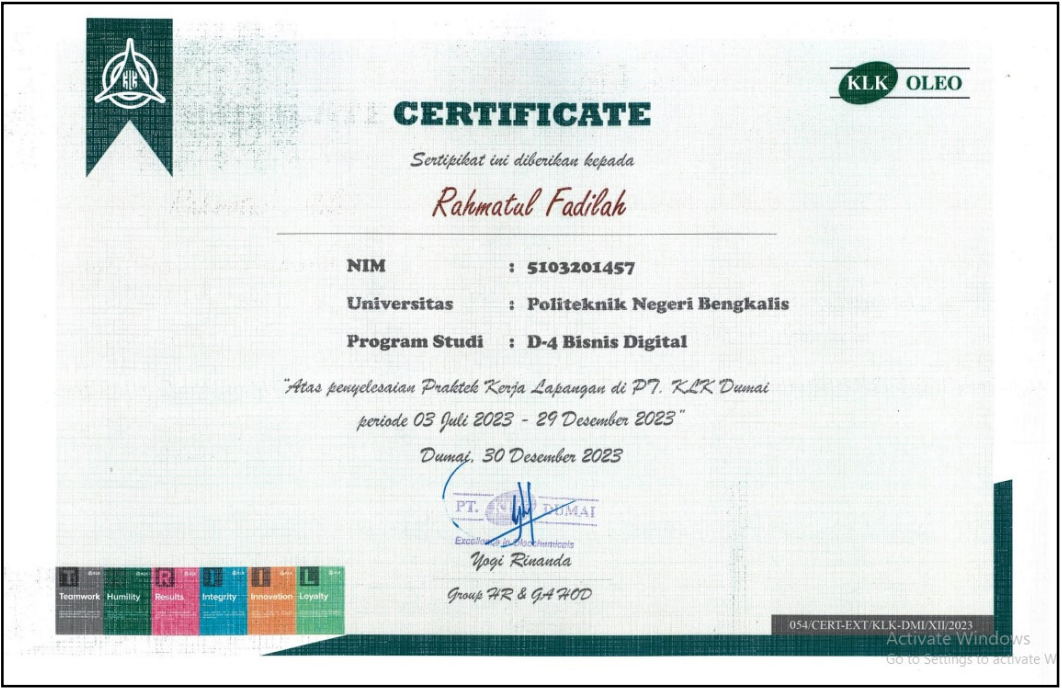

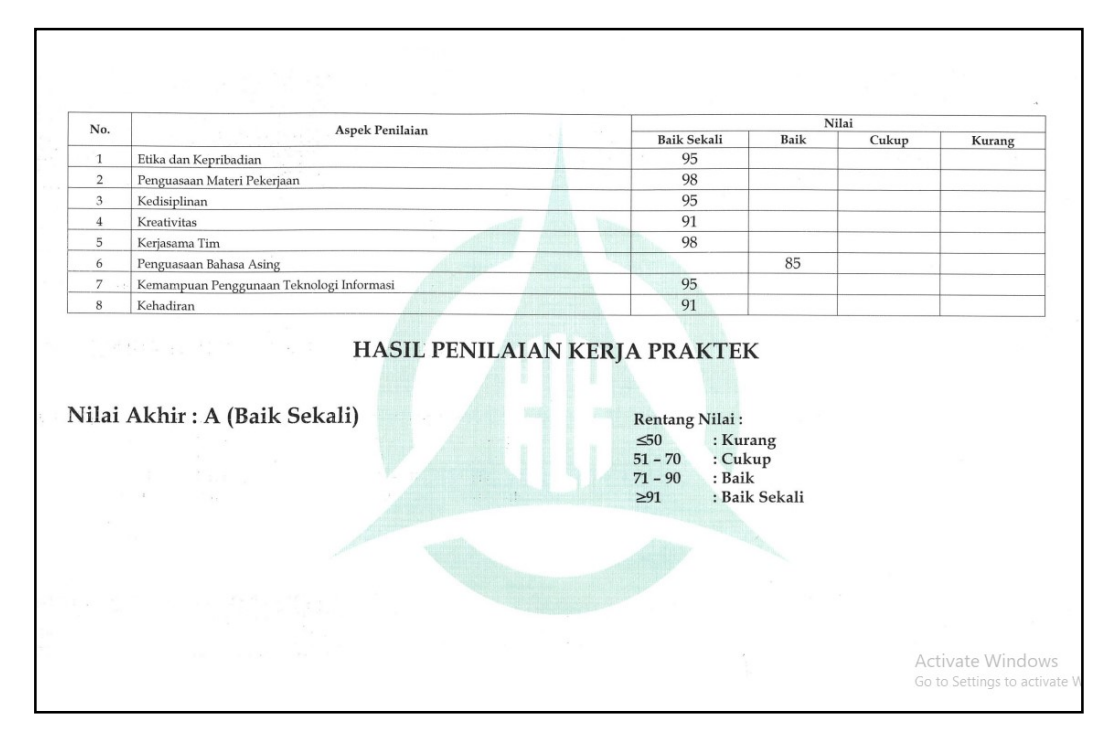

### Lampiran 7: Lembar Penilaian Kerja Praktik

#### PENILAIAN DARI PERUSAHAAN KERJA PRAKTEK PT. KUALA LUMPUR KEPONG (KLK) DUMAI

Nama **NIM** Program Studi

: Rahmatul Fadilah : 5103201457 : D4 Bisnis Digital, Politeknik Bengkalis

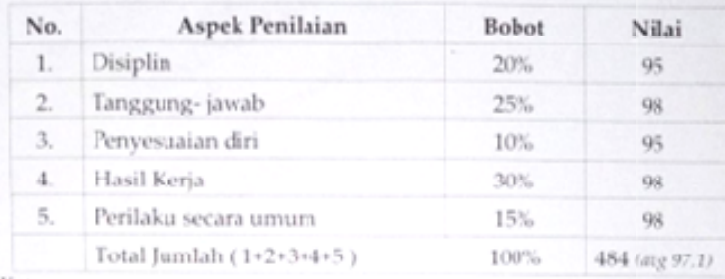

Keterangan:

Nilai : Kriteria

 $81 - 100$ : Istimewa  $71 - 80$ : Baik sekali

 $66 - 70$ : Baik

 $61 - 65$ : Cukup Baik

 $56 - 60$ : Cukup

Catatan:

Semoga ilmu & pengetahuan selama magang/praktek kerja di Department Legistic PT. KLK Dumai ini bisa menjadi ilmu pengetahuan & wawasan yang bermanfaat untuk masa depan & semoga nilai ini dapat menjadi derongan penyemangat dalam menyelesaikan kuliah dengan hasil yang baik... 

Bengkali Desember 2023 Saputra NIK. 1301100019

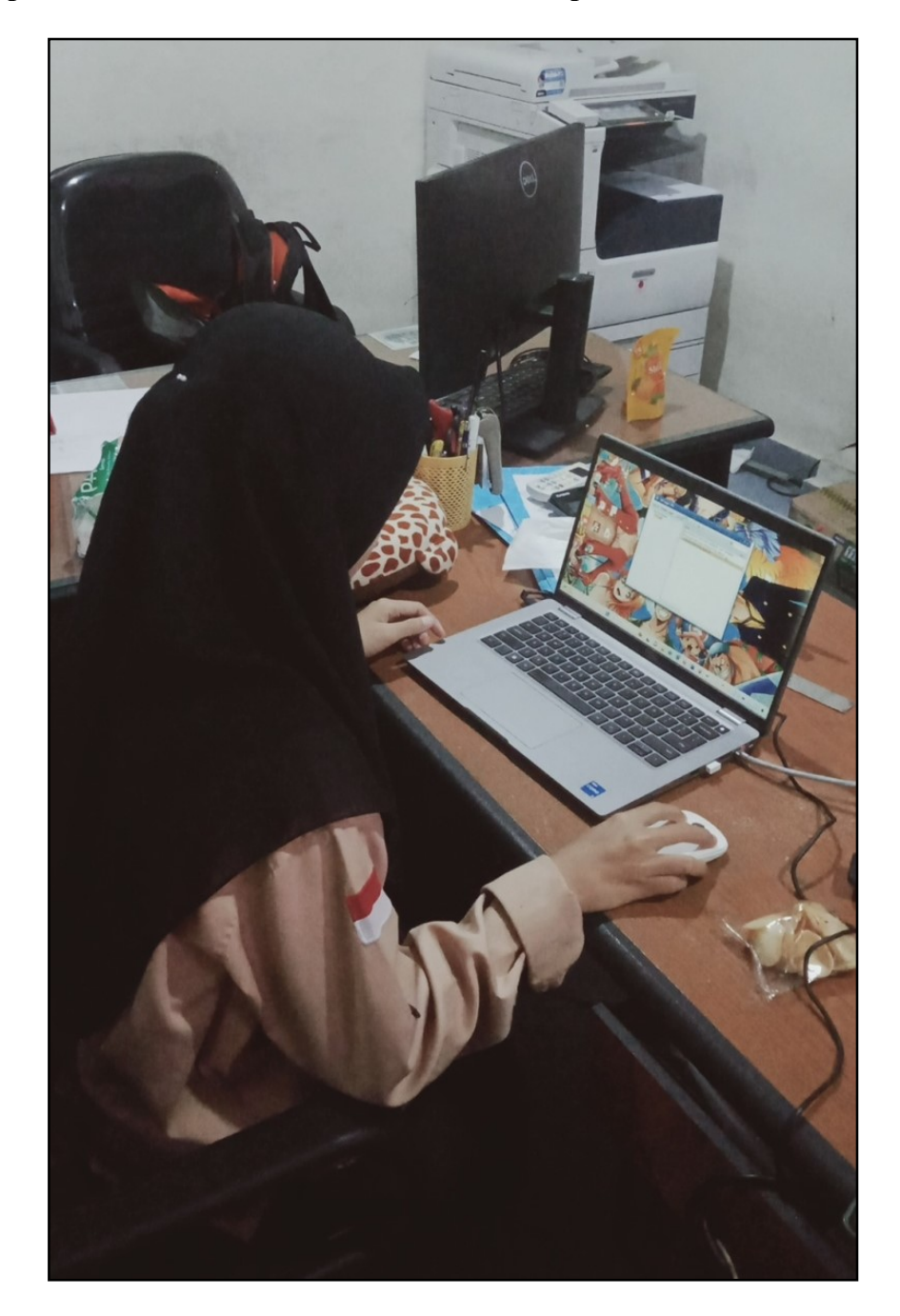

# Lampiran 8: Membuat Dokumen-dokumen Ekspor

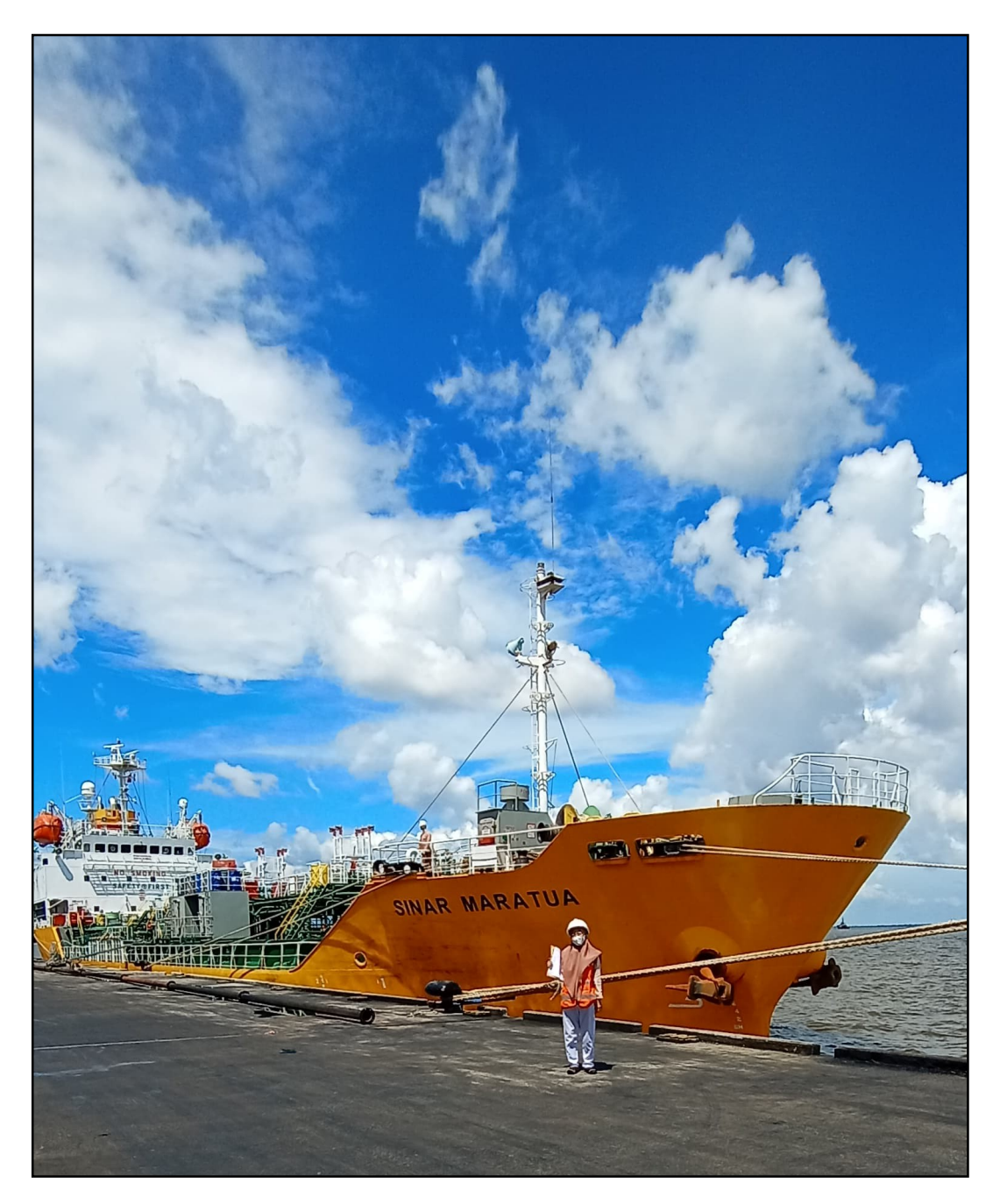

## Lampiran 9: Foto Kapal MT Sinar Maratua

### Lampiran 10: Lembar Konsultasi Kerja Praktik (KP)

KEMENTERIAN PENDIDIKAN, KEBUDAYAAN, RISET, DAN TEKNOLOGI POLITEKNIK NEGERI BENGKALIS **JURUSAN ADMINISTRASI NIAGA** PROGRAM STUDI DIV BISNIS DIGITAL Jalan Bathin Alam, Sungaialam, Bengkalis, Riau 28711 Telepon: (+62766) 24566, http://www.admniaga.polbeng.ac.id KARTU BIMBINGAN KERJA PRAKTIK (KP) Nama : Rahmatul Fadilah **NIM**  $: 5103201457$ Dosen Pembimbing : Supriati, S.ST., M.S. Paraf Tanggal **No** Revisi Pembimbg n kep<br>ton ctn Parnaiti duman  $|| || || 24$  $\mathsf{L}$ Laporan resultivan Tambahican bab ા ખ 4/ pamps haran thurup Demain (cer tatu tunt pd uraian  $25/124$ tugar  $\mathfrak{p}$ . cet bab 4. Si Jdasley Target yang siharapkan  $301$  $3$ percensaan documen fodhasla gambar Þ¢ Acc, bisa diseminarian  $4.811/m$ Acc, Pasca  $12/24$ semi nar ς. Bengkalis, Il Januari 2024 Pembimbing KP NIP. 19831004 2019032005